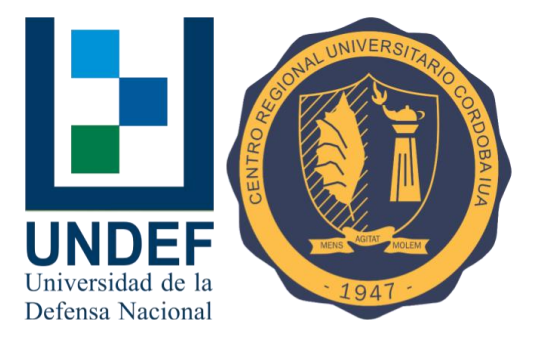

# **Desarrollo de un Prototipo de Repositorio Institucional para el Instituto Universitario Aeronáutico**

Trabajo Final de Grado

Tutora: Mg. María Elena Ciolli

[mciolli@gmail.com](mailto:mciolli@gmail.com)

Autor: Alexis Ángel Febre

[alexisfebre@gmail.com](mailto:alexisfebre@gmail.com)

# <span id="page-1-0"></span>Dedicatoria

Este trabajo final de grado se lo dedico especialmente mi padre que falleció tiempo antes de comenzar esta carrera. En todo momento creyó en mí, incluso en situaciones donde me veía con poco entusiasmo, pero que de alguna forma logró enderezarme y llevarme por el buen camino. Siempre me dijo que lo más importante en la vida es llegar a la meta que uno se propone, a pesar que el camino a recorrer sea largo y con muchos obstáculos. Creo que tenía razón, nunca voy a olvidar todos sus consejos.

# <span id="page-2-0"></span>Agradecimientos

Agradecimientos son varios. Primero a mis padres y hermana, que siempre estuvieron presente en mis decisiones, apoyando cada paso dado a lo largo de este proceso. A mi familia, Noelia Ortega y Francisco, mi hijo, por su apoyo incondicional, pese a pasar por muchos momentos complicados donde creía que nada iba a solucionarse. A mis compañeros de ruta de este último año, Matías Argañaraz y Solange Spitale, por acompañarme en cada momento, compartiendo sus conocimientos y experiencias. Y como no olvidar a la persona que me dio todo desde un principio, María Elena Ciolli, que fue la impulsora para que realice este trabajo final, dándome todo su apoyo desde todo punto de vista, no dejándome caer en momentos delicados de mi vida. Gracias a todos por hacerme llegar a este final de carrera.

# <span id="page-3-0"></span>Índice de Contenidos

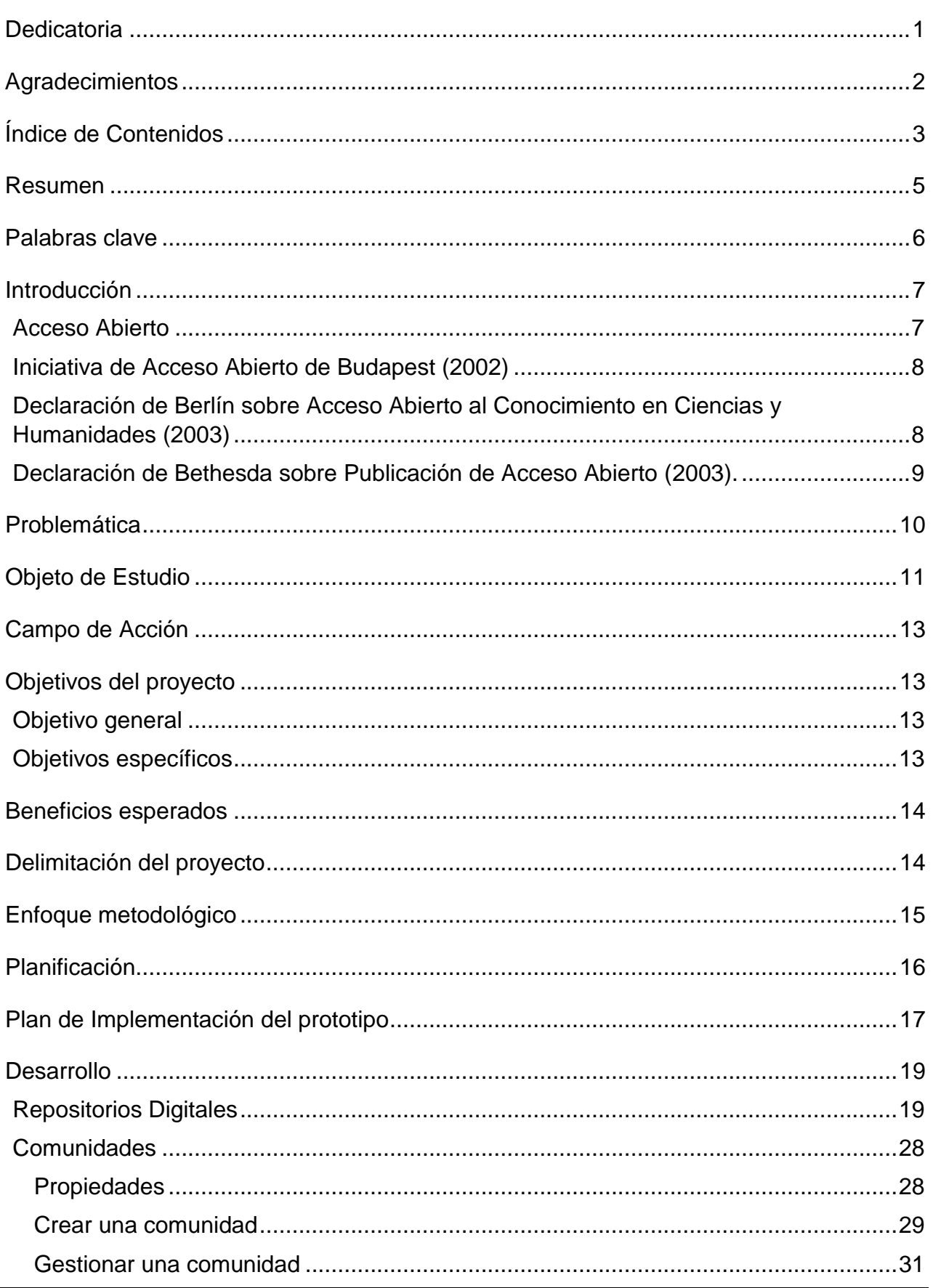

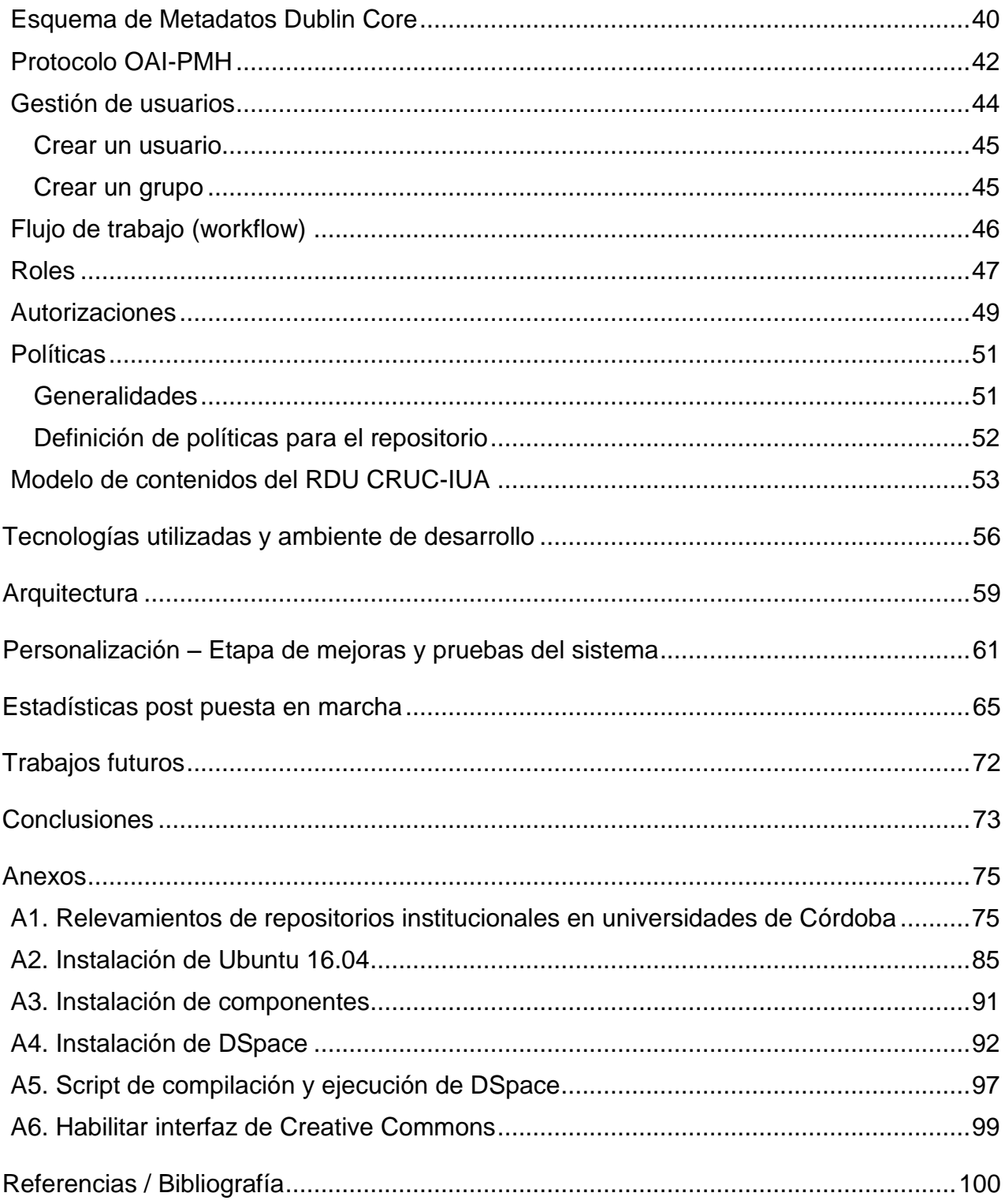

#### <span id="page-5-0"></span>Resumen

El presente trabajo final de grado surge como una respuesta a la necesidad de implementar un repositorio institucional para el Centro Regional Universitario Córdoba IUA a los fines de cumplir con la ley 26899 sobre la "Creación de Repositorios Digitales Institucionales de Acceso Abierto, Propios o Compartidos", y su reglamentación, como más adelante se explicita.

A lo largo del trabajo, si bien se hace mención a la Iniciativa de Acceso Abierto, los temas principales se centran en el desarrollo de un prototipo de repositorio institucional, mediante el uso de un código open-source como DSpace, luego de analizar y estudiar los distintos requerimientos de hardware y software producto de la realización de numerosos relevamientos en otras instituciones sumado a conocimientos previos al caso.

El trabajo se divide en dos etapas principales. Una etapa de estudio y aprendizaje de la herramienta y una etapa de mejoras y fases de pruebas, con el fin de obtener los mejores resultados que permitan al usuario encontrarse con un sitio amigable que cumpla con su expectativa.

Finalmente, este trabajo finaliza haciendo algunas recomendaciones para aquellos administradores del sistema, con la idea de facilitarles su administración y mantenimiento en el tiempo.

# <span id="page-6-0"></span>Palabras clave

Repositorio. Comunidad. Colección. Metadatos.

#### <span id="page-7-0"></span>Introducción

#### <span id="page-7-1"></span>Acceso Abierto

Durante mucho tiempo, la forma de acceder a una producción científica era a través de libros y revistas, donde no siempre era posible por sus costos o disponibilidad. Con el avance de la tecnología, las publicaciones ya no solo se presentan en papel sino también en formato digital, permitiendo una mayor visibilidad y difusión a través de Internet.

No obstante, las editoriales, al sentirse perjudicadas en algún modo, fueron colocando barreras económicas y legales impidiendo a la comunidad científica y académica tener acceso a sus propias publicaciones.

Sin embargo, tanto la comunidad científica y académica como así también bibliotecarios y editores independientes, plantearon la necesidad de limitar estas barreras impuestas por las editoriales a través de otros mecanismos de acceso libre a sus distintas creaciones.

Es por ello que en los años 90's comienza a proyectarse lo que hoy conocemos como Iniciativa de Acceso Abierto (OAI).

No hay una sola definición acerca del concepto de Iniciativa de Acceso Abierto, de todas maneras, para tener una aproximación, se puede decir que es un movimiento que permite el acceso libre, gratuito e ilimitado a recursos digitales proveniente de producciones científicas o académicas sin la necesidad de registrarse, suscripción o pagar, incluso sin restricciones derivadas de derechos de copyright sobre las mismas.

Existen diferentes iniciativas y declaraciones acerca de la Iniciativa de Acceso Abierto, en donde se manifiesta la necesidad de disponibilidad en la web de la información científica, para toda la sociedad. En este sentido, ambos coinciden en el uso de Internet como medio de difusión y disponibilidad en forma gratuita.

A continuación, se hace una breve explicación de las distintas iniciativas y la importancia que implica en el acceso abierto.

#### <span id="page-8-0"></span>Iniciativa de Acceso Abierto de Budapest (2002)

Esta iniciativa surgió en una reunión realizada en Budapest por el Open Society Institute en el 2001, con el propósito de intensificar el esfuerzo a nivel mundial por conseguir el acceso abierto a través de Internet a las publicaciones científicas en todas las áreas académicas.

En su declaración define como Acceso Abierto, a la disponibilidad gratuita en Internet para que cualquier usuario pueda realizar acciones como leer, descargar, copiar, distribuir, imprimir, buscar o enlazar los textos completos de dichas publicaciones y/o utilizarlas para cualquier otro propósito legal, sin barreras financieras, legales o técnicas. La única limitación a la reproducción y distribución, y la única función de los derechos de autor en este dominio, es darles a los autores el control sobre la integridad de su trabajo y el derecho a ser reconocidos y citados.

En uno de sus párrafos, recomienda dos estrategias o vías de acceso abierto, conocidas como vía verde y vía dorada. En la vía verde, los investigadores necesitan las herramientas y la asistencia necesaria para publicar sus artículos en repositorios digitales, en una práctica conocida como auto-archivo. En otras palabras, el autor es el responsable de publicar su artículo dentro del repositorio en forma voluntaria. Con respecto a la vía dorada, los responsables de la publicación de artículos en forma libre son las editoriales, ya que las revistas se exponen a través del acceso abierto, o bien, porque reciben un pago de parte de los autores o instituciones asociados a las mismas.

# <span id="page-8-1"></span>Declaración de Berlín sobre Acceso Abierto al Conocimiento en Ciencias y Humanidades (2003)

La Declaración de Berlín sobre Acceso Abierto al Conocimiento en Ciencias y Humanidades se hizo pública en el año 2003 y fue firmada por diferentes representantes y científicos de Europa, en la cual se manifiesta las grandes posibilidades que brinda Internet y el rol que cumple en la difusión del conocimiento.

En su declaración establece dos condiciones fundamentales para contribuir al acceso abierto.

El primer punto está dirigido tanto al autor de una publicación como el responsable de hacer el depósito, en donde son responsables de garantizar que cualquier usuario tenga el derecho de utilizar tal publicación con un propósito legal.

En el segundo punto, se establece condiciones que debe reunir el documento para que sea depositado y almacenado a largo plazo.

#### <span id="page-9-0"></span>Declaración de Bethesda sobre Publicación de Acceso Abierto (2003).

La declaración de Bethesda sobre Publicación de Acceso Abierto fue planteada en una reunión que tuvo lugar en abril del 2003, en la sede del Howard Hughes Medical Institute en Chevy Chase, Maryland (EEUU).

La finalidad del documento es impulsar el debate dentro de la comunidad investigadora biomédica sobre cómo proceder para dar acceso abierto a la principal literatura científica.

Es un documento que está dividido en cuatro secciones. La primera sección se dedica a definir lo que es una publicación de acceso abierto mientras que las otras tres secciones corresponden a informes de tres grupos de trabajo.

#### <span id="page-10-0"></span>**Problemática**

En la actualidad, el Instituto Universitario Aeronáutico no cuenta con un repositorio institucional a pesar de poseer un sinnúmero de material académico-científico que se encuentra disponible en biblioteca.

Además, la institución no está cumpliendo con lo que establece la ley vigente sobre repositorios digitales lo que significaría una exclusión en el futuro del Sistema Nacional de Repositorios Digitales (SNRD) impuesto por el Ministerio de Ciencia y Tecnología e Innovación (MinCyT).

Como consecuencia, a principios de este año, se comenzó con una serie de relevamientos en otras instituciones a fin de planificar un repositorio institucional y de esta manera atender la problemática ya descripta.

Luego de analizar y evaluar los resultados de dichos relevamientos, se pudo deducir que la falta de un repositorio institucional se ve reflejada en situaciones que se mencionan a continuación:

- La institución no contaba con los recursos necesarios para la infraestructura que requiere la puesta en marcha de un repositorio institucional.
- La biblioteca no tiene el personal suficiente para la carga de artículos digitales.
- El personal no posee la capacitación adecuada para el uso de software que se pretende instalar.
- Existe cierta desconfianza acerca de lo que implica publicar información de las actividades que se realizan en la institución.

#### <span id="page-11-0"></span>Objeto de Estudio

El objeto de estudio para el presente trabajo final de grado se centra en el desarrollo de un prototipo de repositorio basado en los siguientes aspectos:

- Estudio de la Ley 26899 "**Creación de Repositorios Digitales Institucionales de Acceso Abierto, Propios o Compartidos**", teniendo en cuenta los siguientes aspectos:
	- $\triangleright$  Alcance de la ley.
	- Reglamentación.
	- Roles de cada actor según lo establecido en la ley.
- Análisis previo de repositorios institucionales ya implementados en la región, haciendo hincapié en los siguientes puntos:
	- Plataforma de software utilizado.
	- Roles de cada actor involucrado.
	- Flujos de trabajo llevados a cabo para la revisión y validación de documentos.
	- Tipos de documentos a almacenar o publicados.
	- Políticas implementadas en el repositorio.
- Análisis de las distintas herramientas a implementar como plataforma de software para el repositorio institucional, basándose en:
	- Directrices básicas de construcción de repositorios.
	- Experiencias de usuarios.
	- Funcionalidades de la plataforma implementada.
	- Ventajas y desventajas frente a otras herramientas de similares características.
- Diseño y desarrollo de políticas que rijan el uso del repositorio institucional, teniendo en cuenta los siguientes aspectos:
	- Organización de los contenidos.
- Servicios que ofrecerá el repositorio a los distintos usuarios.
- El acceso a los datos.
- Los tipos de depósitos a realizar.
- Licencias de uso para los contenidos.
- Privacidad de datos de contenidos y usuarios.
- Diseño e implementación de nuevas funciones según las necesidades de la institución y de los responsables de cada área, como se muestra a continuación:
	- Estructura personalizada de organización de la información.
	- Mapeo de contenidos.
- Análisis de los resultados obtenidos luego de la implementación del repositorio institucional, haciendo énfasis en los siguientes puntos:
	- Alcance del repositorio a nivel interno y externo.
	- Difusión de los distintos contenidos.
	- Estadísticas de uso y acceso a la información.

### <span id="page-13-0"></span>Campo de Acción

El trabajo final de grado se centra en la etapa de construcción de repositorios institucionales basada en directrices propuestas por el Sistema Nacional de Repositorios Digitales (SNRD) del Ministerio de Ciencia y Tecnología e Innovación (MinCyT).

### <span id="page-13-1"></span>Objetivos del proyecto

### <span id="page-13-2"></span>Objetivo general

El objetivo general del Trabajo Final de Grado es desarrollar un prototipo de Repositorio Institucional a ser implementado en el IUA conforme a lo establecido en la Ley 26899: "**Creación de Repositorios Digitales Institucionales de Acceso Abierto, Propios o Compartidos**" del año 2013 y reglamentado en el año 2016.

El repositorio albergará contenidos digitales de tipo científico-académico creados por investigadores, profesores y alumnos del Instituto Universitario Aeronáutico garantizando el **libre acceso** y **preservación** a largo plazo.

#### <span id="page-13-3"></span>Objetivos específicos

Los objetivos específicos definidos para el Trabajo Final de Grado son los siguientes:

- a. Estudiar los casos de éxitos de otros Repositorios Digitales Institucionales implementados en otras universidades de la región.
- b. Identificar los riesgos que pueden hacer fallar este proyecto, y crear un plan de contingencia y mitigación.
- c. Captar las necesidades particulares de cada unidad académica.
- d. Determinar qué modelo de Repositorio Institucional puede ser implementado en el IUA.
- e. Planificar, definir y desarrollar un conjunto de políticas a implementar en el repositorio institucional y registrarlas en un documento formal.
- f. Especificar los servicios que ofrecerá el prototipo para los distintos perfiles de usuario.
- g. Analizar las siguientes tecnologías a los fines de su posterior selección y aplicación:
	- Base de Datos Orientada a Objetos PostgreSQL.
	- Paquete de desarrollo de Repositorios Digitales DSpace.
	- Formato de presentación de información Dublin Core.

#### <span id="page-14-0"></span>Beneficios esperados

La implementación de un repositorio institucional ofrece diversos beneficios tanto para la comunidad científico-académica como también para usuarios finales del sistema, como:

- a. Permitir la publicación y acceso de trabajos de investigación para su uso y/o divulgación con un propósito legítimo.
- b. Asegurar la preservación digital a largo plazo de los contenidos almacenados.
- c. Brindar estadísticas de trabajos científicos-académicos desarrollados en la institución.
- d. Incrementar la difusión y visualización de los contenidos a través de la web.

#### <span id="page-14-1"></span>Delimitación del proyecto

Debido a que el CRUC-IUA no cuenta con un Repositorio Institucional, el trabajo final de grado se limitará a la configuración e implementación de un software de tipo open-source y cumplir con las exigencias impuestas por el Ministerio de Ciencias y Tecnología e Innovación (MinCyT).

También se incluye en este trabajo las diferentes pruebas sobre funcionalidades existentes y modificación de código en casos puntuales.

#### <span id="page-15-0"></span>Enfoque metodológico

Para el desarrollo de este proyecto se consideró que la mejor metodología era la incremental ya que permite hacer entregas de incrementos del prototipo hasta adaptarlo según los requerimientos demandados por los distintos actores del sistema.

El trabajo se dividió en dos etapas bien definidas, teniendo en cuenta la delimitación del mismo.

En la primera etapa, conocida como etapa de estudio y aprendizaje, se realizó un diagnóstico de los distintos componentes del sistema y su entorno para determinar si la herramienta se consideraba adecuada según la problemática planteada, a través de distintas pruebas preliminares en base a funciones básicas ofrecidas por la misma.

En la segunda etapa, definida como etapa de mejoras y pruebas del sistema, se analizó los resultados obtenidos de la primera etapa para desarrollar las distintas modificaciones tendientes a perfeccionar el sistema con el fin de crear un entorno amigable al usuario.

# <span id="page-16-0"></span>Planificación

Para el desarrollo del prototipo de repositorio institucional se definieron las distintas tareas a realizar como se muestra a continuación:

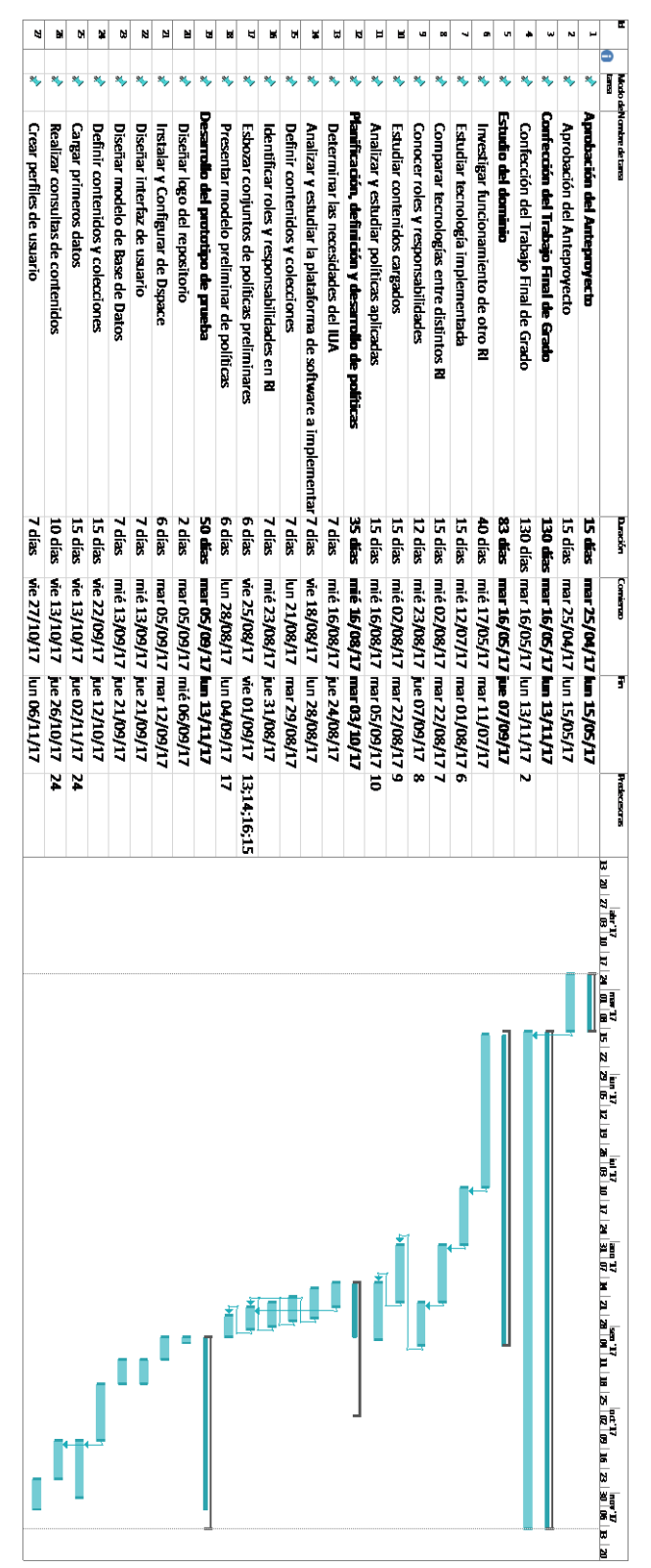

*Figura 1 - Planificación*

# <span id="page-17-0"></span>Plan de Implementación del prototipo

El siguiente plan de implementación pretende mostrar las distintas actividades a realizar para la puesta en marcha del prototipo. Se hace referencia a aspectos técnicos y opertivos necesarios para el funcionamiento del mismo.

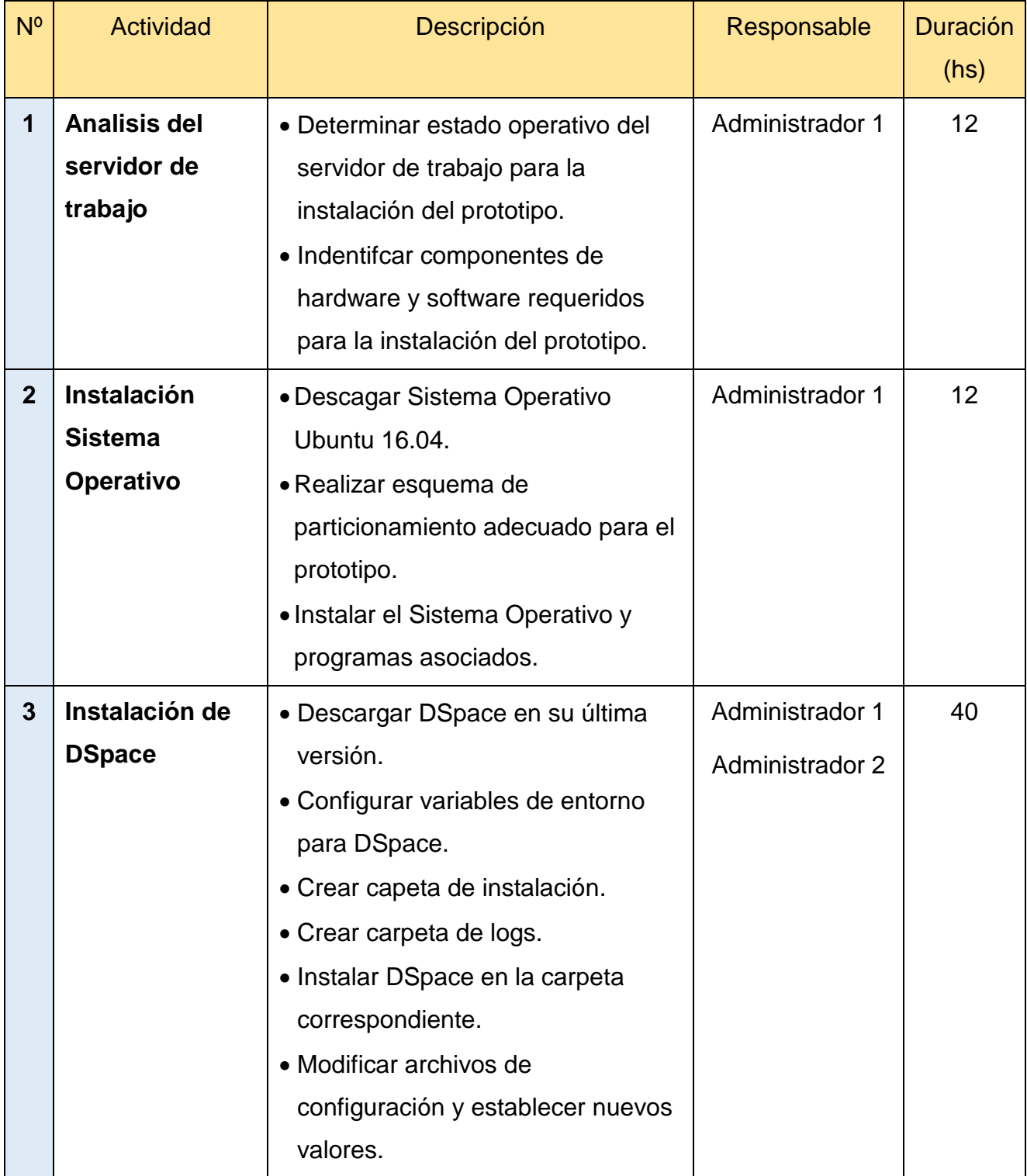

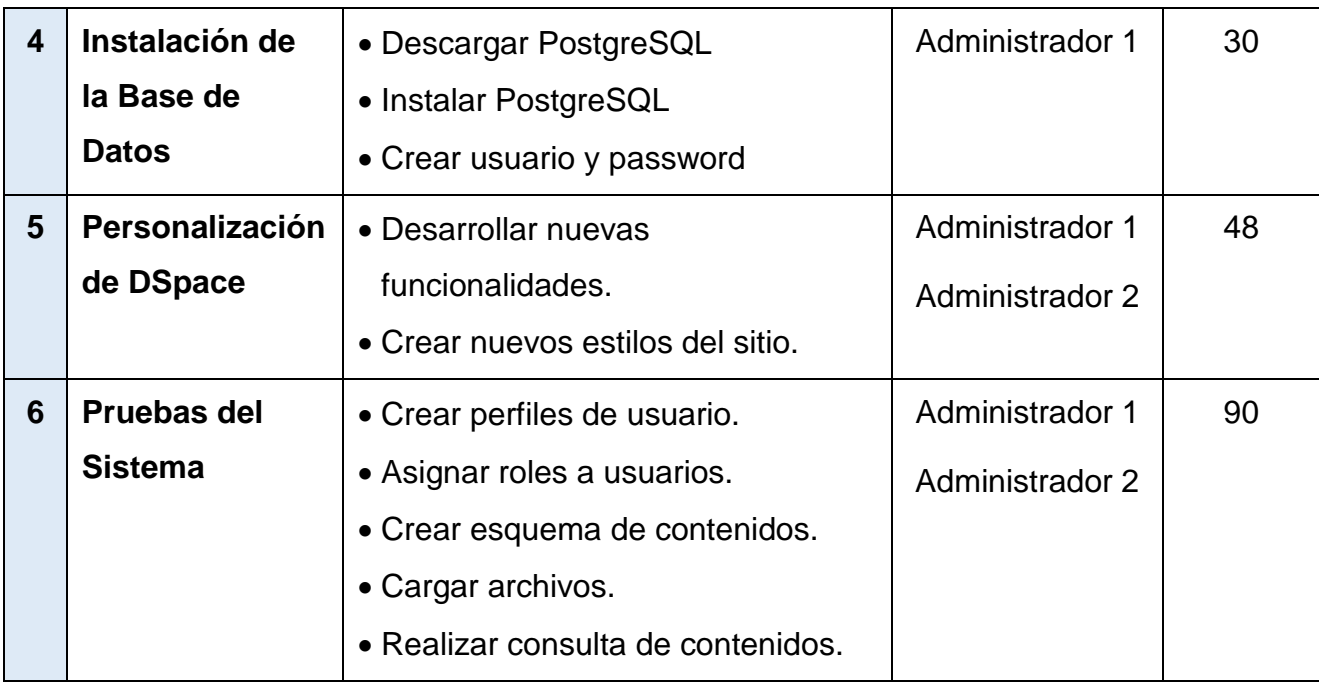

#### <span id="page-19-0"></span>**Desarrollo**

#### <span id="page-19-1"></span>Repositorios Digitales

Dada la cantidad de información de interés científico-académico que se genera alrededor del mundo, es necesario almacenarla en sitios específicos en donde se mantengan en forma agrupada y organizada, con el objeto de que pueda perdurar en el tiempo, ser fácilmente accedida y compartida, y sin necesidad de pagar un costo adicional.

Por ello, y después de largas discusiones acerca de cómo acceder a una producción científica o académica, se crea el concepto de repositorio digital, algo que en algún momento de la historia era algo impensado, difícil de llevarlo a la práctica pero que hoy es una realidad gracias a los avances tecnológicos.

Entonces, ¿qué es un repositorio digital? Si se tuviera que dar una definición acerca de qué es un repositorio digital, se podría decir que no hay una sola. Todos los autores coinciden en aspectos claves como la facilidad de acceso, la divulgación, la visibilidad y la preservación de la información.

Conclusión, se puede decir que un repositorio digital es un sitio para gestionar, almacenar, preservar, difundir y facilitar el acceso a los recursos digitales que alberga. Estos recursos de algún modo se encuentran organizados por categorías, temas o áreas de conocimiento, por nombrar algunos. El objetivo del repositorio es que la información pueda ser visualizada en tiempo y forma, a través de mecanismos eficientes de búsqueda y selección.

#### Tipos de Repositorios Digitales

Existen tres tipos principales de repositorios digitales, los cuáles se mencionan a continuación:

 **Repositorios institucionales:** son aquellos repositorios que almacenan producciones científicas o académicas creadas por instituciones tales como una universidad o una sociedad científica. En Argentina, los repositorios institucionales más conocidos son el repositorio institucional de la Universidad de La Plata (SEDICI: [http://sedici.unlp.edu.ar/\)](http://sedici.unlp.edu.ar/) y el repositorio de la Universidad Tecnológica Nacional (RIA: [http://ria.utn.edu.ar/\)](http://ria.utn.edu.ar/). En Córdoba, se destacan el Repositorio Digital de la UNC (RDU: [https://rdu.unc.edu.ar/\)](https://rdu.unc.edu.ar/) y el Repositorio Institucional de la Universidad Católica de Córdoba, conocido más bien como Producción Académica (UCC: [http://pa.bibdigital.uccor.edu.ar/\)](http://pa.bibdigital.uccor.edu.ar/).

- **Repositorios temáticos:** estos repositorios están destinados al depósito de objetos digitales creado por grupos de investigadores de alguna disciplina en particular. Entre ellos, se puede mencionar el repositorio temático PubMed Central [\(https://www.ncbi.nlm.nih.gov/\)](https://www.ncbi.nlm.nih.gov/), es cual se especializa en la investigación biomédica. Por otro lado, se tiene el repositorio temático RePec [\(http://repec.org/\)](http://repec.org/), cuyo contenido está referido a la investigación en economía a través de prepublicaciones, artículos de revistas y componentes de software, entre otros.
- **Repositorios de datos:** son repositorios que almacenan y comparten datos de investigaciones, también llamados base de datos primarios, como es el caso del repositorio PubChem [\(https://pubchem.ncbi.nlm.nih.gov/\)](https://pubchem.ncbi.nlm.nih.gov/), el cual almacena datos de millones de estructuras moleculares y que pueden ser descargadas vía FTP. Otro ejemplo de repositorio de datos es el GenBank, una base de datos de secuencias genéticas del NIH (National Institute de Health, Estados Unidos).

A través del sitio OpenDOAR se puede obtener información detallada de los distintos repositorios digitales existentes en el mundo. Este directorio, desarrollado por la Universidad de Nottingham del Reino Unido, posibilita realizar búsquedas de información a través de diversos criterios como idioma, país, temas, software o tipo de contenido.

Como ejemplos, se muestran los resultados de una búsqueda de repositorios de Argentina por tipos y según el tipo de software implementado.

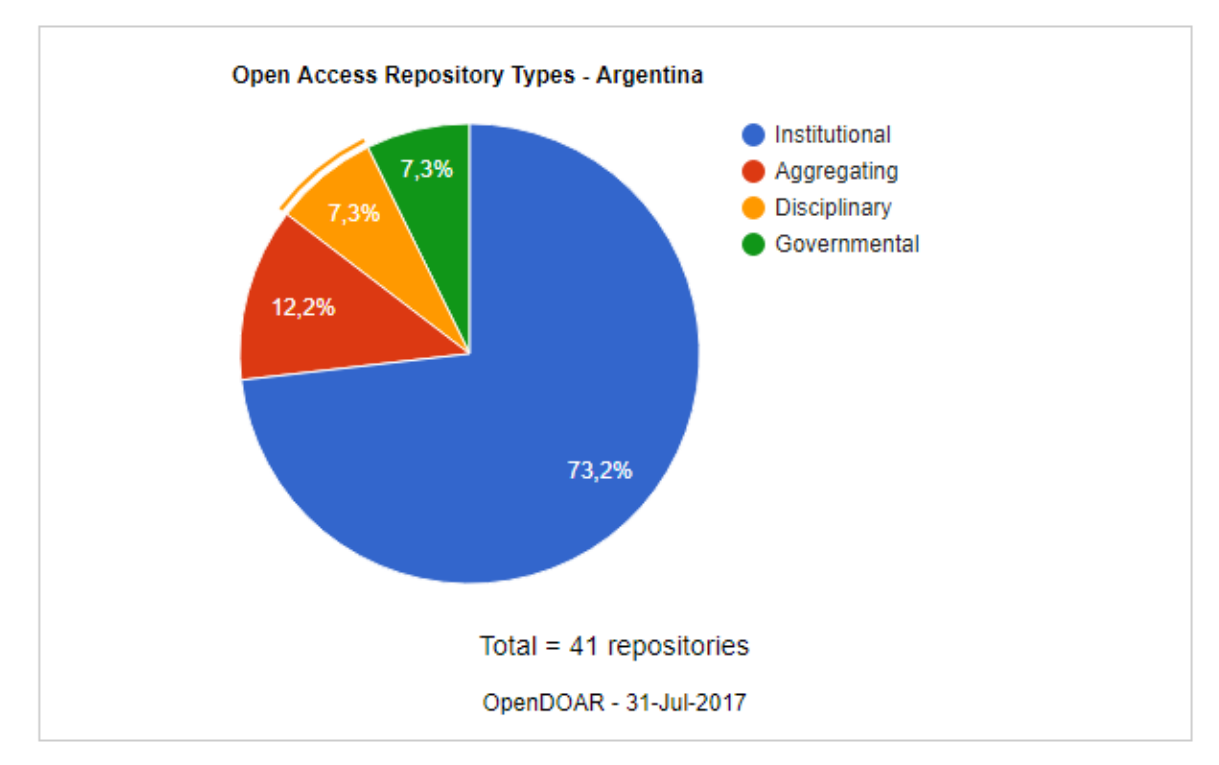

*Figura 2 - Repositorios digitales en Argentina según el tipo*

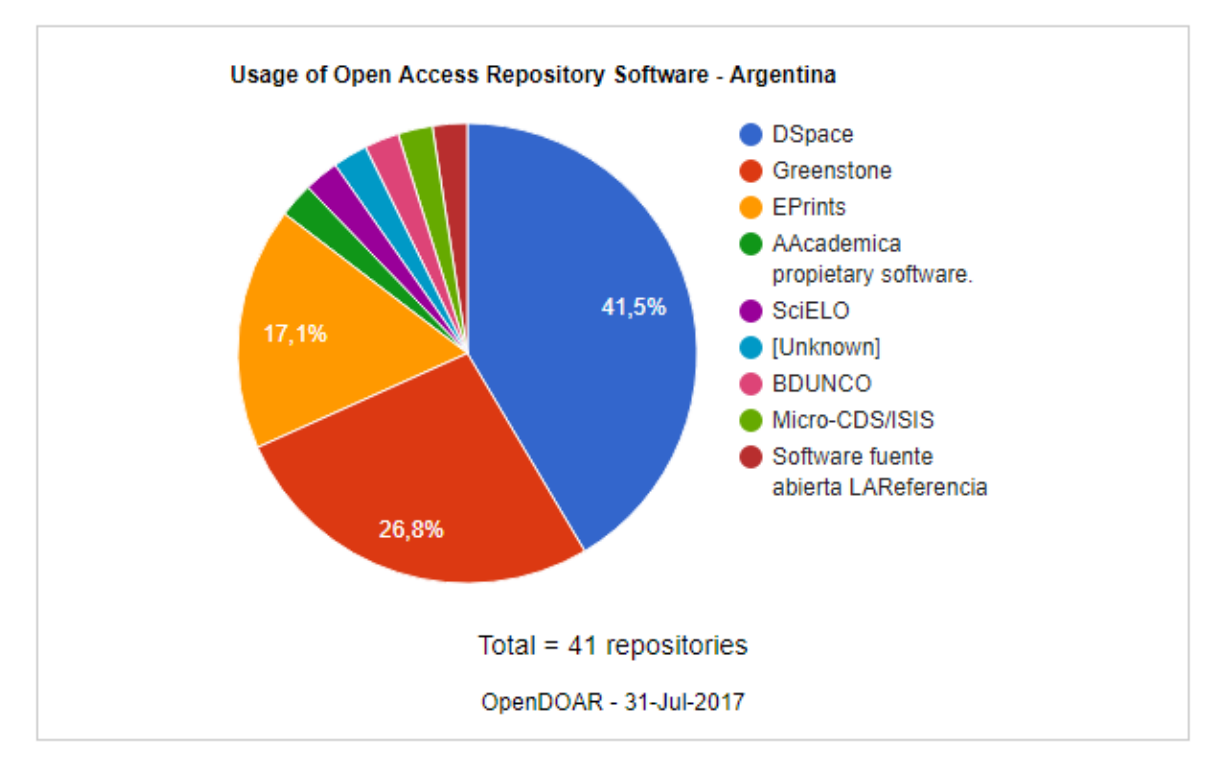

*Figura 3 - Repositorios digitales en Argentina según el software utilizado*

#### Características de los Repositorios Digitales

Los repositorios poseen diferentes características que hacen a estos sistemas seguros, confiables y robustos. Entre las más relevantes se mencionan las siguientes:

- **Almacena diferentes tipos de archivos y formatos**. Por lo general, para documentos se utiliza el formato de **.pdf** y en el caso de imágenes se utiliza el formato **.jpg.** Esto no significa que sean los únicos. Existen otros tipos de archivos y formatos que difieren entre un sistema y otro.
- **Cada objeto contiene metadatos**. Los metadatos son datos que describen la información de un recurso. Por ejemplo, en el caso los repositorios digitales los metadatos ayudan a buscar datos por autores, título de una obra o por fecha.
- **Ofrece un sistema de gestión y validación de las publicaciones**. Los repositorios trabajan con flujos de trabajos o workflows, es decir, un conjunto de tareas por el cual el recurso a levantar pasa por un proceso de revisión antes de ser publicado.
- **Cuenta con un sistema de búsqueda que agiliza la localización de los objetos**. Para poder acceder a un recurso, es necesario hacer una búsqueda del mismo. Normalmente existen dos tipos de búsqueda. Una búsqueda simple en la cual se coloca una palabra en el buscador y se devuelve una lista de todos los elementos relacionados con dicha palabra. En cambio, en la búsqueda avanzada, se necesita introducir criterios específicos para acceder a un recurso en particular.
- **Incrementa la difusión y visualización de contenidos**. Dicho en otras palabras, el acceso a un repositorio no solo permite conocer todas las creaciones producidas por investigadores, docentes, alumnos sino también la organización o institución a la cual pertenecen.

#### **Directrices**

La creación de un Repositorio Institucional requiere de acciones preliminares para que su construcción no sea un trabajo improvisado.

Todo repositorio requiere de directrices, es decir, normas o instrucciones que nos permitan crearlo, ya que son bases elementales para su desarrollo.

Si bien existen distintas directrices de construcción, es fundamental guiarse de aquellas que utilizaron otros repositorios conocidos.

Entre las acciones más comunes se mencionan las siguientes:

**Investigar el funcionamiento de otros RI.** 

Al momento de crear un repositorio, muchas veces no sabemos por dónde comenzar. No entendemos el funcionamiento del sistema, no conocemos quien manipula la base de datos o que información se deposita en el repositorio, entre tantas otras dudas.

Sin embargo, no es imprudente observar cómo funcionan otros repositorios, al contrario, es importante y necesario porque muchas veces la conexión con otros repositorios ayuda no solamente a implementar el propio sino también a mejorar los demás.

Desarrollar una definición y un plan de servicio.

El desarrollo de un repositorio institucional no solamente se define pensando en el software y la base de datos en donde se almacenan los documentos.

Más bien, se piensa en un conjunto de servicios disponibles tanto para investigadores, profesores y alumnos que depositan sus trabajos como así también para los usuarios finales.

Entonces para definir un servicio debemos especificar qué ofrecerá el sistema a sus usuarios.

Es por ello que se debe evaluar las necesidades de la facultad, saber qué contenidos se van a levantar y a publicar, en qué formatos, quienes serán los encargados de subir esa información o quiénes serán los encargados del proceso de revisión y corrección conocidos como workflow.

Otros aspectos importantes a tener en cuenta:

- Determinar costos de desarrollo, que incluye recursos materiales y humanos.
- Realizar una planificación y un horario.
- Definir políticas para gestionar contenidos, distribución y mantenimiento.
- Formar un equipo de trabajo

Para este tipo de proyecto es necesario conformar un equipo de trabajo y definir los roles de cada uno. Sin embargo, esto dependerá de las necesidades de la facultad y de los recursos que se dispongan.

Algunas de las actividades que se pueden desarrollar son las siguientes:

- Administrar las encuestas o entrevistas académicas y de personal.
- Realizar evaluación de necesidades de la facultad.
- Desarrollar un modelo de costes del sistema.
- Desarrollar un modelo de servicio.
- Desarrollar evaluación de recursos disponibles.
- Desarrollar presentaciones a personal académicos y usuarios potenciales.
- Analizar y estudiar la tecnología a implementar

En este apartado se determina qué software a utilizar como repositorio y fundamentar por qué se elige a través de determinados criterios de comparación.

Como los Repositorios Institucionales cuentan con interfaces para para añadir, buscar, borrar o recuperar contenido en el sistema, base de datos para almacenar dichos contenidos e interfaces administrativas para gestionar colecciones y otros, es relevante hacer distintos estudios comparativos y determinar lo que mejor se adapte a las necesidades de la institución.

■ Hacer marketing

Desarrollar un programa de marketing tiene como único objetivo hacer visible el sistema ante la comunidad. A medida que se incremente el interés, el sistema irá en crecimiento.

Hay diversas formas de promocionar el Repositorio Digital dentro de la institución para darle mayor relevancia, como las que se mencionan a continuación:

- Presentar el servicio en reuniones realizada en la misma facultad al personal correspondiente.
- Anunciar el lanzamiento a través de un comunicado de prensa.
- Distribuir folletos informativos en toda la facultad.
- Coordinar la publicidad con los departamentos y la biblioteca.
- Promover el interés en la conservación a largo plazo.
- Difundir el servicio

Este paso está relacionado con la etapa anterior, en el sentido que la difusión del repositorio es consecuencia de la promoción que se le da.

Poner en funcionamiento el RI

Para poner en funcionamiento el Repositorio Institucional, lo recomendable es hacer una prueba piloto de manera local, es decir, dar acceso a la comunidad de la institución a un número limitado de publicaciones para medir la visibilidad y el impacto que significa este nuevo sistema, hasta lograr su plena implementación en la web.

#### Software para Repositorios Digitales Institucionales

Los artículos y publicaciones o cualquier otro documento de interés creados en una organización o institución deben ser almacenados y organizados en una plataforma o sitio, de forma tal que puedan ser ubicados y accedidos fácilmente a través de distintos criterios de búsqueda.

La selección de la herramienta para cumplir con los algunos de los criterios planteados anteriormente, es resultado de un estudio previo de las distintas alternativas que se presentan. Y no sólo es una tarea de un desarrollador informático, sino también se ven involucrados el resto de las personas que potencialmente formarán parte de un repositorio institucional.

Existe distintos softwares de código abierto para la gestión de los contenidos. Entre los más usados, se encuentran DSpace (1524), Eprints (469) y Greenstone (51). Cada uno de ellos ofrece distintas características que se adaptan a las necesidades particulares de quien las implemente.

Además, es importante tener en cuenta los motores de base de datos para las consultas y el almacenamiento de los contenidos.

Los más utilizados son PostgreSQL, Oracle y MySQL, los cuales dependen del software que se elija para la gestión, ya que cada uno cuenta con una configuración específica para algunos de los motores mencionados anteriormente.

#### DSpace como plataforma para Repositorios Institucionales

DSpace es un software de tipo Open Source (o código abierto) diseñado y desarrollado en conjunto por el Massachusetts Institute of Technology (MIT) y los laboratorios de HP.

Es utilizado en el mundo por instituciones académicas y comunidades científicas para gestionar una gran variedad de documentos digitales tales como tesis, libros, fotografías, audios, videos y datos de investigación, facilitando el depósito de la información y organizándola a través de una estructura jerárquica que puede ser

modificada y adaptada a los requerimientos de quien administre el sistema o del usuario a quien se le otorgó privilegios específicos.

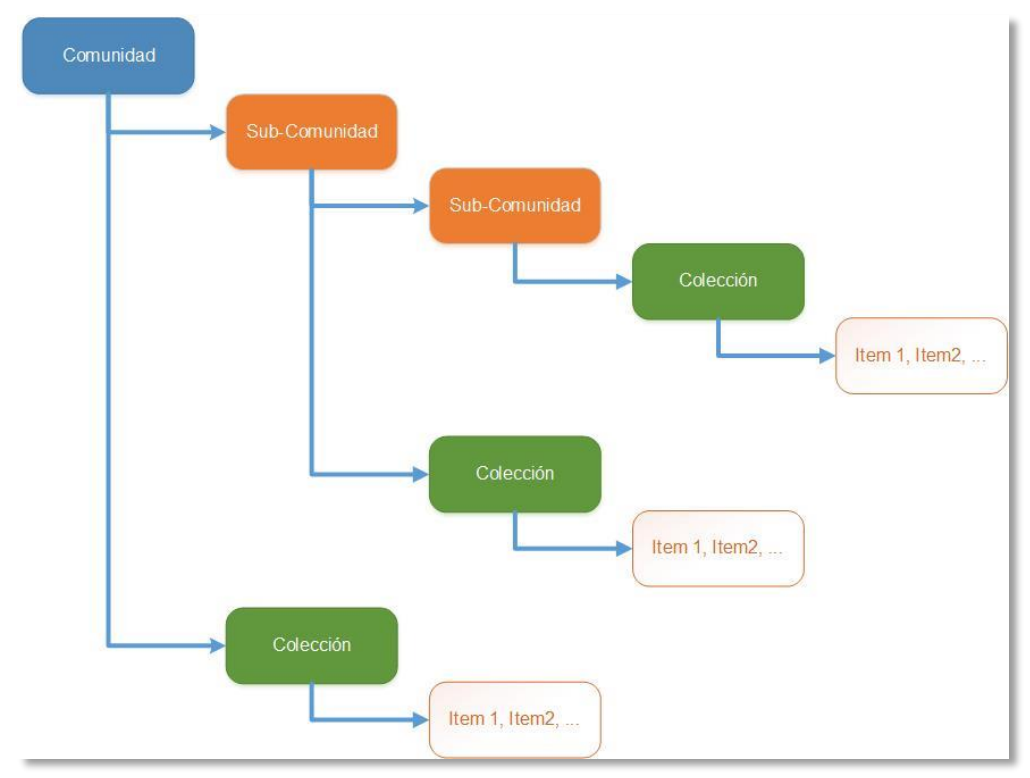

Una estructura típica es la que se muestra a continuación:

*Figura 4 - Organización de Contenidos.*

Las comunidades pueden corresponder a unidades académicas, centros de investigación o departamentos. A su vez, cada comunidad puede contener subcomunidades y colecciones, pero no ítems.

Las colecciones son agrupaciones de ítems y generalmente se organizan según el tipo de documento.

Los ítems contienen información del recurso a publicar. Estos contienen paquetes de archivos **(bundle),** que son un conjunto de archivos **(bitstream)** relacionados entre sí. Por ejemplo, un proyecto de investigación puede tener asociado diferentes documentos de trabajos.

A su vez, los archivos poseen un formato, el cual identifica el tipo de contenido y es necesario para determinar de qué manera se va a mostrar.

Los ítems pertenecen a una sola colección, pero el repositorio permite la opción de asociarlos o "mapearlos" a otras colecciones.

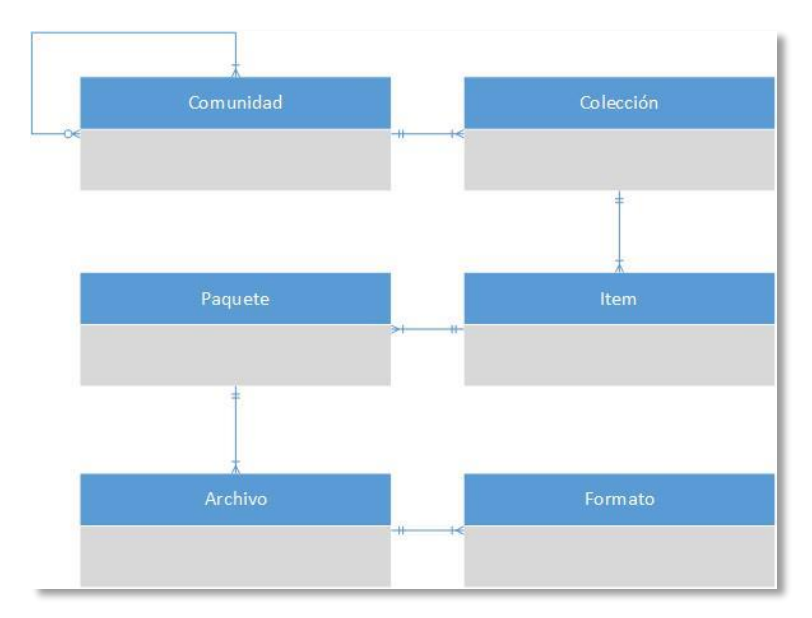

*Figura 5 - Modelo de datos*

# <span id="page-28-0"></span>**Comunidades**

#### <span id="page-28-1"></span>Propiedades

Una comunidad puede ser definida como:

 **Padre:** significa que existe al menos otra comunidad (sub-comunidad) que depende del padre.

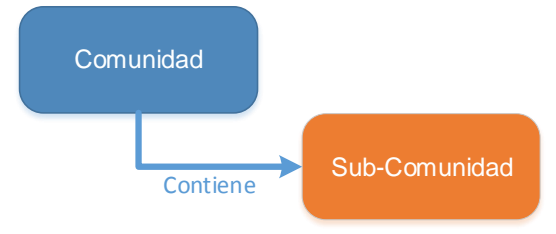

*Figura 6 – Comunidad definida como Padre*

**Hija:** significa que depende de una comunidad padre o de nivel superior.

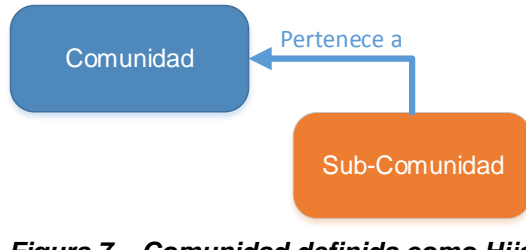

*Figura 7 – Comunidad definida como Hija*

 **Intermedia:** es decir, que tiene sub-comunidades dependientes y a su vez depende de una comunidad de nivel superior, como se ve en la figura

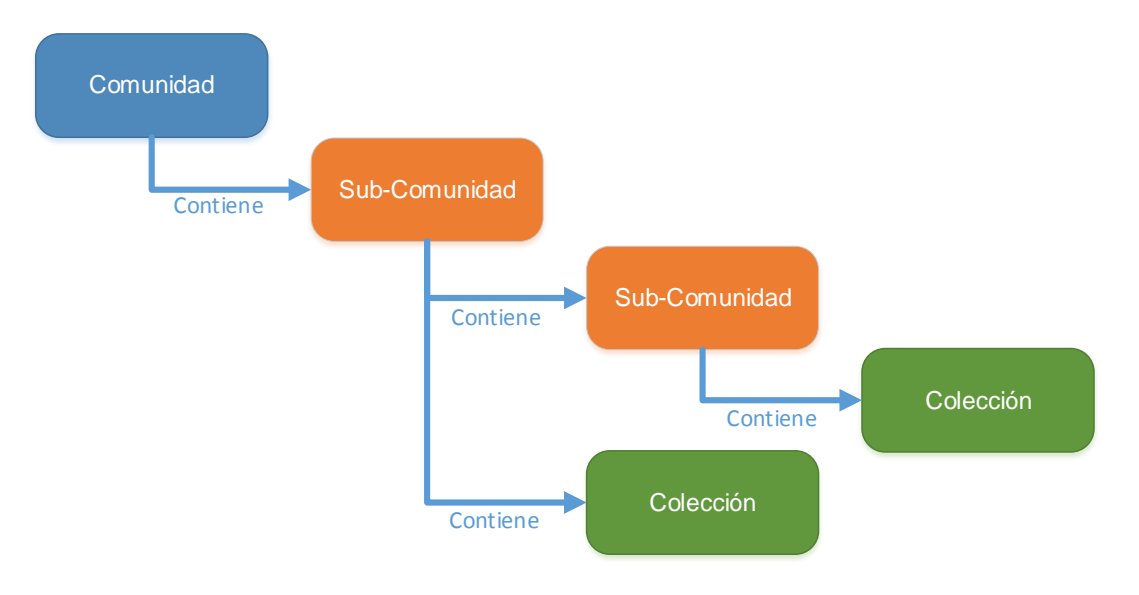

. *Figura 8 – Comunidad definida como intermedia*

#### <span id="page-29-0"></span>Crear una comunidad

En un principio, el responsable de crear una comunidad es del administrador. Sin embargo, esta tarea puede ser delegada a otro usuario del sistema, asignándole determinados permisos para su administración.

El acceso a esta opción se puede realizar desde la página principal, siendo usuario registrado y autorizado para la gestión, como se muestra en la siguiente imagen:

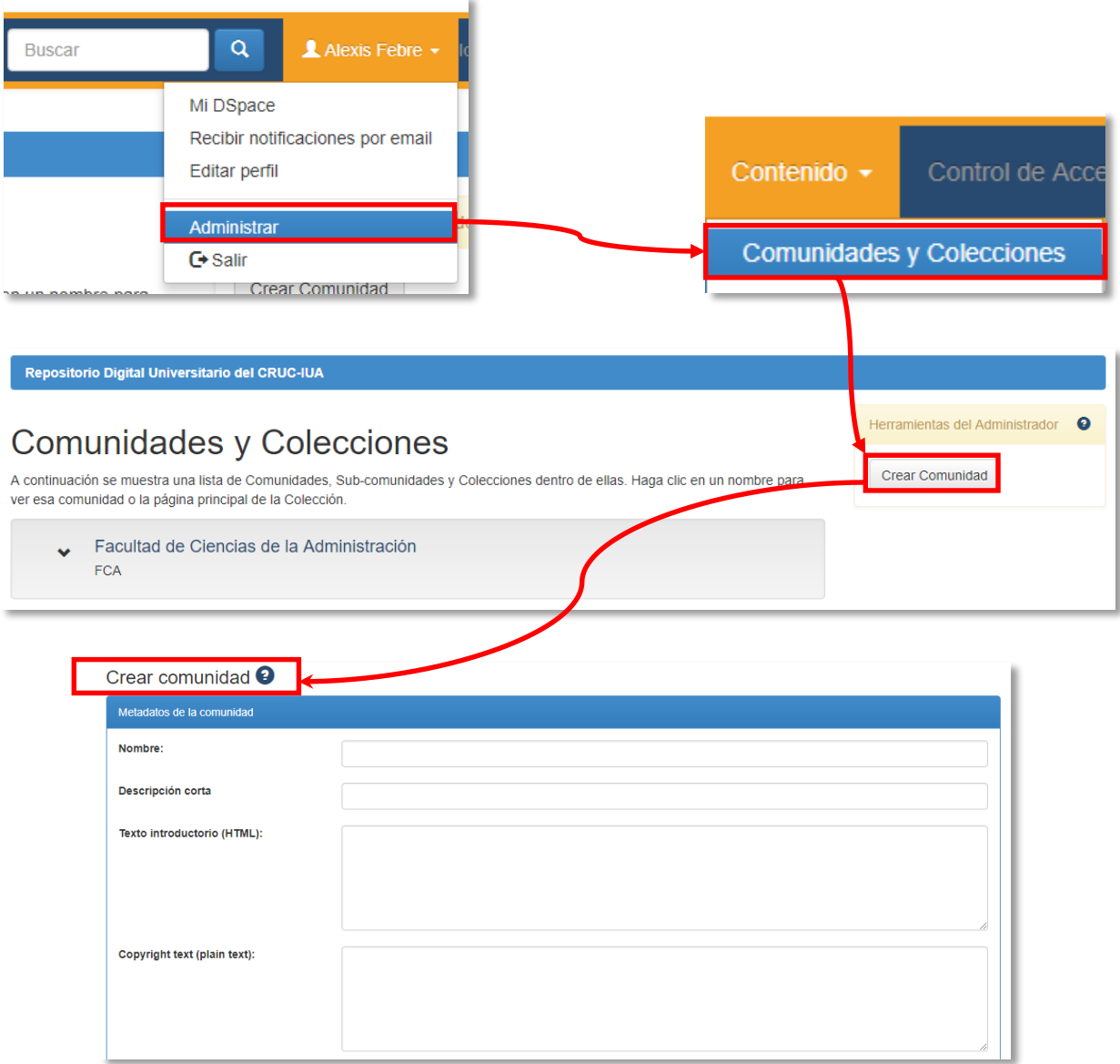

*Figura 9 – Pasos para crear una comunidad*

Cuando se crea una comunidad, se solicita completar los campos con la información necesaria para identificar la misma dentro del repositorio. Se recomienda completar todos los campos ya que proporciona una mejor descripción de la comunidad. Un detalle a tener en cuenta, es que puede crearse una comunidad sin completar los campos, ya que no cuenta con las validaciones correspondientes, como por ejemplo que el campo de título sea obligatorio.

#### <span id="page-31-0"></span>Gestionar una comunidad

Dentro de una comunidad, se puede visualizar distintas opciones, que solamente pueden ser gestionadas por el administrador, o bien, por el usuario quien posea los privilegios para tales funciones.

Estas opciones son:

 **Editar comunidad:** permite modificar la información de la comunidad. En esta sección puede definirse quien o quienes pueden administrar la comunidad, autorizaciones y tareas de curación.

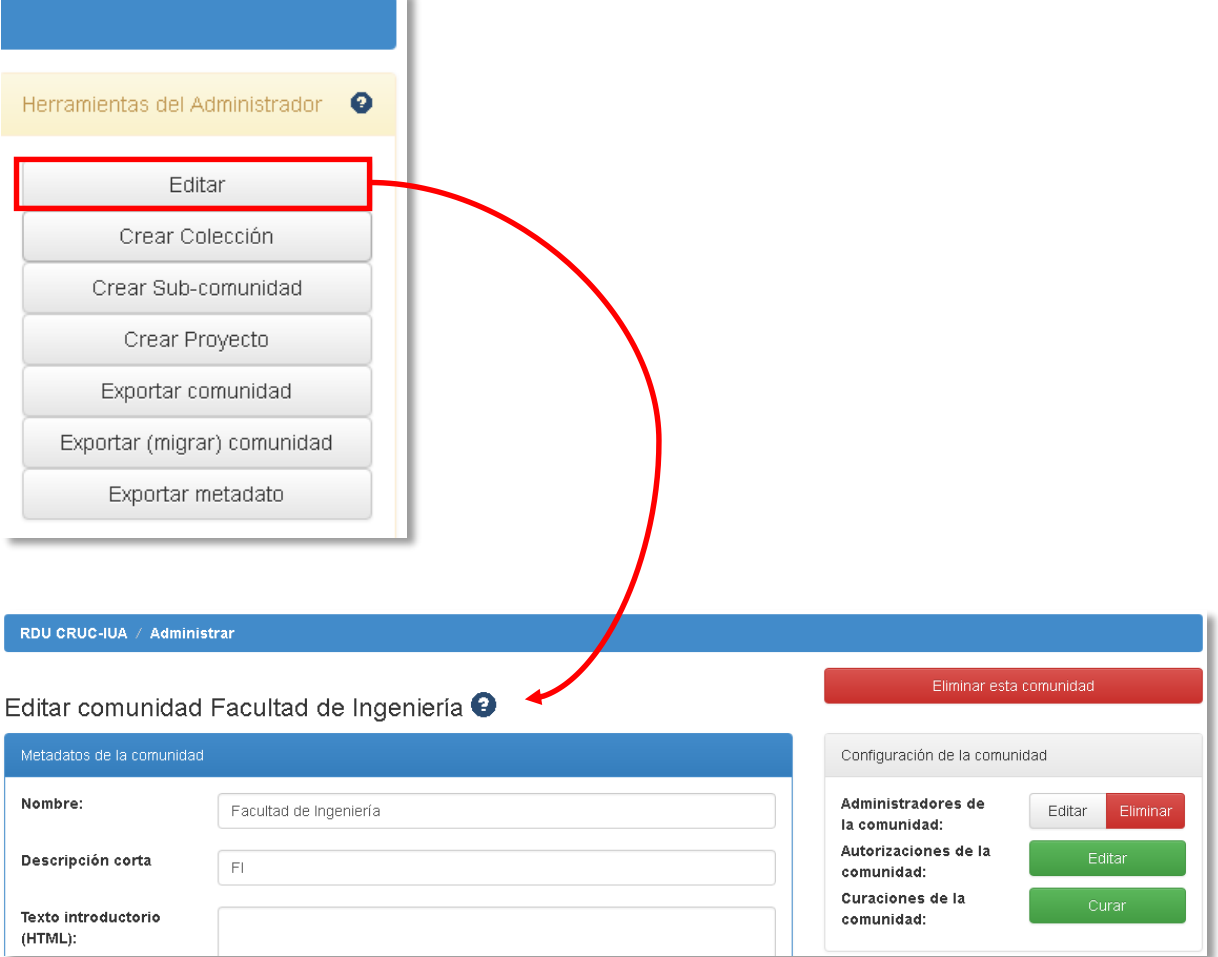

*Figura 10 – Editar una comunidad*

 **Crear colección:** Permite la creación de una colección. En esta sección se debe elegir algunas de las opciones para la gestión de la colección, entre ellas el flujo de trabajo a aplicar según la política definida en el repositorio.

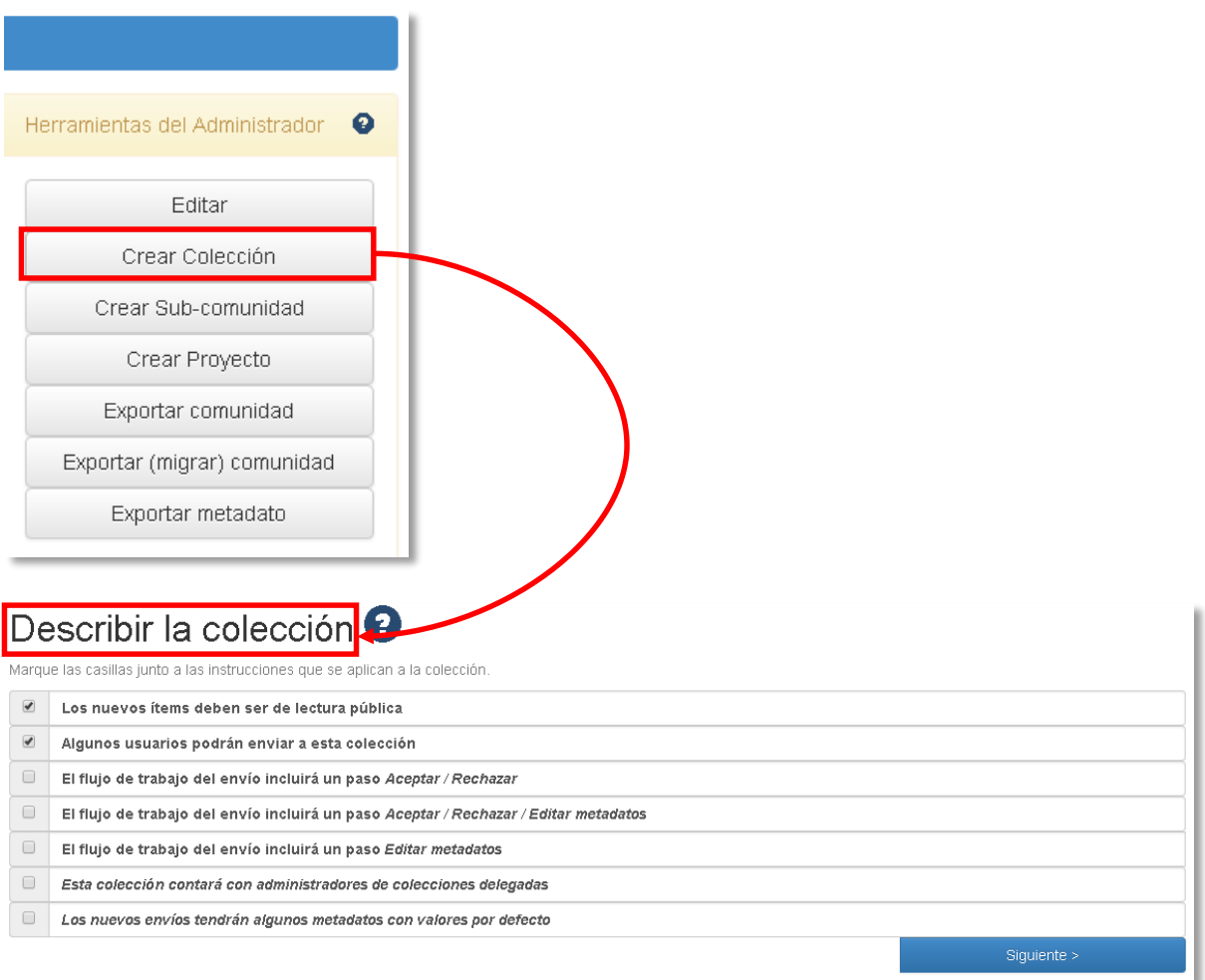

*Figura 11 – Crear una colección*

 **Crear sub-comunidad:** permite crear otra comunidad (o sub-comunidad). Es similar a crear una comunidad donde se debe completar los campos para dar una descripción detallada de la misma.

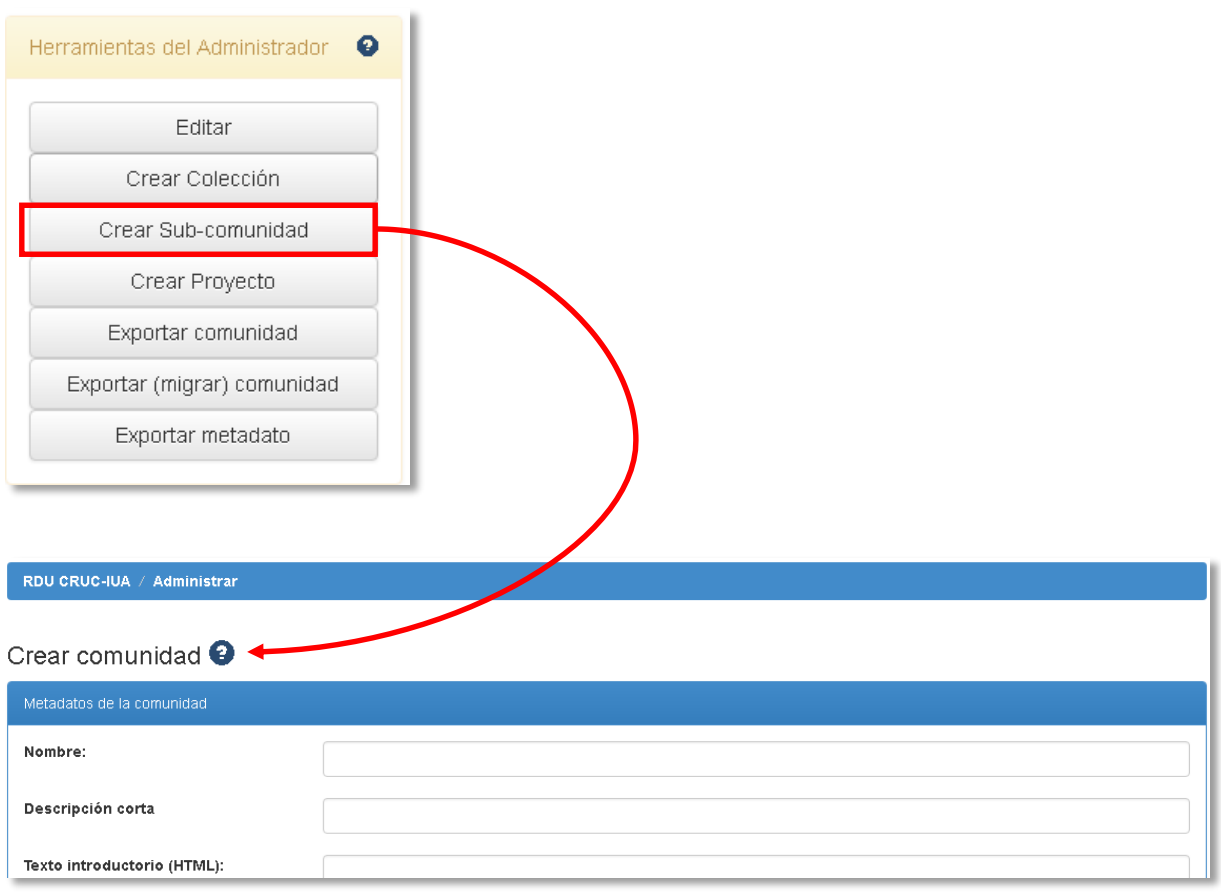

*Figura 12 – Crear una sub-comunidad*

- **Crear proyecto:** permite crear una sub-comunidad con un conjunto de colecciones predefinidas, las que se mencionan a continuación:
	- o Publicaciones.
	- o Trabajos Finales de Grado.
	- o Tesis de Posgrado.
	- o Documentos de Trabajo.

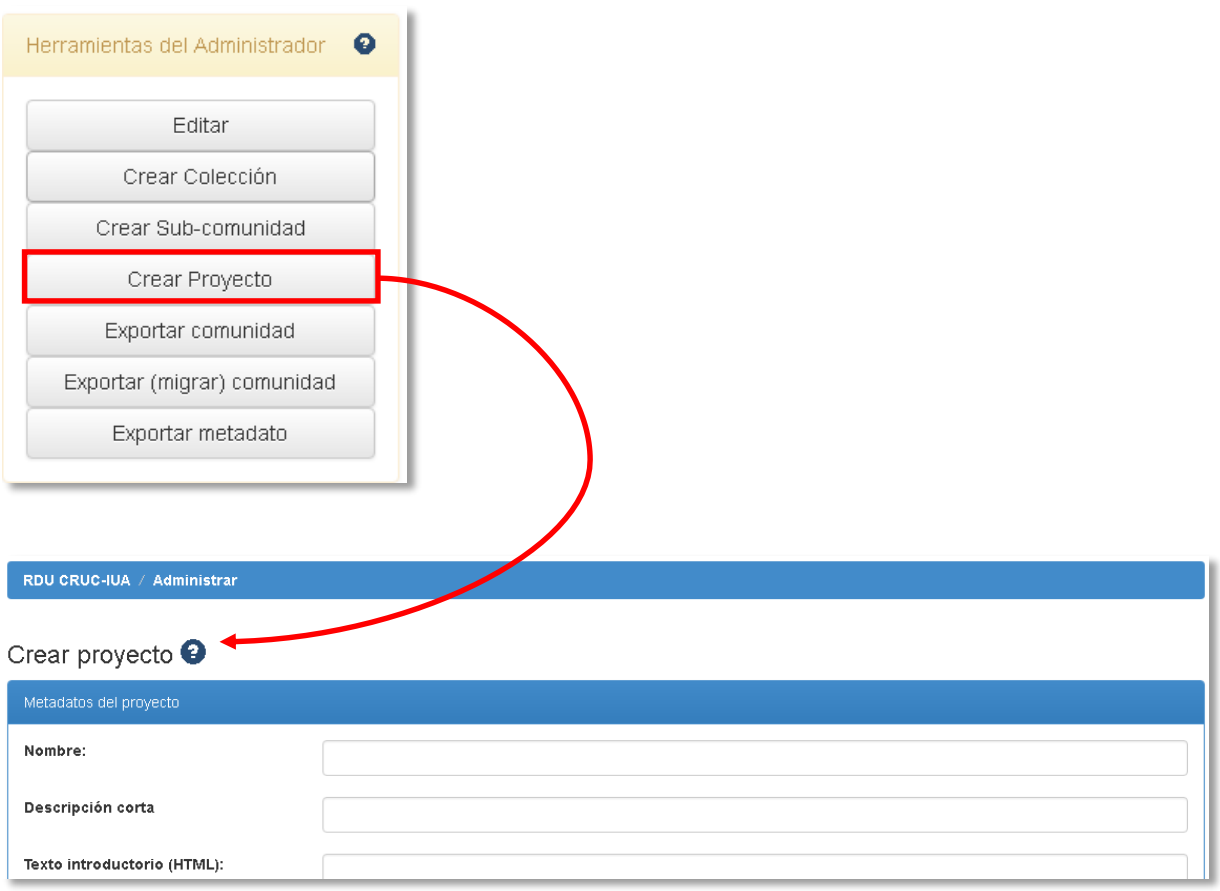

*Figura 13 – Crear un proyecto*

 **Exportar / migrar comunidad:** crea un archivo .zip de la comunidad con la información que contiene (sub-comunidades y colecciones). No muestra nada en particular al realizar la operación, solo un mensaje que se ha completado la información.

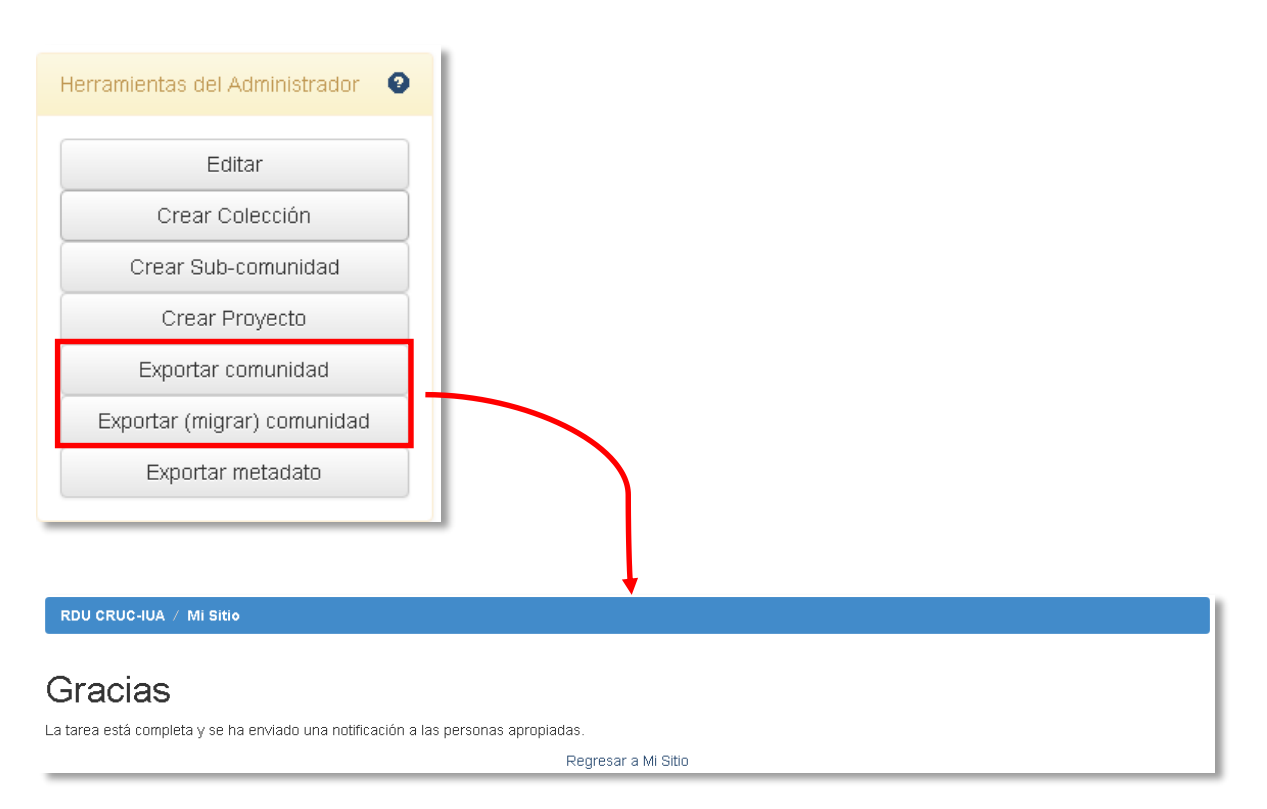

#### *Figura 14 – Exportar / migrar comunidad*

Luego en la página **Mi Sitio**, correspondiente al usuario autorizado para tal operación, figura en una tabla el archivo .zip correspondiente a la comunidad que va a exportar. Analizando este caso en particular, se detectó que ambas opciones generan el mismo resultado, como se aprecia en la figura.

# Exportar recursos

1. item\_export\_2017\_nov\_30\_1\_38cd26de-77ad-4313-a641-c4c7a10cde90.zip 2. item\_export\_2017\_nov\_30\_2\_38cd26de-77ad-4313-a641-c4c7a10cde90.zip

#### *Figura 15 – Resultado al exportar / migrar una comunidad*

 **Exportar metadatos:** genera un archivo delimitado por comas en formato CSV con todos los metadatos de los contenidos que posee la Comunidad. Es necesario ubicarse dentro de la misma para realizar la operación. La idea de generar este archivo es poder hacer grandes cambios en una sola instancia, en vez de hacerlo de a uno a la vez. Luego para poder acceder, existe una opción **Importar metadatos,** que simplemente es traer el archivo ya actualizado de los metadatos de la Comunidad en cuestión. Esta opción se encuentra en **Herramientas del Administrador,** que será explicado más adelante.
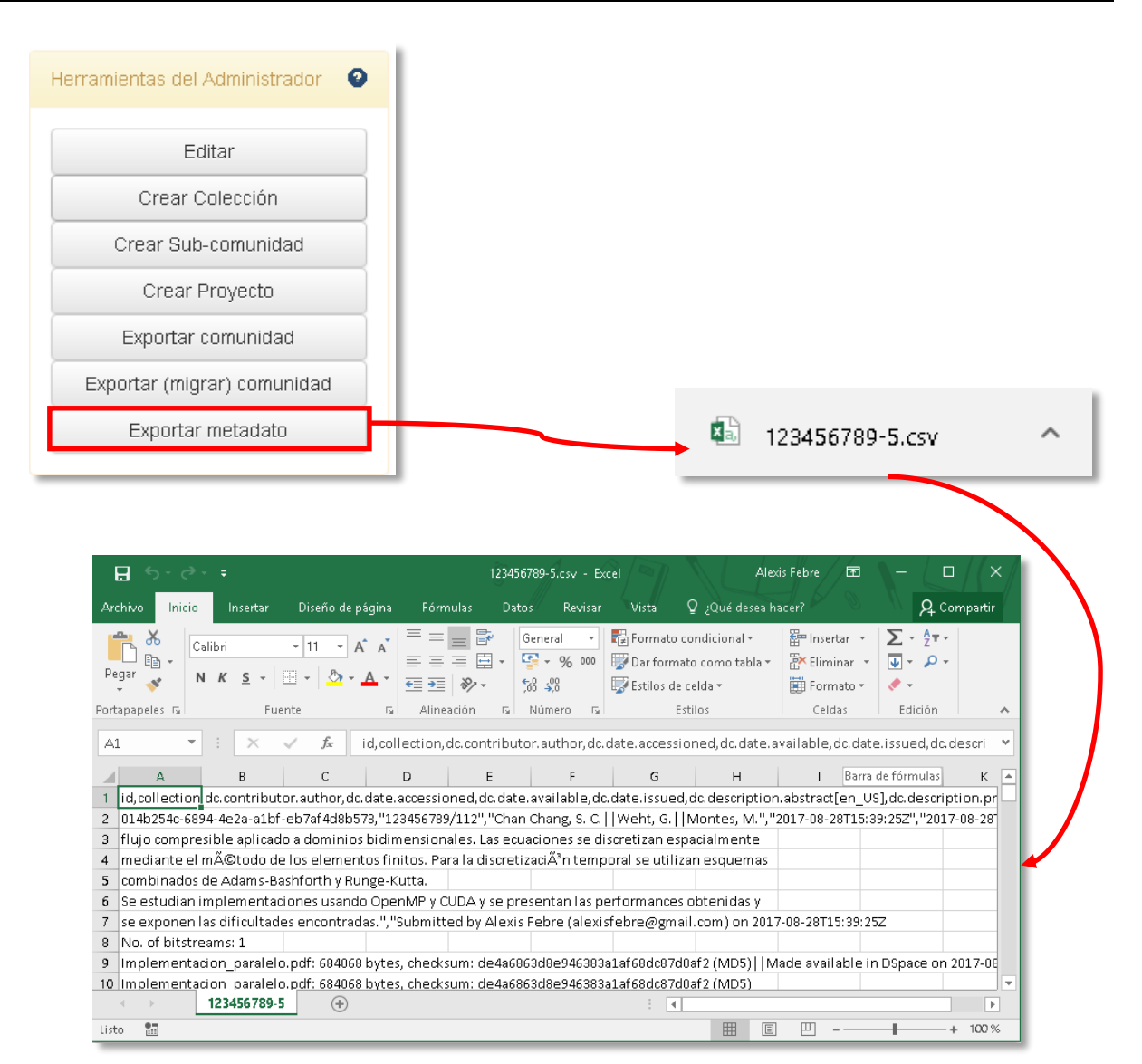

*Figura 16 – Exportar metadatos*

#### **Colecciones**

Al igual que las comunidades, para crear una colección se debe poseer los permisos necesarios para llevar a cabo tal acción. En general, los creadores de las colecciones es responsabilidad del administrador asignado para gestionar las comunidades. En un principio esta tarea fue realizada por el administrador del sistema hasta definir con claridad los roles que les toque asumir a cada actor del sistema. Como se mostró en la figura 11, se requiere definir un flujo de trabajo, o bien dejarlo por defecto, para comenzar con las cargas de los ítems. En términos generales, no hay mucha complejidad en la creación de la colección, pero hay que ser paciente ya que en el proceso se pasan por distintas etapas para culminar con la operación, como se aprecia a continuación:

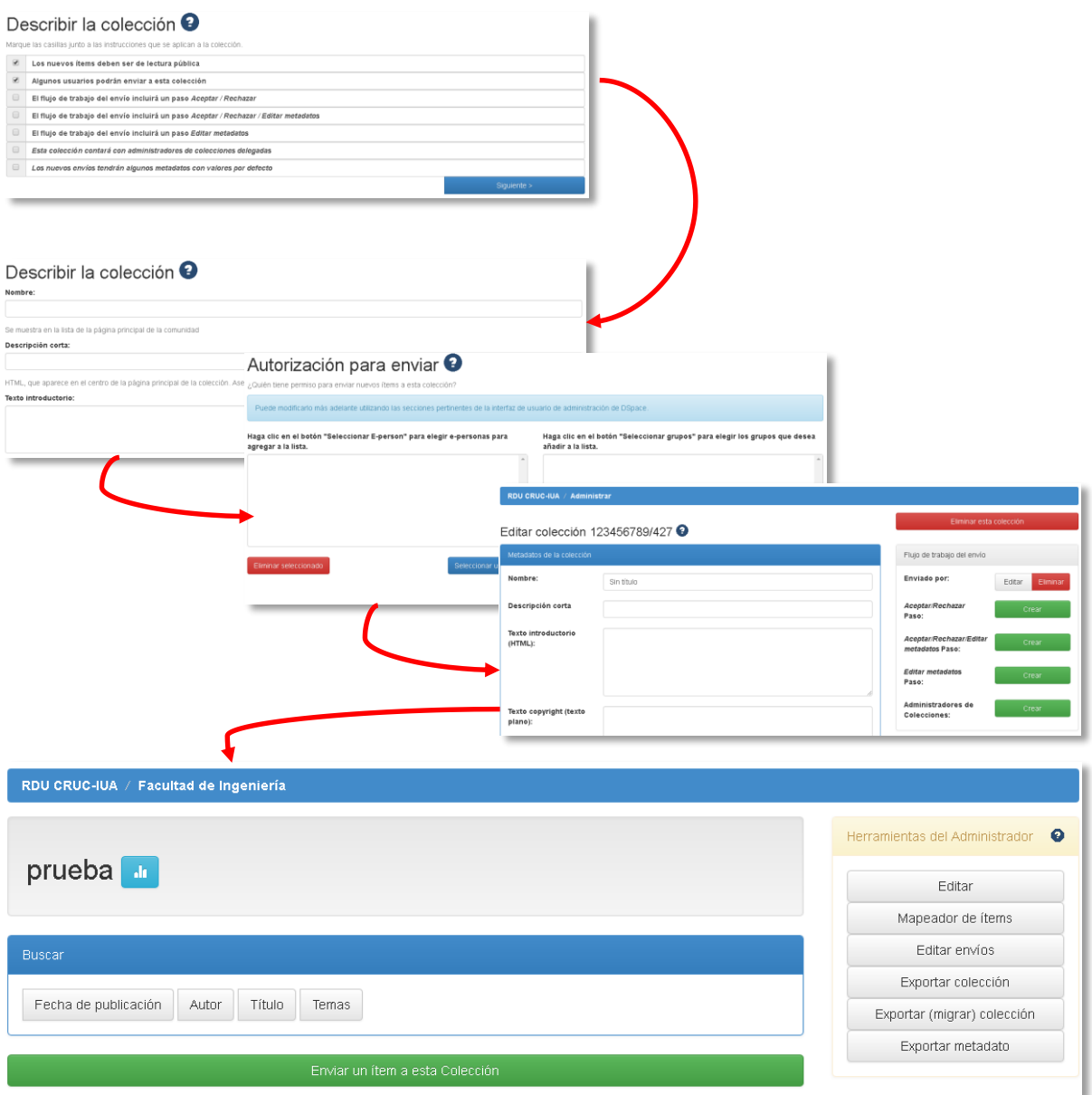

*Figura 17 – Pasos para la creación de una colección*

Una vez creada la colección, se ofrece también opciones para realizar determinadas operaciones sobre la misma, como:

 **Editar:** al igual que una comunidad, esta opción ofrece características similares para la edición de una colección. Se debe ingresar a una colección determinada para hacer los cambios que requieran, en cuanto a información adicional así también como la cesión de permisos para la administración y otras gestiones.

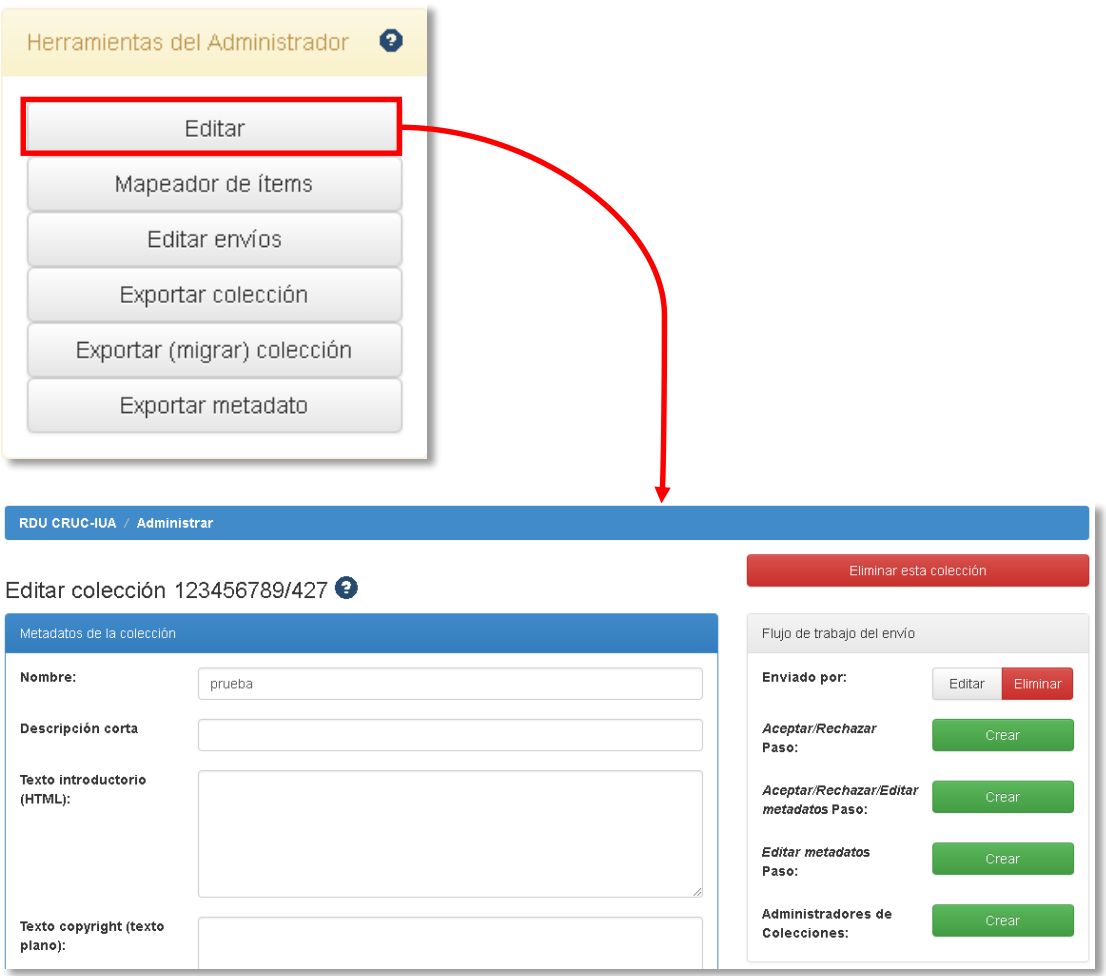

*Figura 18 – Editar una colección*

 **Mapeador de ítem:** el objetivo de esta opción es que un determinado ítem pertenezca a dos o más colecciones según se requiera. Tiene como ventaja que el ítem no se duplica, sino que se genera una referencia hacia él. Como desventaja, si el ítem se elimina de la colección original, también se elimina de las demás colecciones.

Para crear la referencia hacia el ítem, es necesario ubicarse en la colección destino e indicarle el ítem a mapear, a través de algún criterio, como el título o el autor.

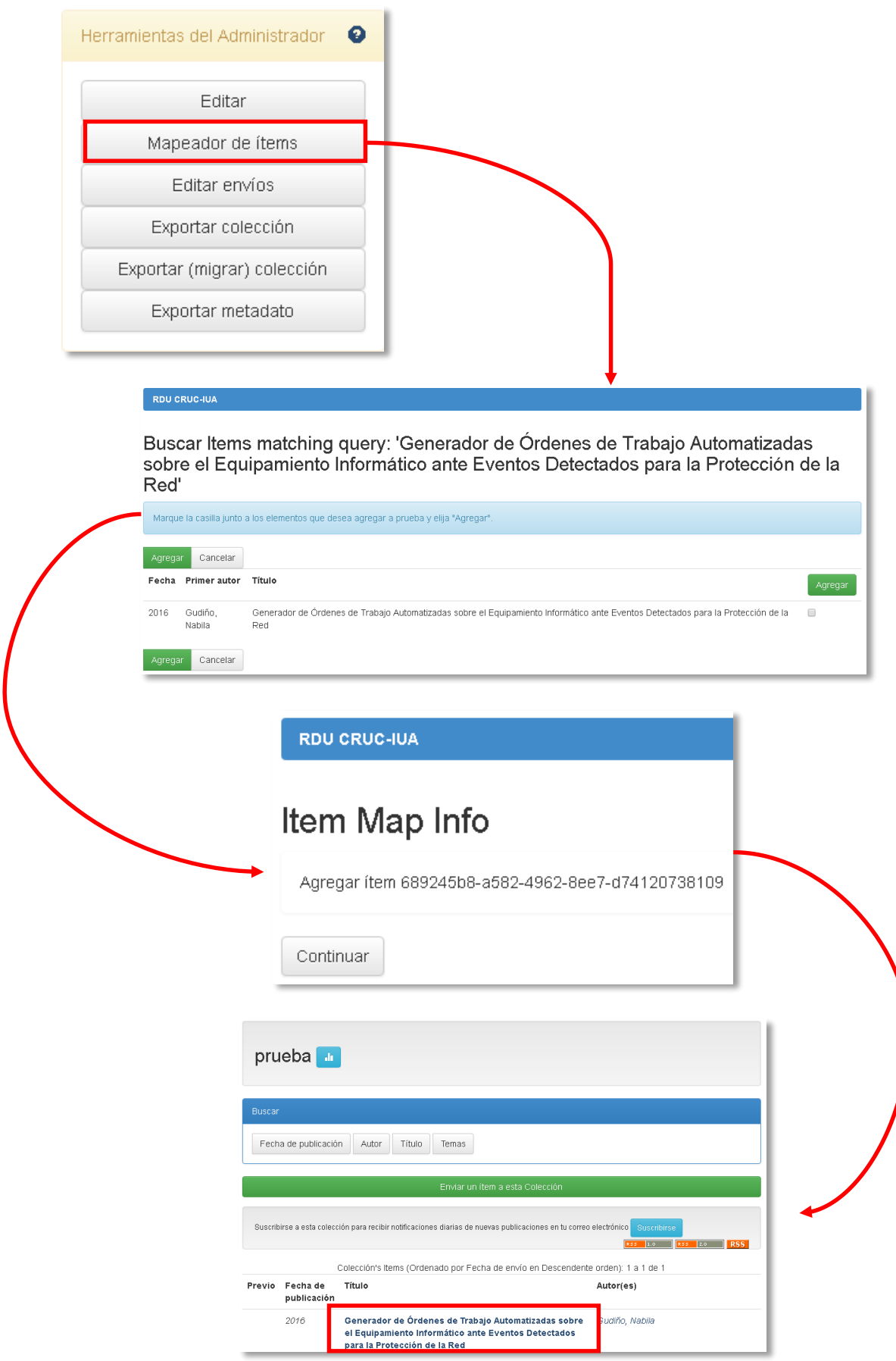

*Figura 19 – Mapear un ítem*

 **Editar envíos:** Esta opción sirve para modificar los usuarios encargados de realizar los envíos.

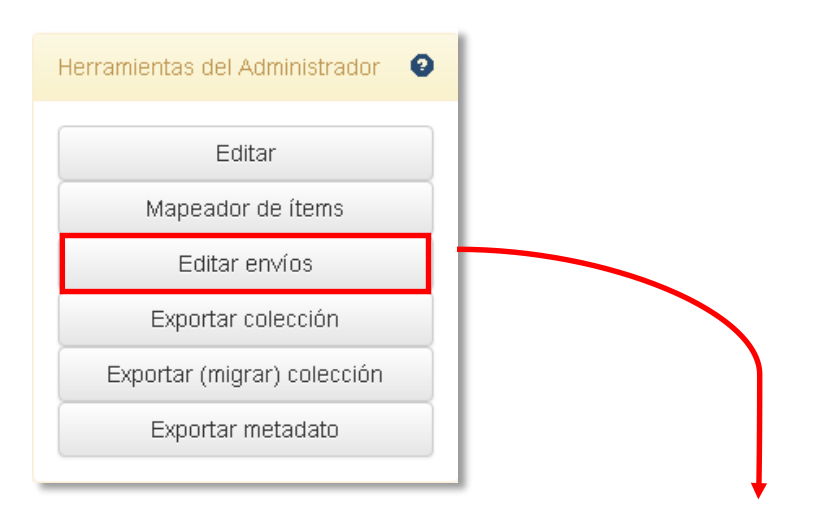

Editar grupo: new group7ed8b1cf-d8f4-4498-a489-0d2c4cbe8a06 (id: 7ed8b1cf-d8f4-4498-a489-0d2c4che8a06)

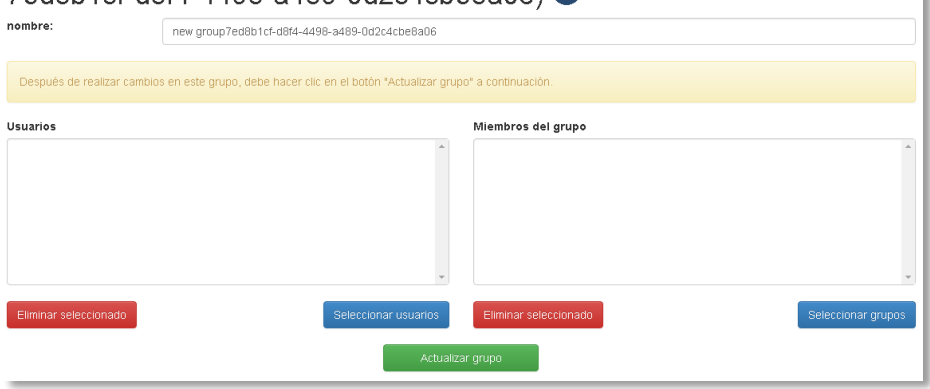

*Figura 20 – Editar un envío*

- **Exportar / migrar colección:** Es una función similar a exportar/migrar una comunidad. Se crea un archivo .zip con la colección en concreto y sus ítems. Se omite la imagen ya que muestra lo mismo que en la opción ofrecida en **Comunidad.**
- **Exportar metadatos:** También es una función similar que se ofrece en la interfaz de **Comunidad.**

# Esquema de Metadatos Dublin Core

DSpace ofrece un listado de metadatos para la catalogación de los elementos que contiene el repositorio con el fin de que éstos puedan ser recuperados por medio de los distintos motores de búsqueda en la web o a través del propio software.

Por defecto, DSpace utiliza el esquema de metadatos Dublin Core. Incluye 15 metadatos principales y además permite la creación de metadatos propios producto de las necesidades de la institución.

En términos generales, este esquema puede ser clasificado en tres grupos, como se muestra en la siguiente imagen:

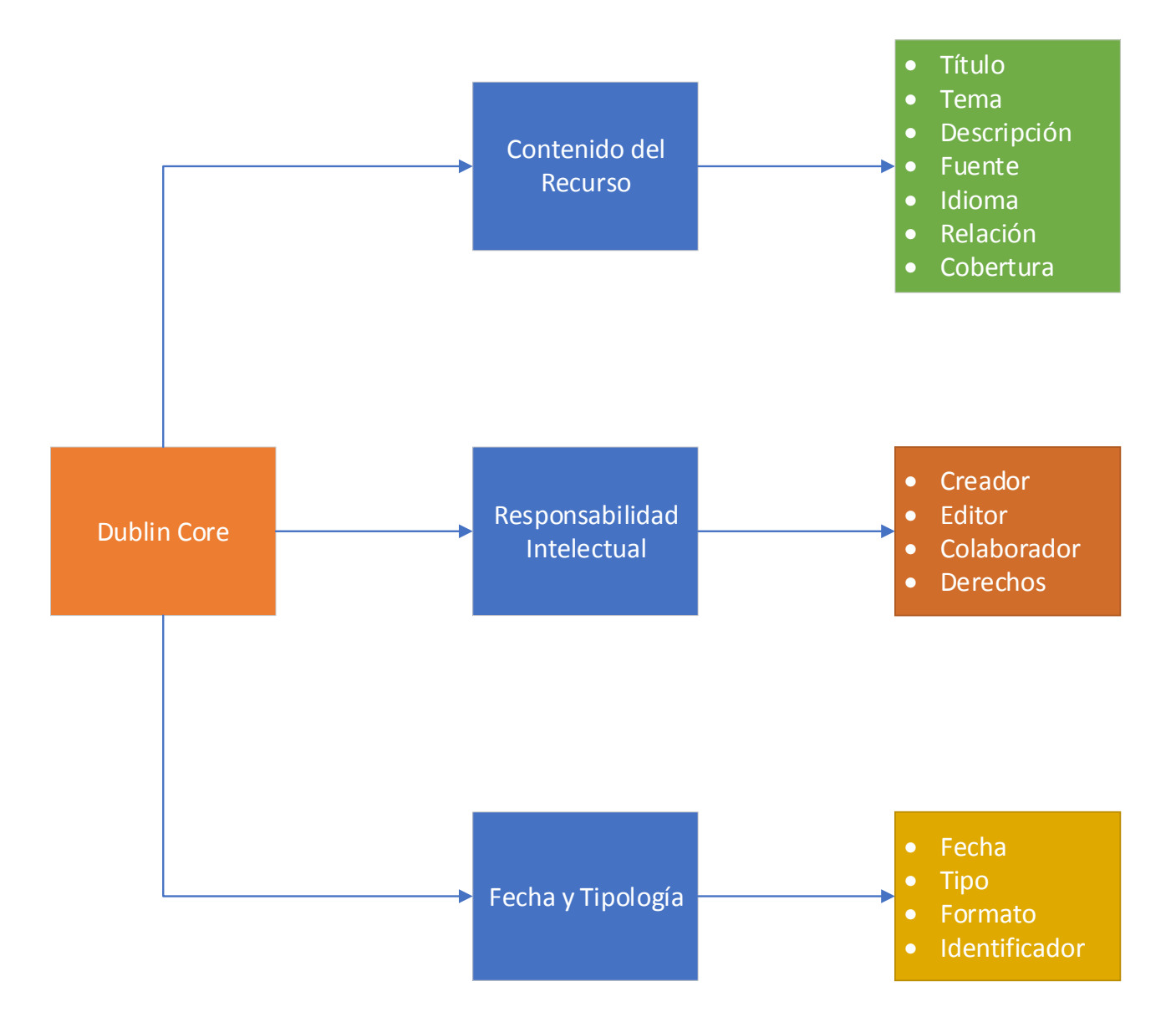

*Figura 21 – Clasificación de los metadatos Dublin Core*

- **Contenido del Recurso:**
	- 1. **Título:** Se refiere al nombre del recurso, a través del cual se reconoce el mismo.
	- 2. **Tema:** Es la temática del recurso, que se expresa en palabras claves.
- 3. **Descripción:** Es básicamente lo que se conoce como el resumen del recurso o abstract.
- 4. **Fuente:**
- 5. **Idioma:** Se refiere al idioma en el que se encuentra el recurso.
- 6. **Relación:** Es una referencia a un recurso relacionado.
- 7. **Cobertura:** Es el alcance de ámbito del recurso, que generalmente incluye una ubicación geotemporal.
- **Responsabilidad Intelectual:**
	- 1. **Creador:** Es también conocido como el autor. Se refiere al creador del recurso.
	- 2. **Editor:** Es el encargado de que el recurso esté disponible.
	- 3. **Colaborador:** Es la entidad responsable de contribuir al contenido del recurso.
	- 4. **Derechos:** Se refiere a los derechos de autor en cuanto a las restricciones que posee/n el/los artículo/s que publica.
- **Fecha y Tipología:** 
	- 1. **Fecha:** Es la fecha de publicación del recurso.
	- 2. **Tipo:** Es el tipo de recurso. Puede ser una publicación, una tesis o una imagen.
	- 3. **Formato:** Es el formato del recurso. Se debe controlar los formatos permitidos por DSpace.
	- 4. **Identificador:** Es la entidad responsable de contribuir en el contenido del recurso.

Durante el desarrollo del prototipo se hizo un estudio detallado sobre los metadatos utilizados por DSpace para controlar si cumple con las condiciones de interoperabilidad exigida por el SNRD (Sistema Nacional de Repositorios Digitales del Ministerio de Ciencia y Tecnología e Innovación) a través de sus directrices.

# Protocolo OAI-PMH

El protocolo OAI-PMH (Open Access Iniciative – Protocol Metadata Harvesting) se utiliza como un estándar de interoperabilidad para la transmisión de contenidos digitales a través de metadatos, los cuales deben estar codificados en Dublin Core.

A través de su interfaz, previamente configurada para su utilización, permite el acceso a los metadatos de todos los contenidos en formato XML.

El funcionamiento de OAI-PMH se basa en una arquitectura cliente-servidor, a través de seis peticiones expresadas en HTTP y mediante el uso de métodos GET y POST.

Estas peticiones son:

- GetRecord: Se usa para obtener un registro de metadatos individual de un elemento.
- Identify: Se utiliza para obtener información del repositorio, versión del protocolo, dirección de contacto del administrador, etc.
- ListIdentifiers: Se usa para devolver los identificadores de los registros.
- ListRecords: Esta petición devuelve los registros completos.
- ListSets: Se utiliza para obtener la estructura del repositorio.
- ListMetadataFormats: Devuelve una lista de los formatos disponibles del repositorio.

En el caso del repositorio de la institución, si accedemos a [https://rdu.iua.edu.ar/oai,](https://rdu.iua.edu.ar/oai) se observa las peticiones mencionadas anteriormente.

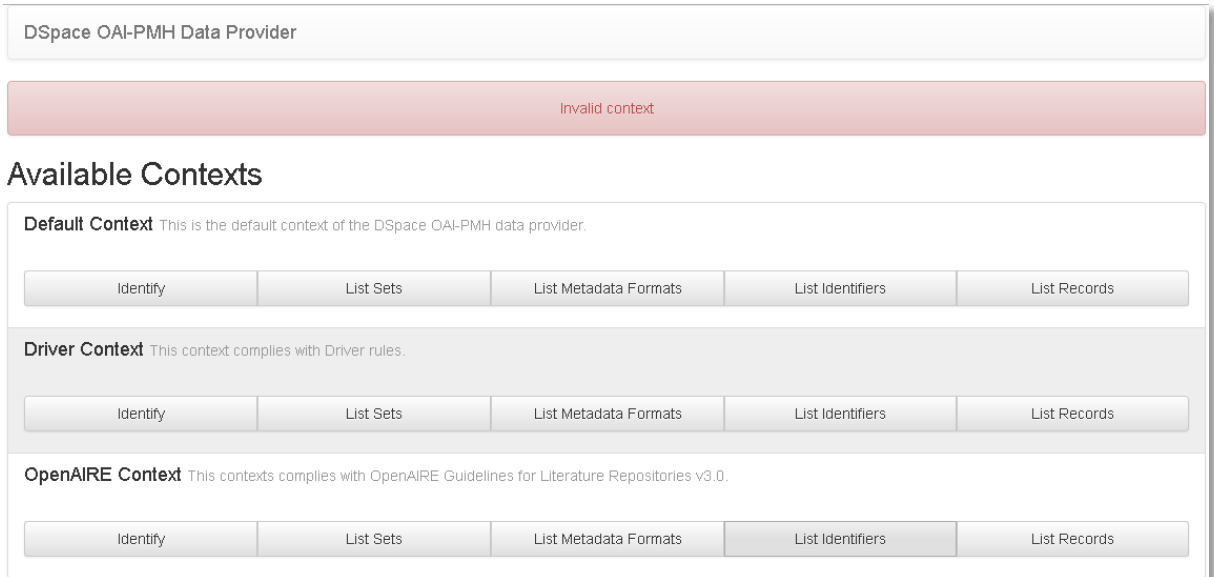

*Figura 22 – Peticiones*

Si por ejemplo seleccionamos **Indetify,** nos muestra información acerca del repositorio, el correo de contacto, un identificador, la versión, entre otros.

| DSpace OAI-PMH Data Provider      |                                            |  | Sets | Records | Identifiers | Metadata Formats |
|-----------------------------------|--------------------------------------------|--|------|---------|-------------|------------------|
| Response Date 2017-12-11 11:20:21 |                                            |  |      |         |             |                  |
| <b>Repository Information</b>     |                                            |  |      |         |             |                  |
| <b>Repository Name</b>            | Repositorio Institucional del IUA          |  |      |         |             |                  |
| <b>E-Mail Contact</b>             | dspace-help@myu.edu                        |  |      |         |             |                  |
| Repository identifier             | http://rdu.iua.edu.ar                      |  |      |         |             |                  |
| Sample identifier                 | oai: http://rdu.iua.edu.ar: 123456789/1234 |  |      |         |             |                  |
| <b>Protocol Version</b>           | 2.0                                        |  |      |         |             |                  |
| <b>Earliest Registered Date</b>   | 2017-06-23 14:48:33                        |  |      |         |             |                  |
| Date Granularity                  | YYYY-MM-DD hh:mm:ss                        |  |      |         |             |                  |
| <b>Deletion Mode</b>              | transient                                  |  |      |         |             |                  |

*Figura 23 – Petición Indetify*

# Gestión de usuarios

#### **Generalidades**

Dspace utiliza los términos EPerson y EGroup. Una EPerson es un usuario del sistema mientras que un EGroup es un grupo de trabajo.

Hay consideraciones a tener en cuenta con respecto a un usuario.

- Una EPerson puede pertenecer a uno o más EGroup.
- Un EGroup pueden contener múltiples EPerson y también EGroup.

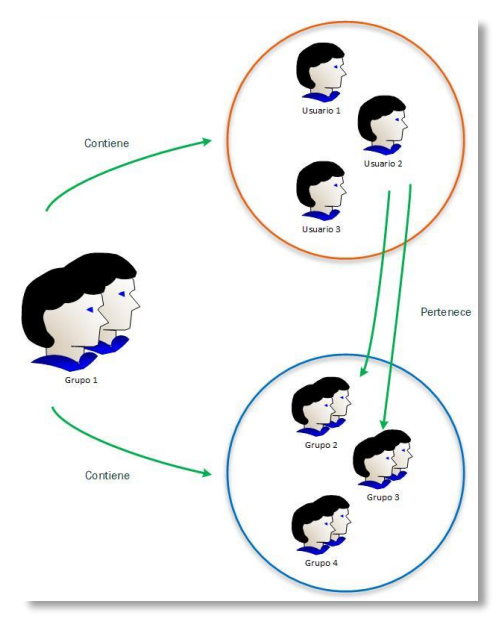

*Figura 24 - Usuarios y grupos*

#### Crear un usuario

Para crear un usuario (EPerson) debe realizarlo el administrador del sistema o el responsable para tal función. En este caso se muestra cómo se realiza desde interfaz gráfica.

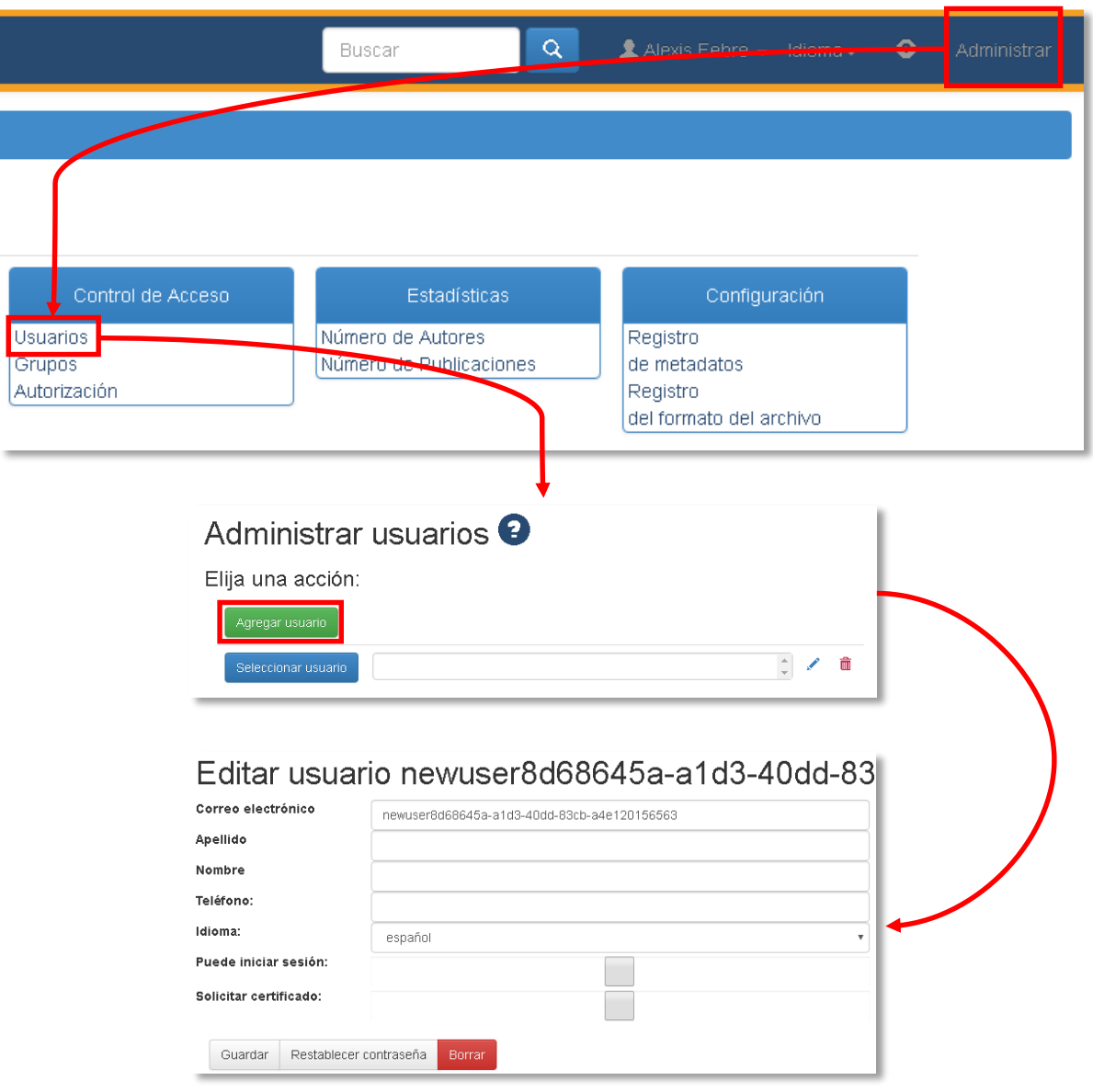

*Figura 25 – Interfaz Crear Usuario*

#### Crear un grupo

El proceso de crear un usuario es similar al de crear un usuario. A continuación, se muestra de qué forma se realiza:

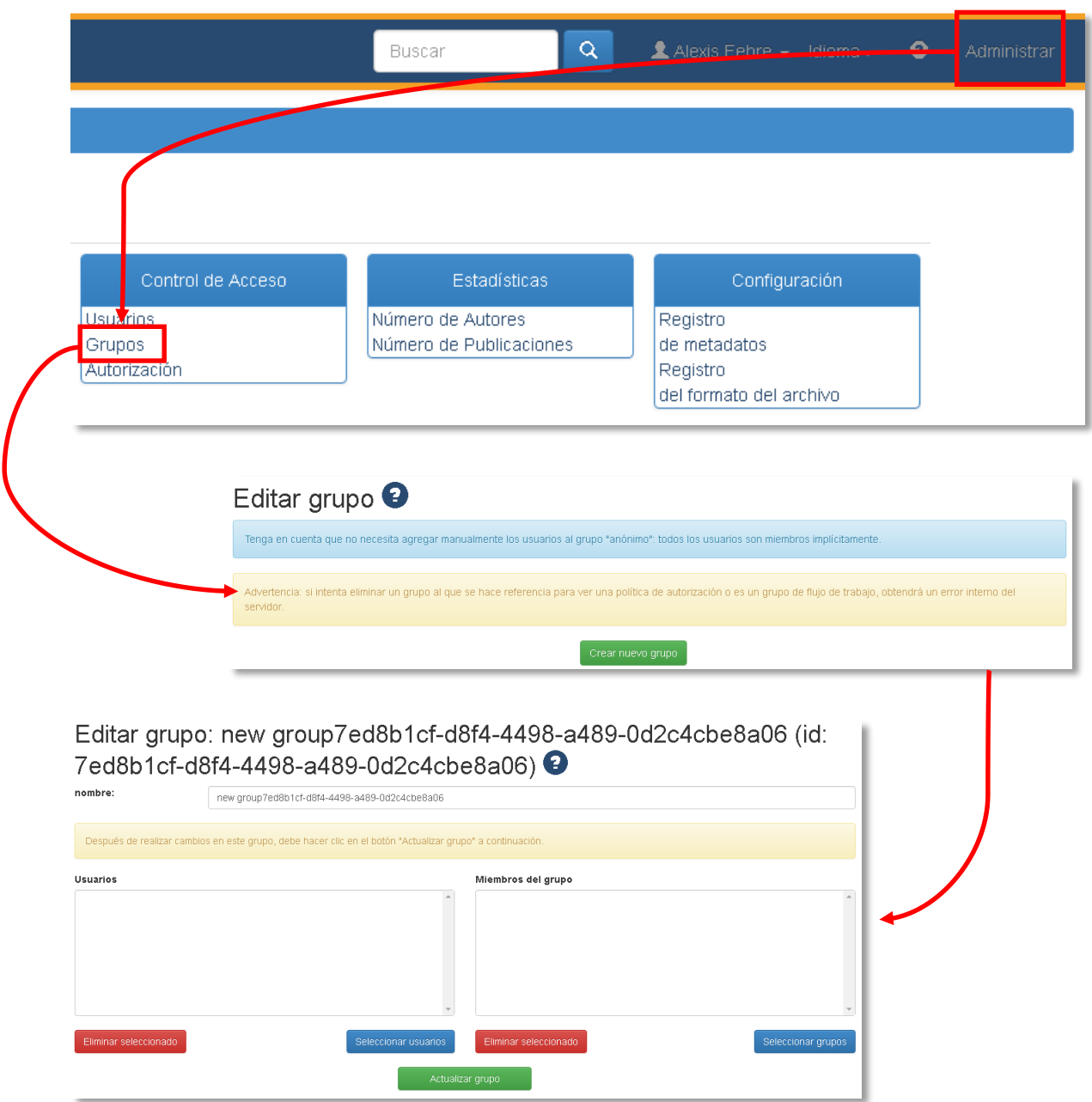

*Figura 26 – Interfaz Crear Grupo*

# Flujo de trabajo (workflow)

El flujo de trabajo es una serie de pasos que se realizan sobre una colección. Se definen un conjunto de tareas tendientes a procesar los elementos que se suben a la colección, llamadas tareas de curación. Estas tareas básicamente se dividen en acepta, rechazar o modificar atributos del elemento a levantar.

El flujo de trabajo de una colección en particular puede tener hasta tres pasos, los que se mencionan a continuación:

- Aceptar / Rechazar un envío: En este caso, un usuario autorizado que sube un ítem, puede ver su publicación o no de acuerdo a la respuesta brindad por el curador de la colección.
- Aceptar / Rechazar / Editar metadatos: Se puede modificar los metadatos del envío, aceptar el envío o rechazarlo.
- Editar metadatos: Se puede modificar los metadatos del envío, pero no puede rechazar.

# Roles

El rol principal del sistema es el Administrador, el cual tiene el control sobre todo elemento que administra.

En términos generales, el rol Administrador se clasifica en:

- Administrador del sitio
- Administrador de Comunidad
- Administrador de Colección

Estos roles se definen según las políticas implementadas en el repositorio.

Existen también roles secundarios como se muestra a continuación:

- Publicador.
- Acceso a lectura.
- Curador.

Cada uno de estos roles posee una autorización en particular, los cuales se muestran en siguiente apartado.

La designación de los distintos roles dependerá de muchos factores, como el tamaño del repositorio, el número de usuarios autorizados para realizar una tarea específica o bien según las necesidades particulares de las autoridades de la institución.

En la siguiente se muestra una especie de jerarquía de los distintos roles mencionados.

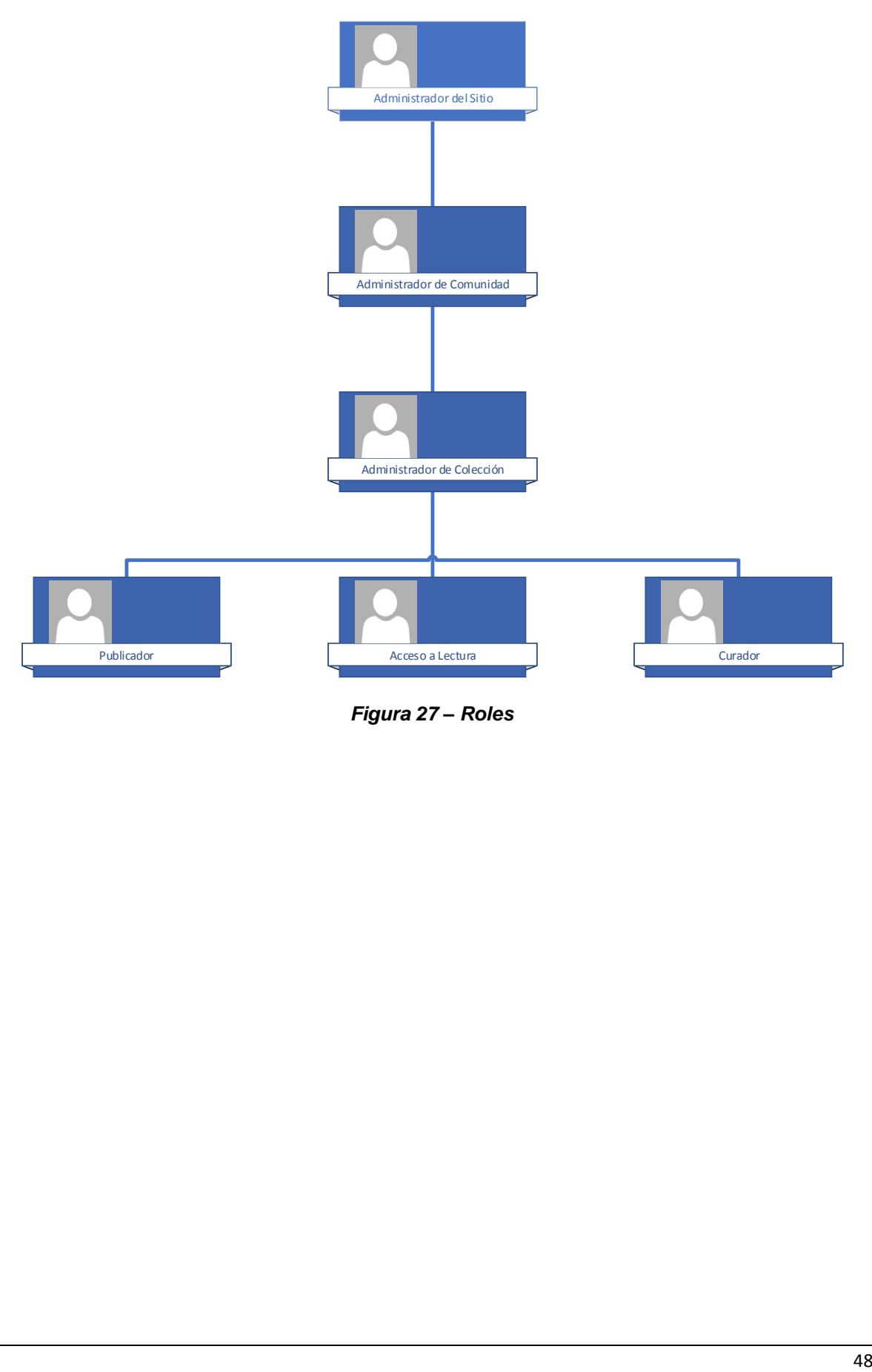

*Figura 27 – Roles*

# Autorizaciones

Este punto es importante porque se definen los privilegios o permisos a asignar a los usuarios sin desconocer el rol que cumplen. Es decir, se les asigna un conjunto de acciones para administrar una comunidad o colección, o incluso a otros usuarios.

Generalmente, el responsable de asignar esos permisos es el Administrador del sistema. Luego, según casos particulares la delegación de responsabilidades puede ser determinada por otros usuarios. Un ejemplo simple sería, el administrador de una comunidad en particular les asigne permisos a otros usuarios para administrar distintas sub-comunidades de manera independiente.

Los permisos o autorizaciones que se les pueden asignar son cuatro:

- READ (Lectura).
- WRITE (Escritura).
- ADD (Agregar).
- DELETE (Eliminar).

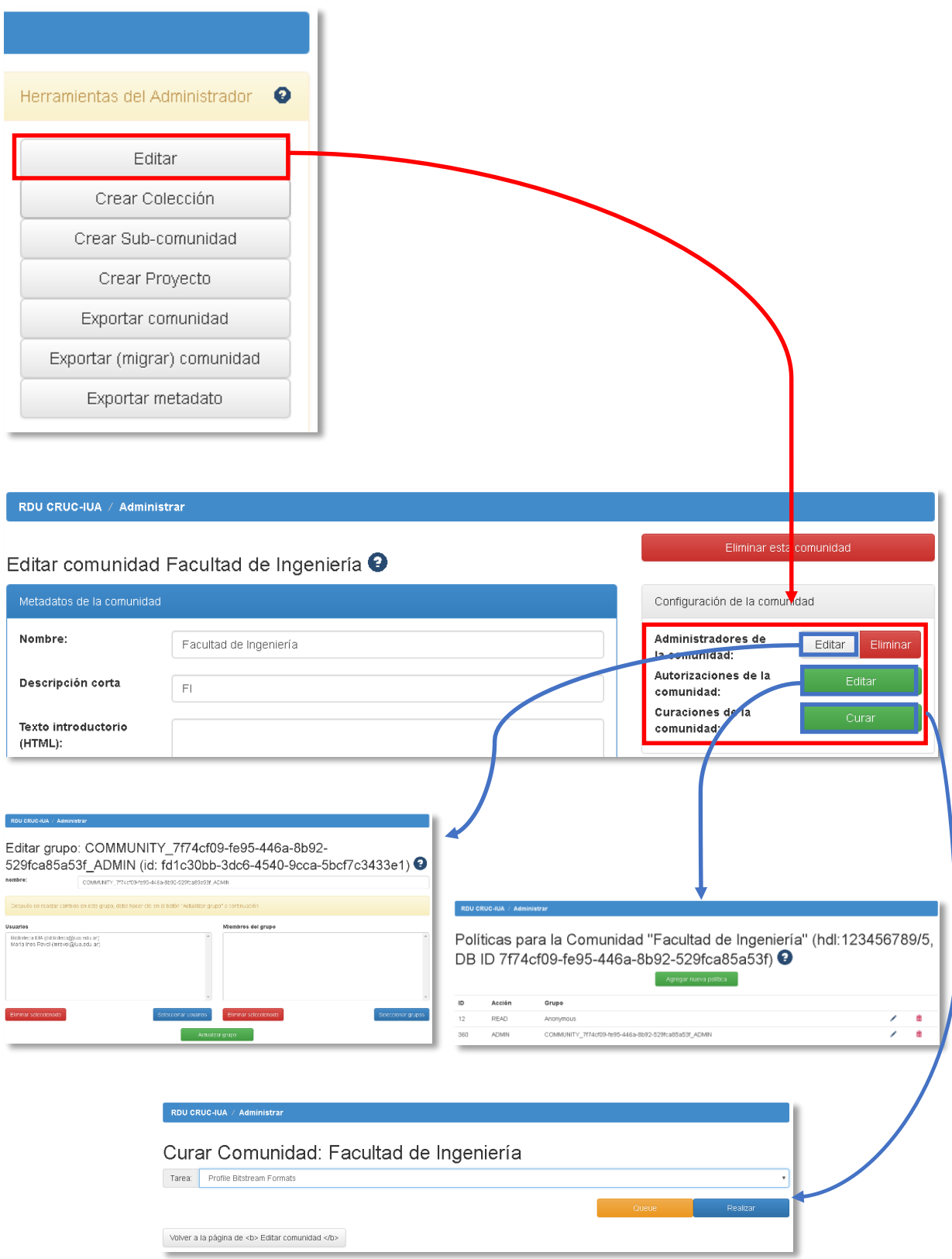

*Figura 28 – Editar autorizaciones*

Si bien se recomienda que existan Administradores tanto para comunidades y colecciones, en el caso planteado para el repositorio de la institución, se sugiere que la administración de comunidades y colecciones en su conjunto sea responsabilidad de los **Administradores de Comunidades**,

El administrador de una colección tiene privilegios sobre una determinada colección. Es el responsable de decidir quiénes pueden enviar ítems a esa colección. También puede dar permisos para agregar, editar o eliminar un ítem. Lo que no puede restringir es el acceso a un ítem, porque el Administrador de Colecciones se ubica dentro del grupo **Anónimo**, como se explicó en la sección **Usuarios.**

No sucede lo mismo con el administrador de una comunidad, ya que este posee tantos privilegios como el Administrador del sistema. Puede crear, editar y eliminar subcomunidades y colecciones, editar metadatos, decidir quiénes pueden enviar ítems a sus colecciones y gestionar permisos, entre otras funciones. Sin embargo, no puede crear una nueva comunidad, sólo es una tarea del Administrador del sistema.

La idea de delegar responsabilidades, es disminuir la cantidad de tareas asumidas por el administrador del sistema. De todas maneras, tampoco es recomendable crear muchos administradores cuando el repositorio no presenta un gran tamaño en su estructura.

# **Políticas**

#### Generalidades

Las políticas son reglas o lineamientos que se deben cumplir en cualquier ámbito de una organización.

Al momento de definir las políticas, se necesitan tener en cuenta una serie de elementos primordiales como un objetivo, un alcance, roles y responsabilidades de los actores y reglas que se quieran implementar.

Y cuando se trata de un repositorio institucional es fundamental la definición y desarrollo de políticas porque permiten crear reglas claras para los usuarios según el rol que le toque asumir dentro del mismo.

# Definición de políticas para el repositorio

En el presente trabajo final de grado, se realizó una versión preliminar de políticas basada en el análisis y estudio de relevamientos previos y toda aquella documentación referida a las mismas. Cabe resaltar que estas políticas sufrirán modificaciones a lo largo del tiempo hasta conseguir una versión final que rijan el uso del repositorio por parte de los usuarios.

Las políticas que se definieron en una primera instancia, se describen a continuación:

- **Política de contenido:** hace hincapié en aspectos relacionados con el contenido a publicar, como por ejemplo la organización y distribución así también como ciertos requisitos que un autor debe cumplir difundir su obra.
- **Política de depósito:** hace referencia a las vías de acceso según el rol del usuario además de cumplir una serie de requisitos para utilizar algunas de las dichas vías.
- **Política de acceso a los datos:** describe brevemente acerca de las libertades que tiene el usuario cuando hace uso del repositorio como por ejemplo la descarga de una obra en particular.
- **Política de servicios:** define los distintos servicios que ofrece el repositorio al usuario.
- **Política de metadatos:** se hace mención a la forma de descripción de la información a través de los metadatos.
- **Política de preservación digital:** se refiere a la forma de conservación de la información.
- **Política de privacidad:** informa y aclara sobre la función del repositorio con respecto al manejo de información sensible de los usuarios.

Para que este conjunto de políticas fueran de público conocimiento, se tuvo que crear una opción en el sitio del repositorio, funcionalidad que es descripta en la sección **Anexos.**

El acceso a esta opción es: **Institucional > Políticas de Repositorio,** como se muestra en la siguiente figura:

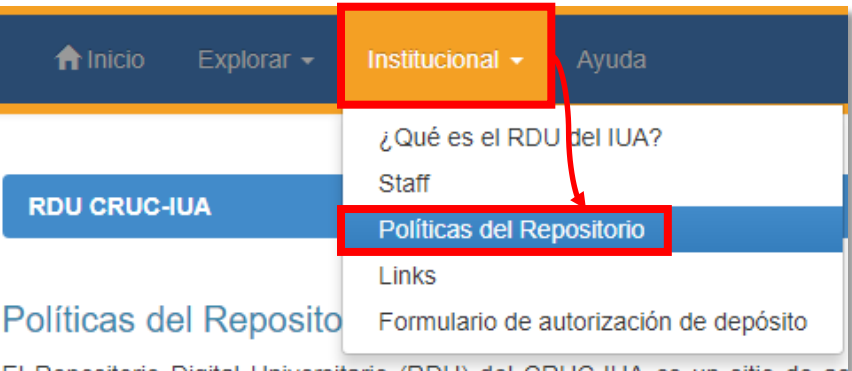

El Repositorio Digital Universitario (RDU) del CRUC-IUA es un sitio de ac Innovación Productiva (MinCyT), permite el almacenamiento y difusión de objetivos son:

- · Política de contenido
- · Política de depósito
- Política de acceso a los datos
- Política de servicios
- Política de metadatos
- · Política de preservación digital
- · Política de privacidad

#### *Figura 29 – Sección Políticas del Repositorio*

# Modelo de contenidos del RDU CRUC-IUA

La organización de contenidos del repositorio tiene una estrecha relación con la organización de la institución. La disposición de la información fue definida en conjunto con las distintas autoridades, con el fin de que la misma se presente de manera simple y ordenada, a través de criterios perfectamente establecidos, permitiendo a todos los usuarios obtener los resultados esperados en tiempo y forma.

Como primera versión, se presentó un esquema **Comunidad > Sub-comunidad > Colección > Ítem**. Sin embargo, la estructura se fue modificando de acuerdo a las distintas necesidades de los responsables de cada área.

En el caso de la Facultad de Ciencias de la Administración la estructura de los contenidos se muestra a continuación.

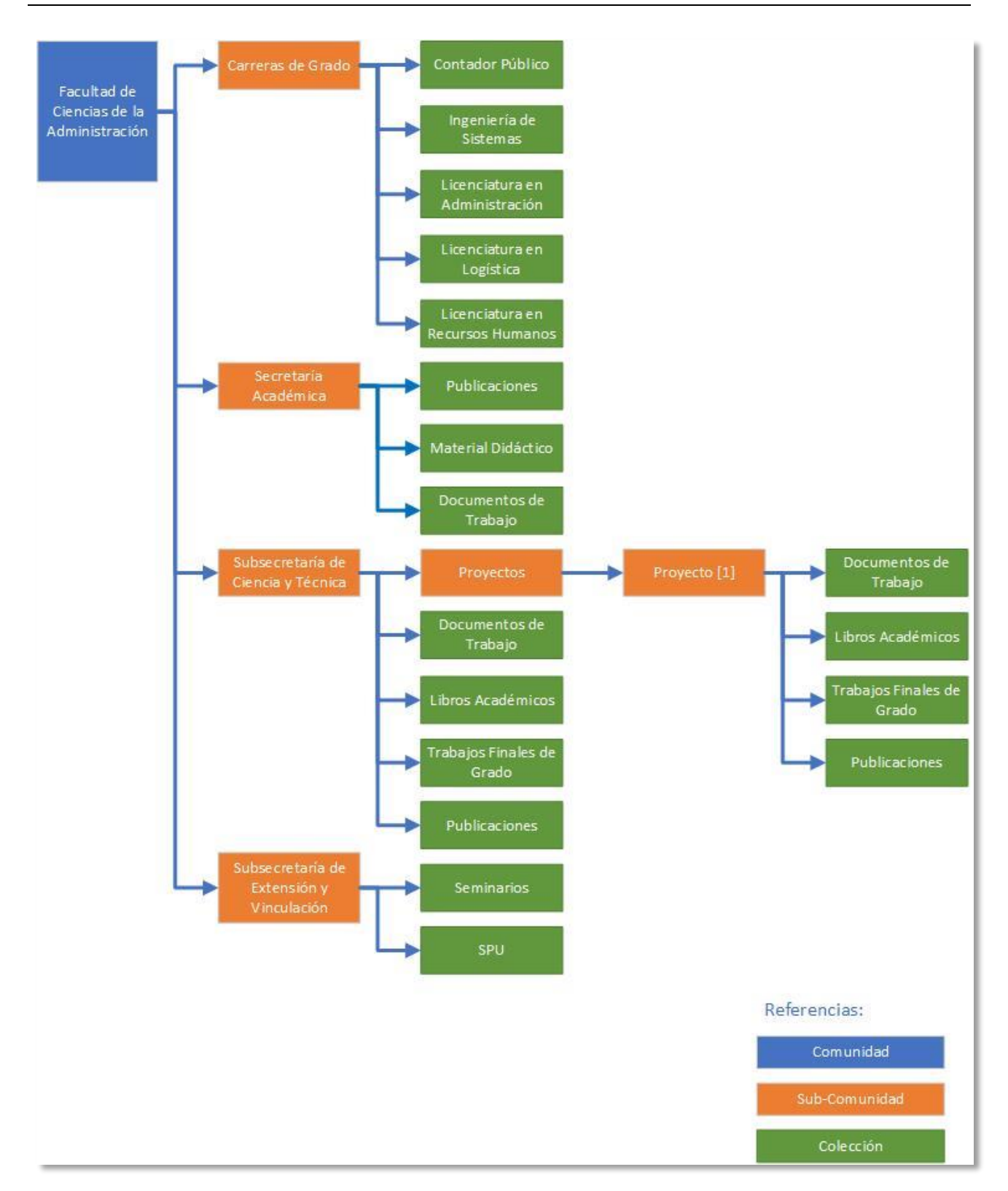

*Figura 30 – Organización de contenidos en Facultad de Ciencias de la Administración*

Para el caso de la Faculta de Ingeniería, la organización de contenidos se presenta a continuación:

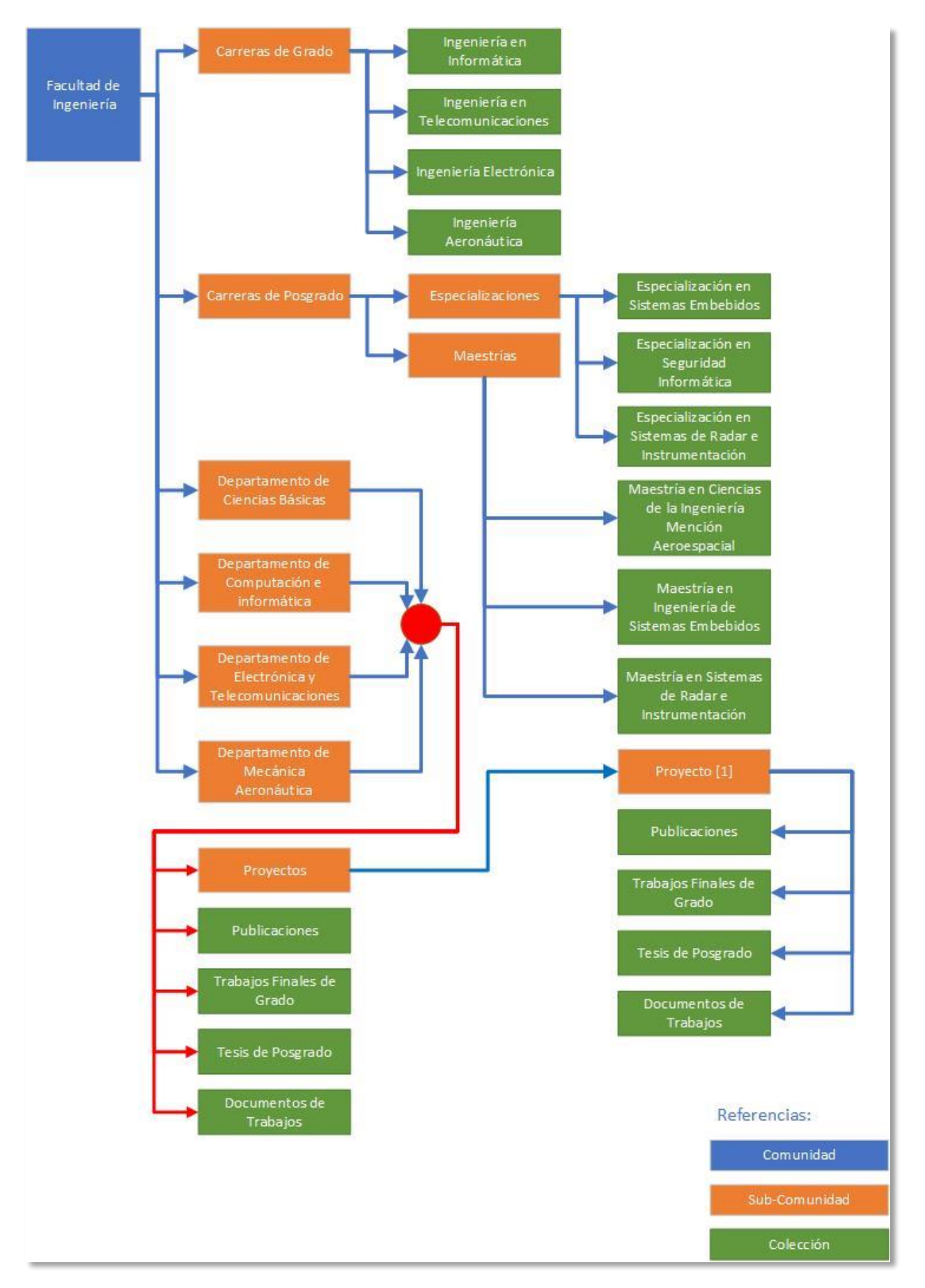

*Figura 31 – Organización de contenidos en Facultad de Ingeniería*

La sub-comunidad **Carreras de Grado,** contiene todos los trabajos finales de grado de las distintas carreras.

La sub-comunidad **Carreras de Posgrado,** posee sub-comunidades denominadas **Especializaciones** y **Maestrías,** como se visualiza en la imagen anterior.

Las demás sub-comunidades corresponden a los departamentos. Cada departamento posee la misma estructura, es decir, una sub-comunidad **Proyectos** y cuatro colecciones asociadas. Estas son: **Publicaciones, Trabajos Finales de Grado, Tesis de Grado y Documentos de Trabajos.** En el caso puntual de la sub-comunidad **Proyectos**, contiene cuatro colecciones definidas por código y que tienen el mismo nombre que las mencionadas anteriormente. Esta organización responde a una de las necesidades planteadas por los jefes de los departamentos.

Otro punto a tener en cuenta en esta organización es que la información no se almacena por duplicado, sino más bien se determina una primera ubicación del archivo y luego se hace una referencia al mismo.

#### Tecnologías utilizadas y ambiente de desarrollo

Para el desarrollo del prototipo se optó por utilizar como software DSpace versión 6, ya que se considera una de las herramientas más completa en cuanto a aspectos técnicos, funcionales y de interoperabilidad con respecto a otras similares.

DSpace es un software que tiene gran soporte a nivel mundial, gracias a que existen numerosas comunidades de usuarios para su desarrollo y mantenimiento.

Otra de las características importantes, es que puede ser configurado y adaptado según las necesidades de la institución, ya que el software es de código abierto (open-source).

Ofrece también, una gran cantidad de funcionalidades para cada perfil de usuario.

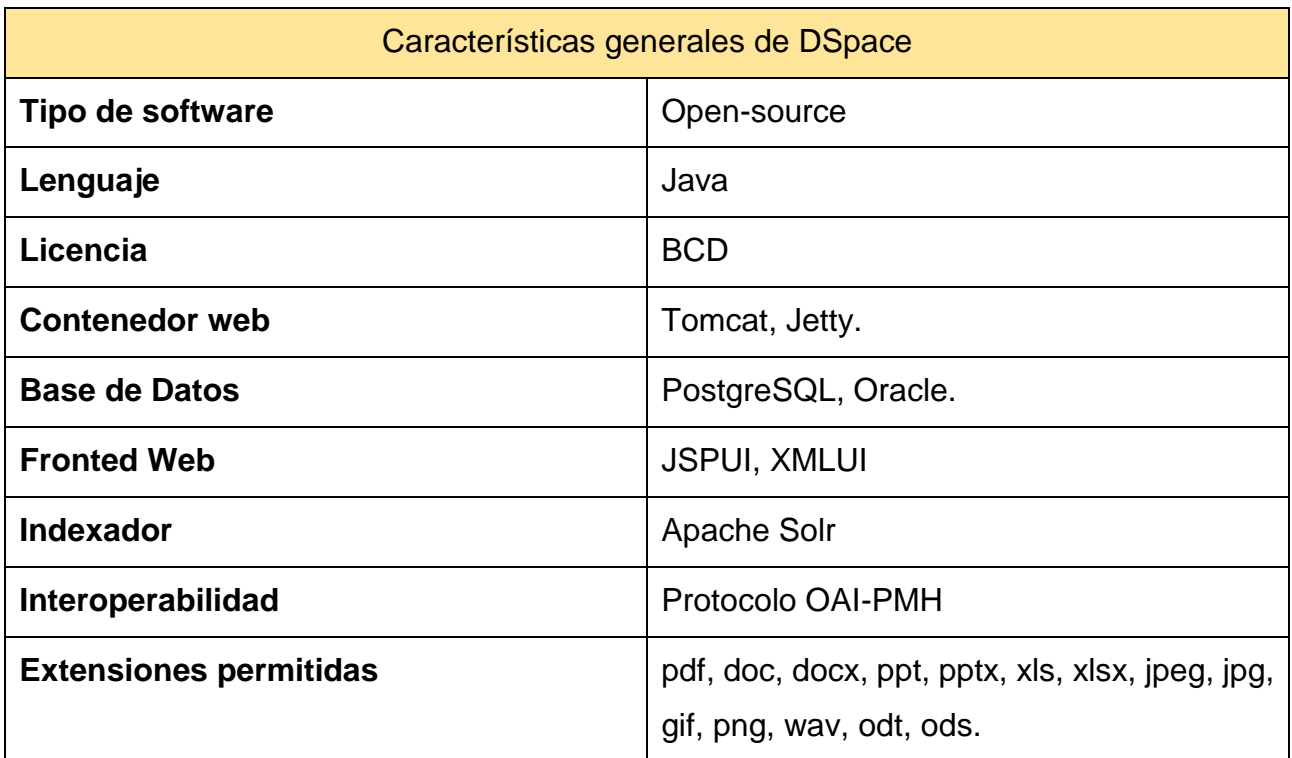

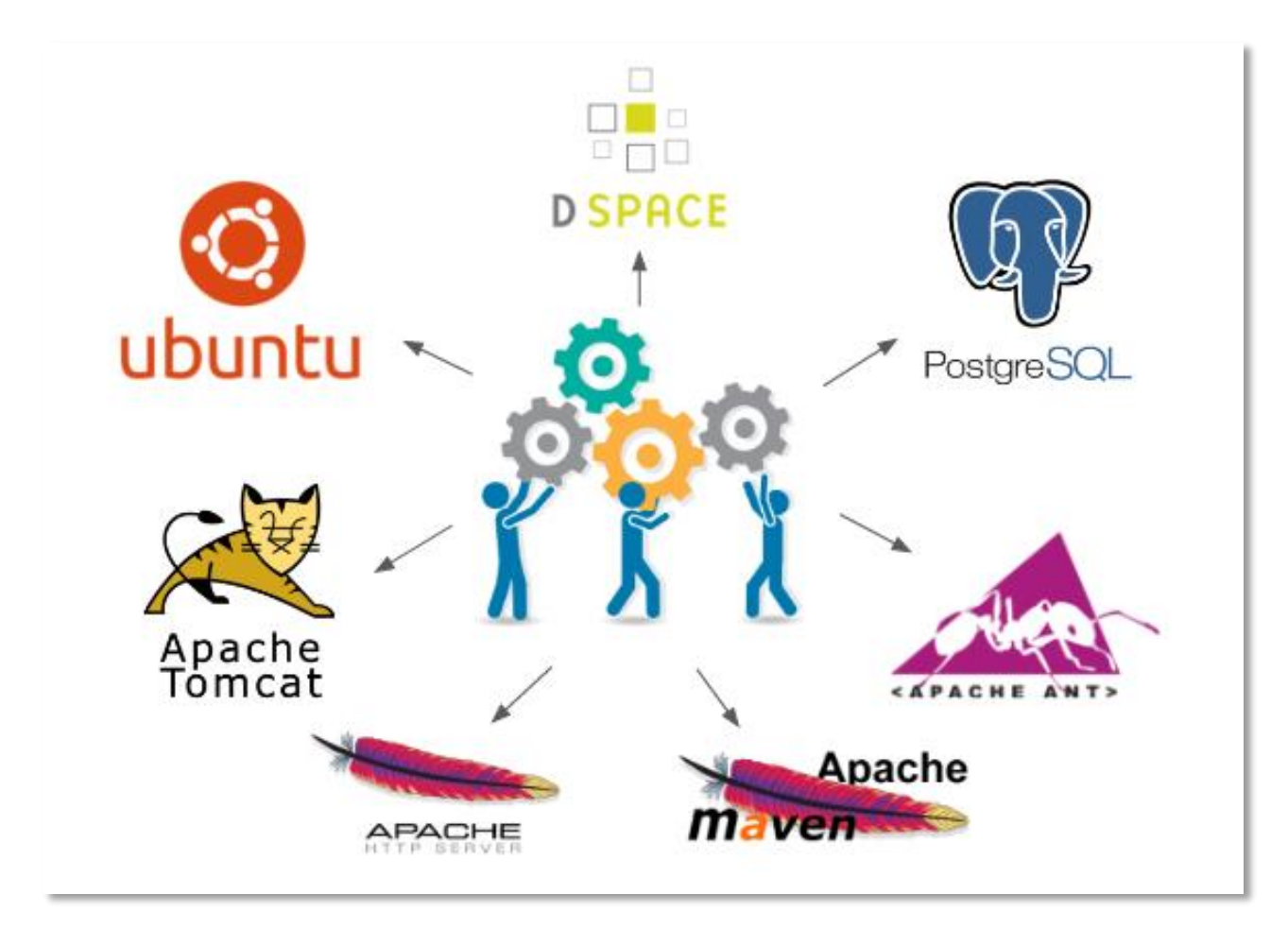

*Figura 32 – Tecnologías aplicadas*

Luego en el apartado **Anexos** se explica paso a paso las distintas configuraciones realizadas a tal de tener una referencia para nuevas réplicas.

Otro aspecto importante en el proceso de desarrollo es tener también un espacio de trabajo en donde aplicar estas tecnologías. En consecuencia, para iniciar con el proyecto, se utilizó el esquema que se muestra a continuación. Al igual que lo explicado anteriormente respecto de las tecnologías, en la sección **Anexos** también se explica el paso a paso de las distintas configuraciones como por ejemplo la instalación del sistema operativo y el esquema de particionado.

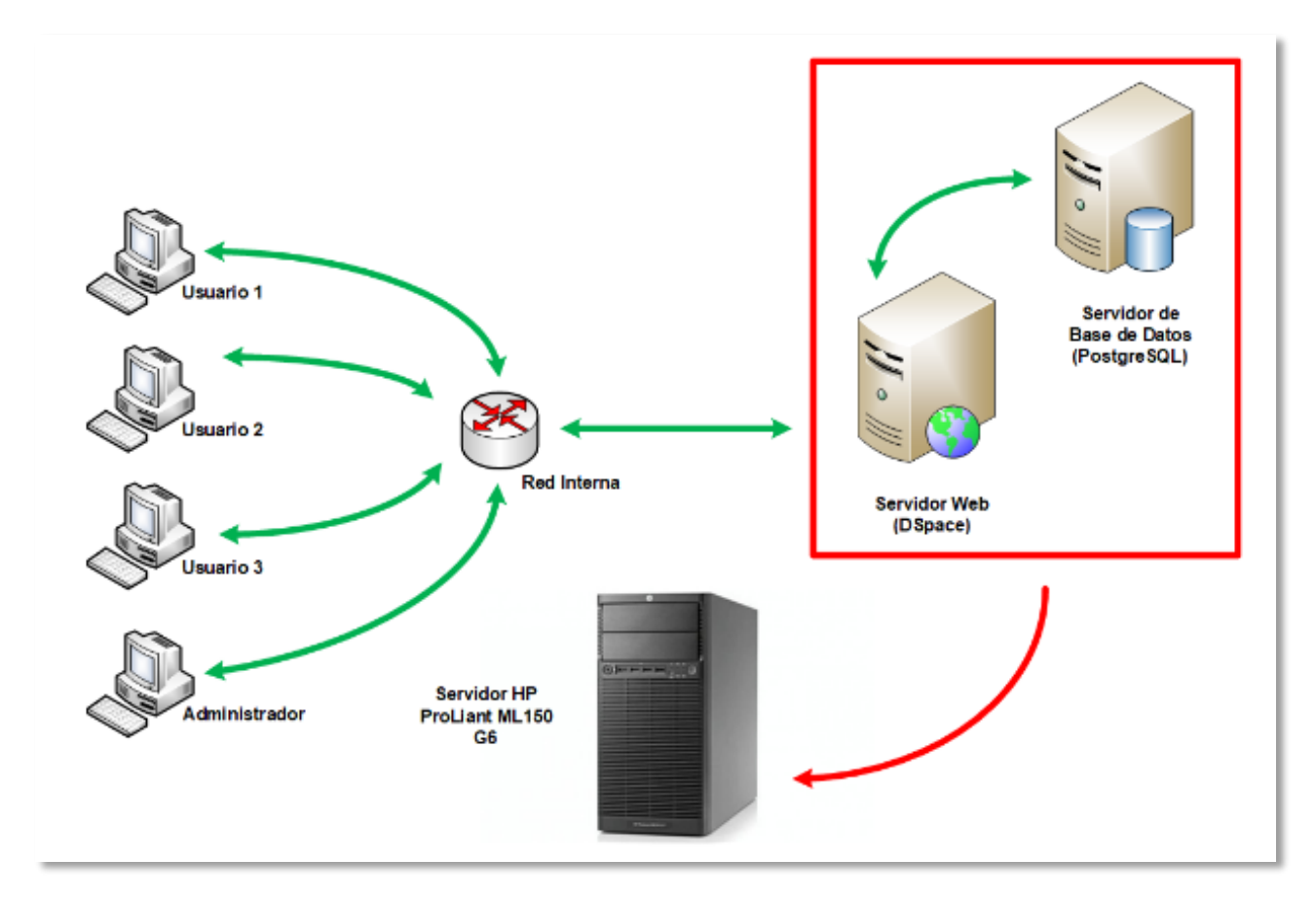

*Figura 33 – Ambiente de desarrollo*

#### **Arquitectura**

A través del siguiente modelo de despliegue se pretende mostrar la arquitectura del prototipo utilizado para este proyecto, en el cuál se detalla las distintas tecnologías a implementar durante su desarrollo.

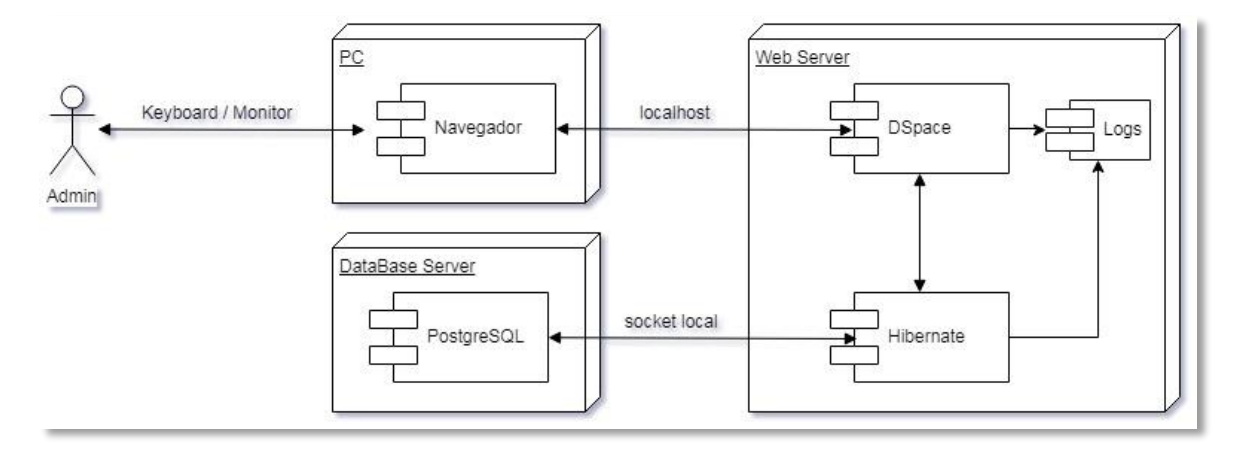

*Figura 34 – Modelo de Despliegue*

En este modelo, el actor que interactúa con del sistema es el administrador. Es el responsable de hacer las primeras cargas y curaciones de documentos, además de hacer las modificaciones que mejoren el desempeño del prototipo.

En el siguiente modelo de despliegue se muestra otra arquitectura que forma parte de una de las soluciones a implementar en el futuro, donde el encargado de realizar las tareas carga y curación de documentos sería en un principio un bibliotecario. El usuario (investigador, profesor o alumno) deberá enviar vía correo electrónico su publicación, el cual estará sujeto a distintas revisiones antes de ser cargado en el repositorio.

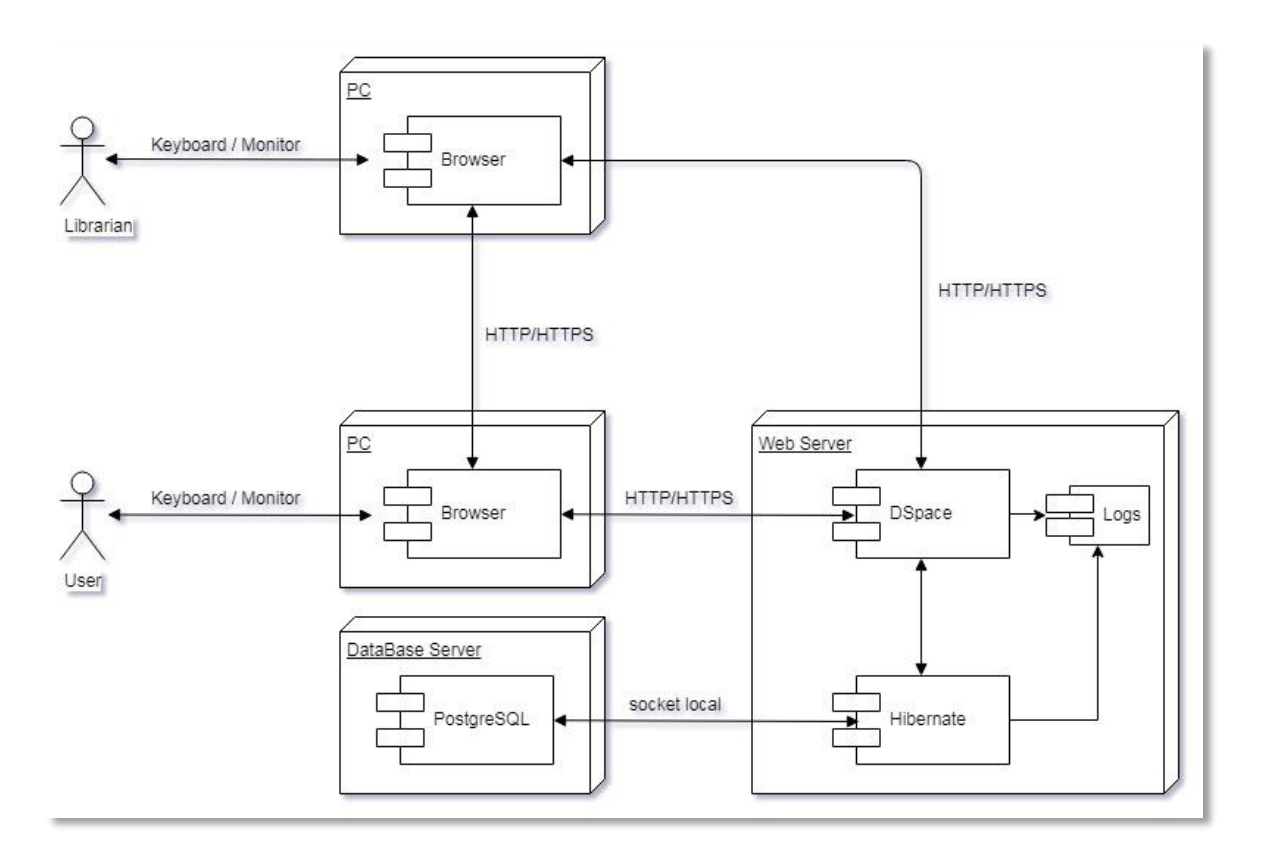

*Figura 35 – Modelo de Despliegue (solución)*

### Personalización – Etapa de mejoras y pruebas del sistema

# Introducción

Para satisfacer las necesidades de la institución, se realizó una serie de modificaciones sobre el repositorio tendiente a mejorar el uso…

Antes de realizar cualquier modificación sobre el código fuente, se debe crear una copia de los directorios que serán utilizados para la personalización.

En general, los directorios que se utilizaron son **layout** y **static**, ya que contienen los componentes principales de la interfaz de usuario (**header, navbar, sidebar** y **footer**) con sus estilos definidos en las hojas de estilos (**\*.css).**

Las copias se realizaron en el directorio:

**#/opt/DSpace/dspace/modules/jspui/src/main/webapps**

# Encabezado (Header)

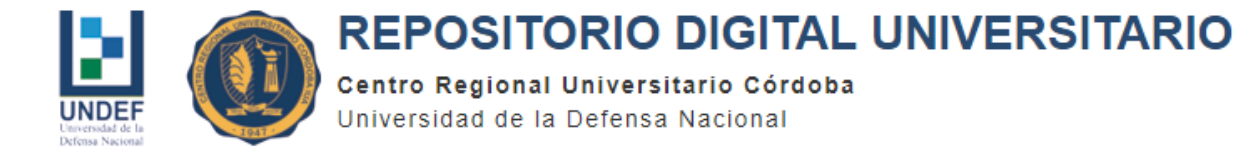

#### *Figura 36 – Encabazado del sitio*

### Barra de navegación (Navbar)

### **Modificaciones**

- Cambio de color de fondo y bordes, acorde a los implementados en la página web de la institución.
- Se agregó la pestaña desplegable **Institucional** con sus distintas opciones**.**

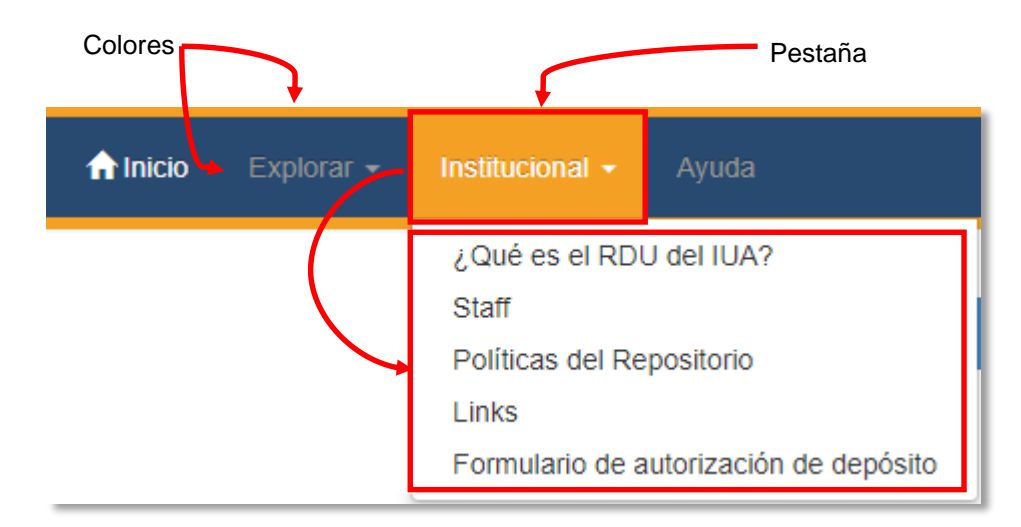

*Figura 35 – Barra de navegación*

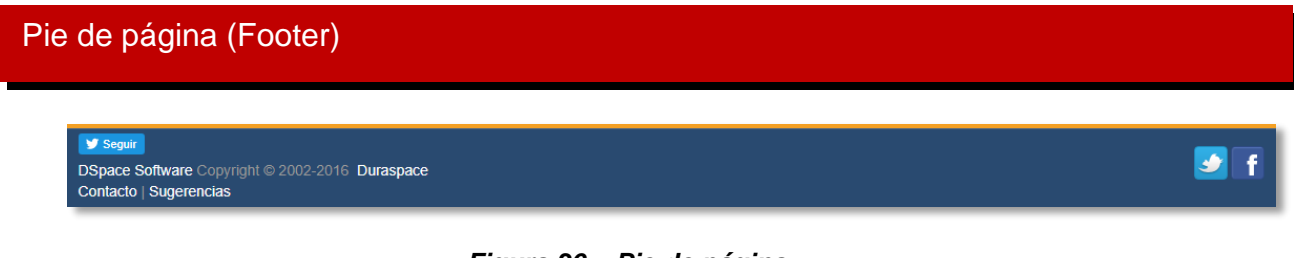

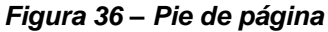

# Nuevas páginas

En la pestaña **Institucional,** se agregaron las siguientes opciones:

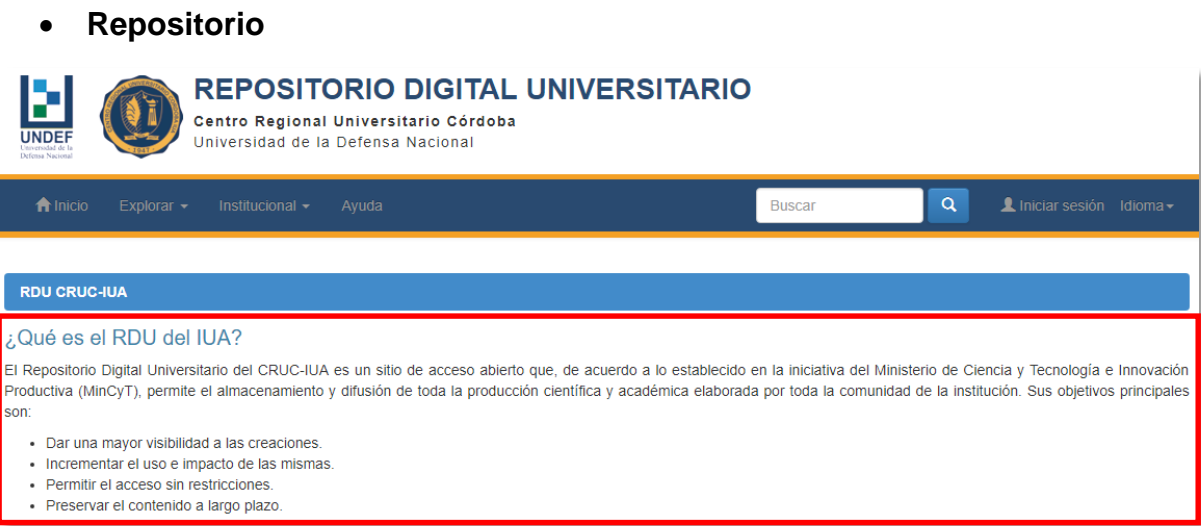

*Figura 37 – Interfaz Informativa del Repositorio*

 **Equipo REPOSITORIO DIGITAL UNIVERSITARIO** P Centro Regional Universitario Córdoba Universidad de la Defensa Nacional  $\alpha$ Buscar **RDU CRUC-IUA Staff** María Elena Ciolli **Alexis Febre** Matias Argañaraz Solange Spitale

*Figura 38 – Interfaz de Staff*

 **Políticas REPOSITORIO DIGITAL UNIVERSITARIO** Centro Regional Universitario Córdoba Universidad de la Defensa Nacional  $\overline{\mathbf{q}}$ Buscar **RDU CRUC-IUA** Políticas del Repositorio El Repositorio Digital Universitario (RDU) del CRUC-IUA es un sitio de acceso abierto que, de acuerdo a lo establecido en la iniciativa del Ministerio de Ciencia y Tecnología e Innovación Productiva (MinCyT), permite el almacenamiento y difusión de toda la producción científica y académica elaborada por la comunidad de la institución. Sus principales objetivos son: Política de contenido · Política de depósito · Política de acceso a los datos · Política de servicios • Política de metadatos Política de preservación digital Política de privacidad

*Figura 39 – Interfaz de Políticas*

En el **footer** se agregaron las siguientes opciones:

**Contacto**

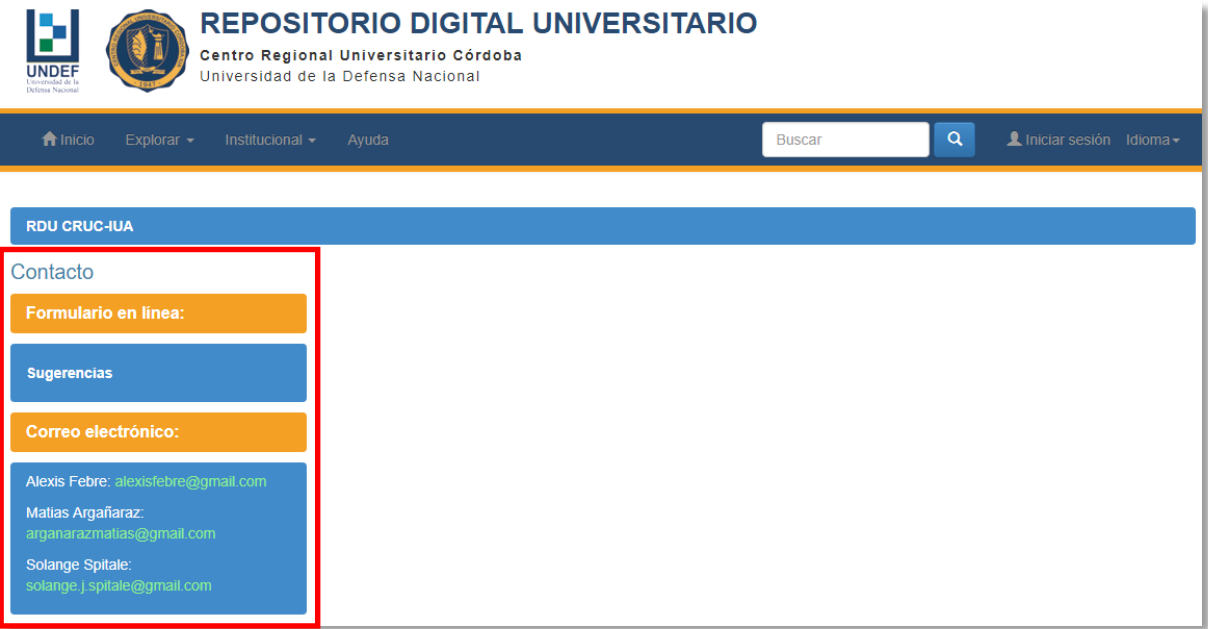

# *Figura 40 – Interfaz de Contacto*

# **Sugerencias**

**RDU CRUC-IUA** 

# Sugerencias

Gracias por tomarse el tiempo para compartir sus comentarios sobre el sistema DSpace. Sus comentarios son apreciados!

#### Correo electrónico:

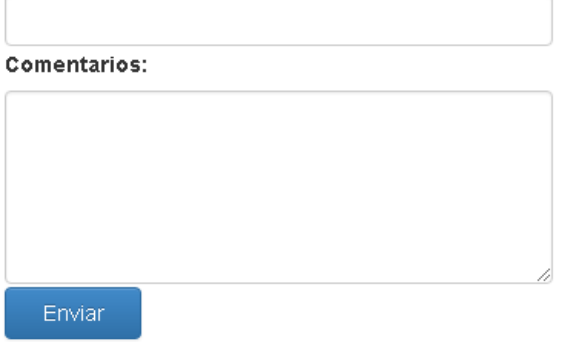

# *Figura 41 – Interfaz de Sugerencias*

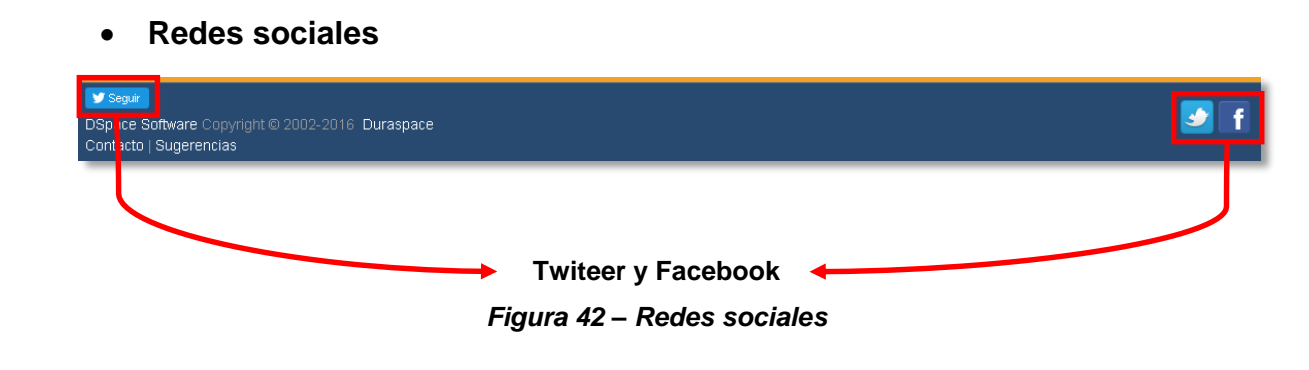

### Estadísticas post puesta en marcha

Una de las tareas importantes luego de implementar el prototipo de repositorio para probar su funcionamiento y evaluar su desempeño en términos técnicos y operativos, fue realizar un análisis del impacto que generó en los usuarios, principalmente en docentes, investigadores y autoridades de la institución, a través de estadísticas.

También de requirió de una tarea exhaustiva de concientización sobre la importancia de poseer un repositorio institucional, no sólo por el hecho de almacenar una producción en formato digital, sino también el valor que tomaría la institución frente a sus pares, en cuanto a la calidad de la información.

Generar una primera estadística en los primeros pasos del prototipo, no fue sencillo debido a que había cierto temor de publicar una creación, ya sea por falta de conocimiento acerca de lo que significa el Acceso Abierto, falta de experiencia sobre este tipo de sistema.

La idea de mostrar estadísticas del repositorio, en función de ciertos criterios consensuados con el equipo de trabajo, simplemente es mostrar la evolución del repositorio a lo largo del tiempo y evaluar los distintos aspectos que le conciernen a la institución, como, por ejemplo, el número de publicaciones por año.

De esta forma, mostrar esta información a las autoridades de la institución, obliga de una cierta manera atender las distintas necesidades de todos los integrantes de la institución con el objetivo de fortalecer el vínculo con la sociedad en su conjunto.

A continuación, se muestran algunos resultados luego de implementar el prototipo.

#### **Toma de la muestra: 12/12/2017**

**Número de ítems por Comunidad**

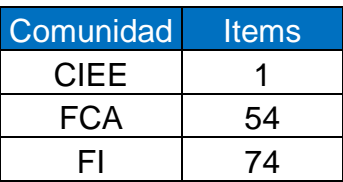

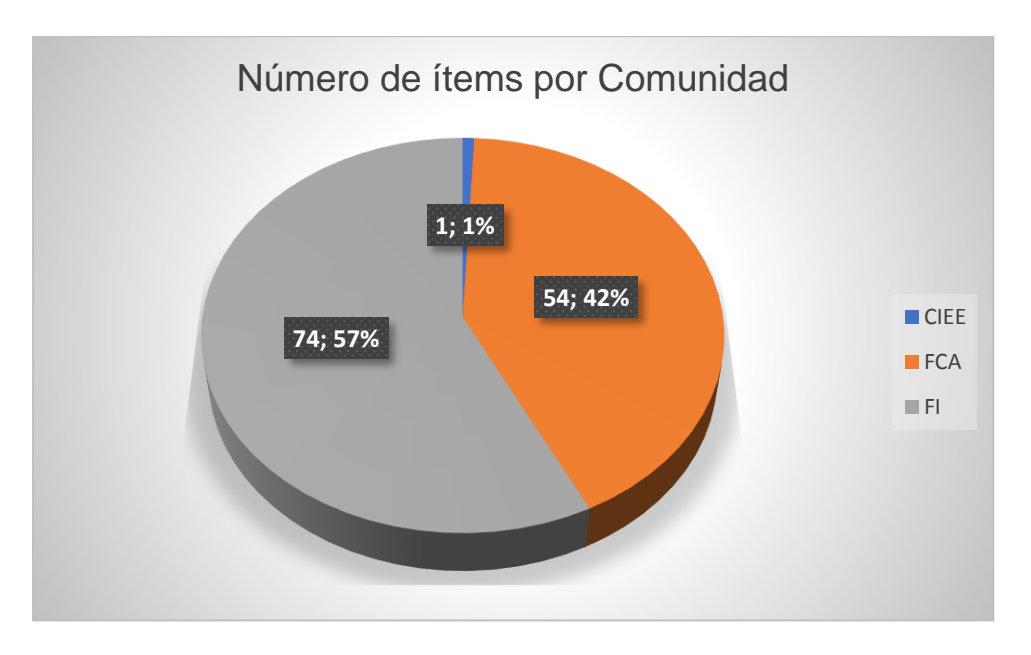

*Figura 43 – Tabla y Gráfico de Número de ítems por comunidad*

**Número de Trabajos Finales de Grado por Comunidad**

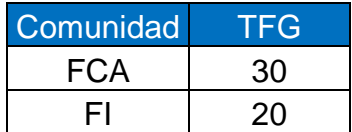

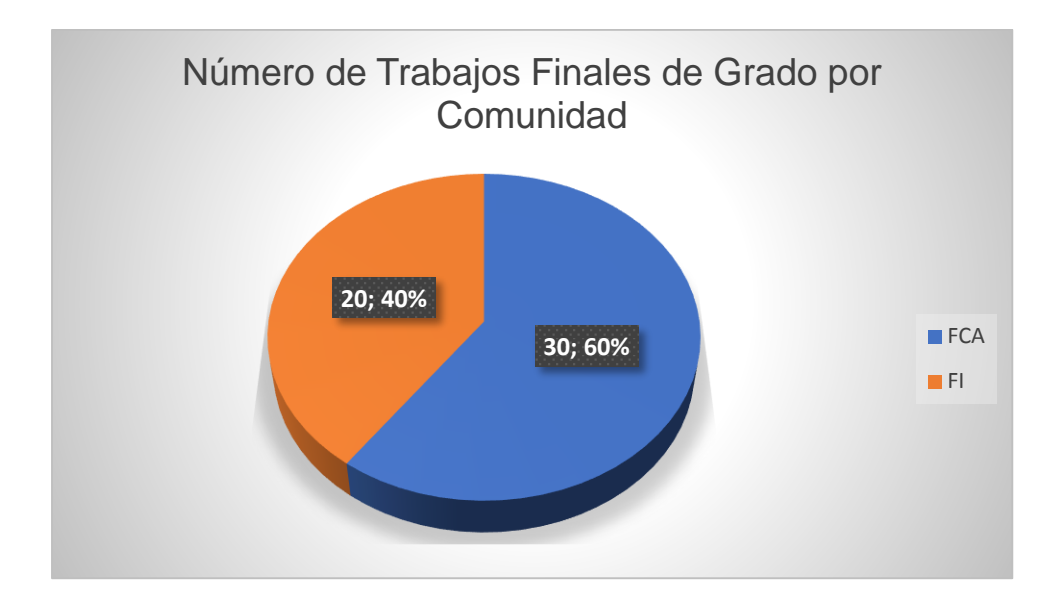

*Figura 44 – Tabla y Gráfico de Número de Trabajos de Grado por Comunidad*

**Número de ítems por fecha de publicación**

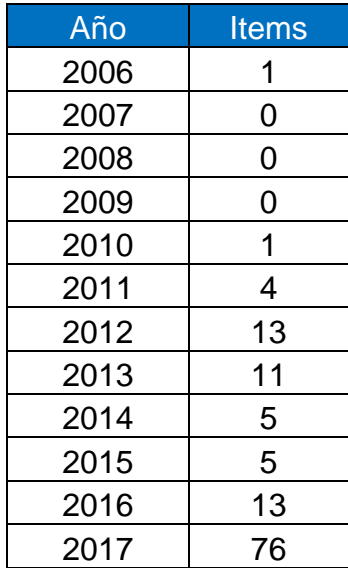

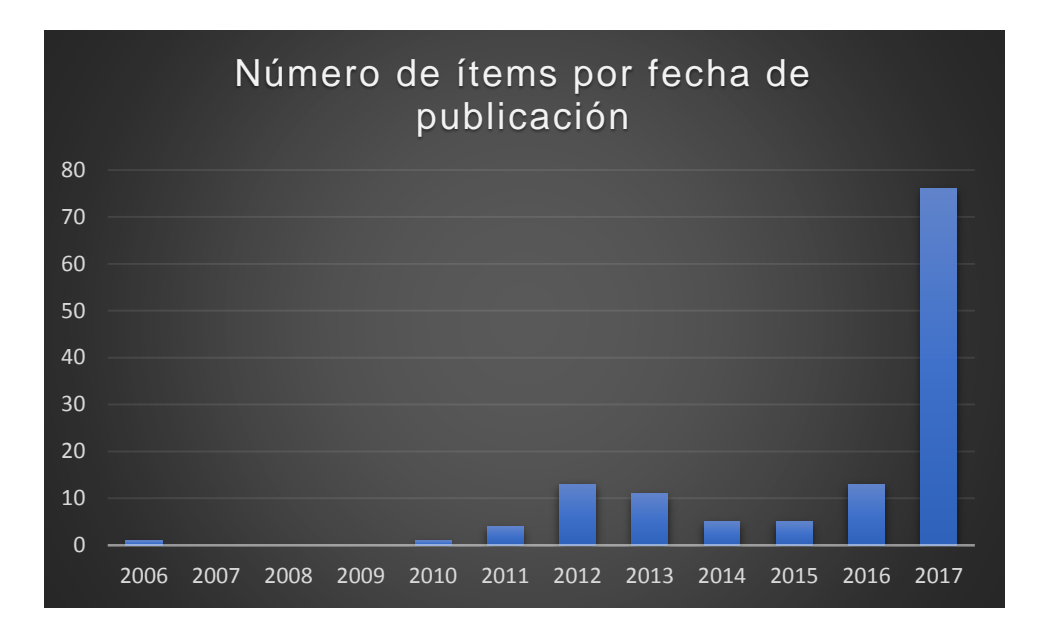

*Figura 45 – Tabla y Gráfico de Número de Ítems por fecha de publicación*

**Número de Trabajos Finales por Carrera (FCA)**

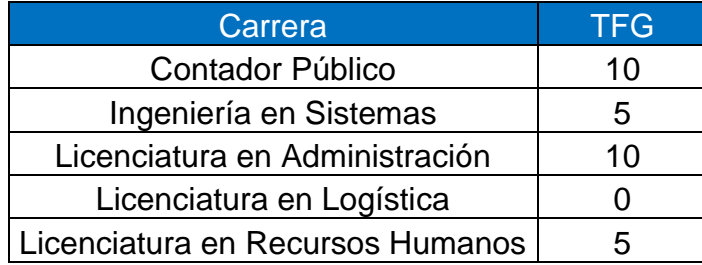

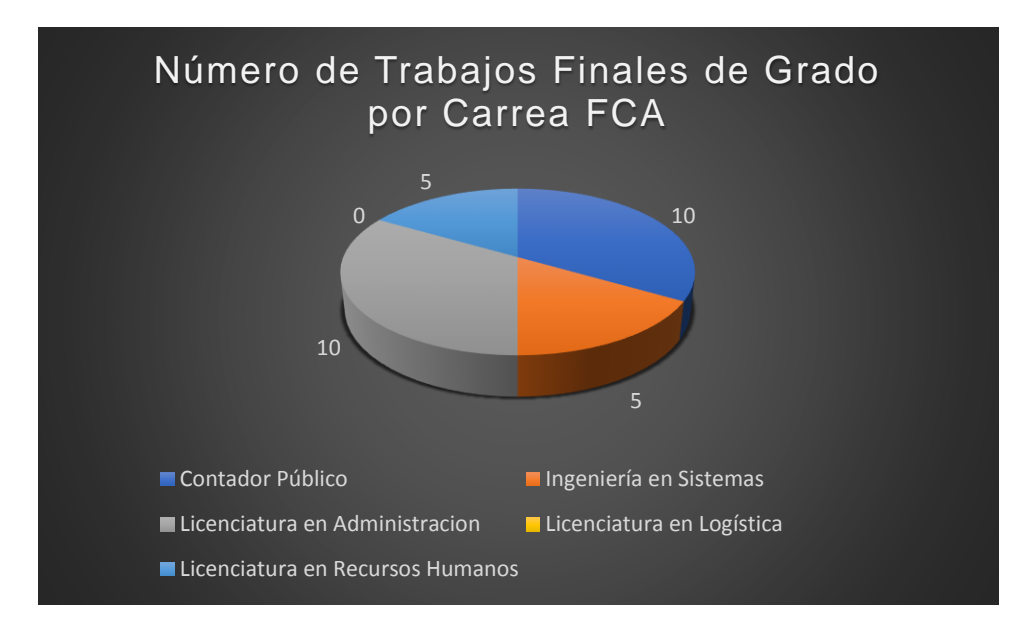

*Figura 46 – Tabla y Gráfico de Número de Trabajos Finales de Grado por Carrera FCA*

# **Número de Trabajos Finales de Grado por Carrera (FI)**

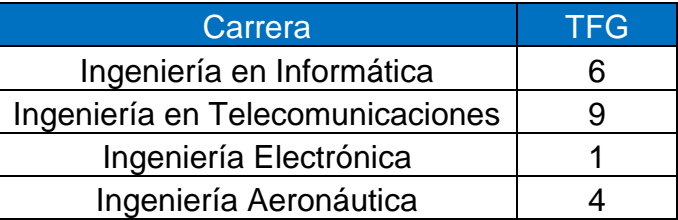

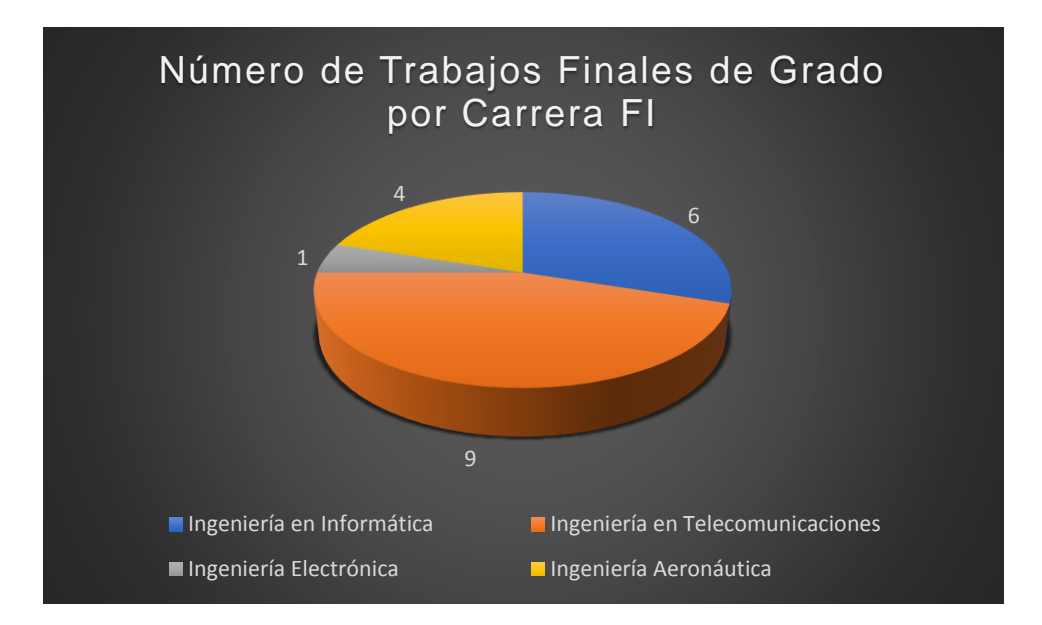

*Figura 47 – Tabla y Gráfico de Número de Trabajos Finales de Grado por Carrera FI*

**Comparativa de visitas por Comunidad (año 2017)**

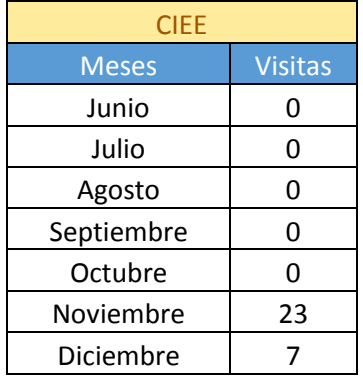

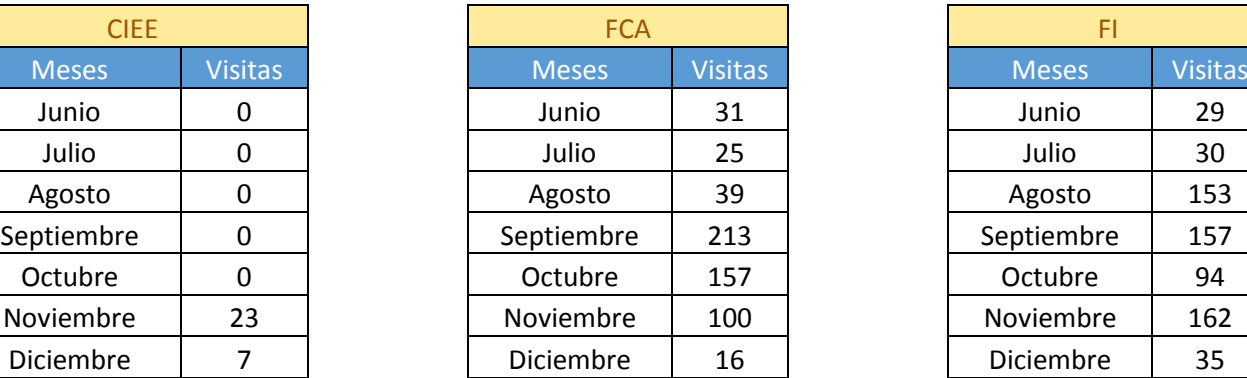

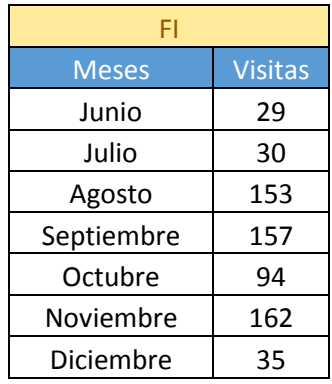

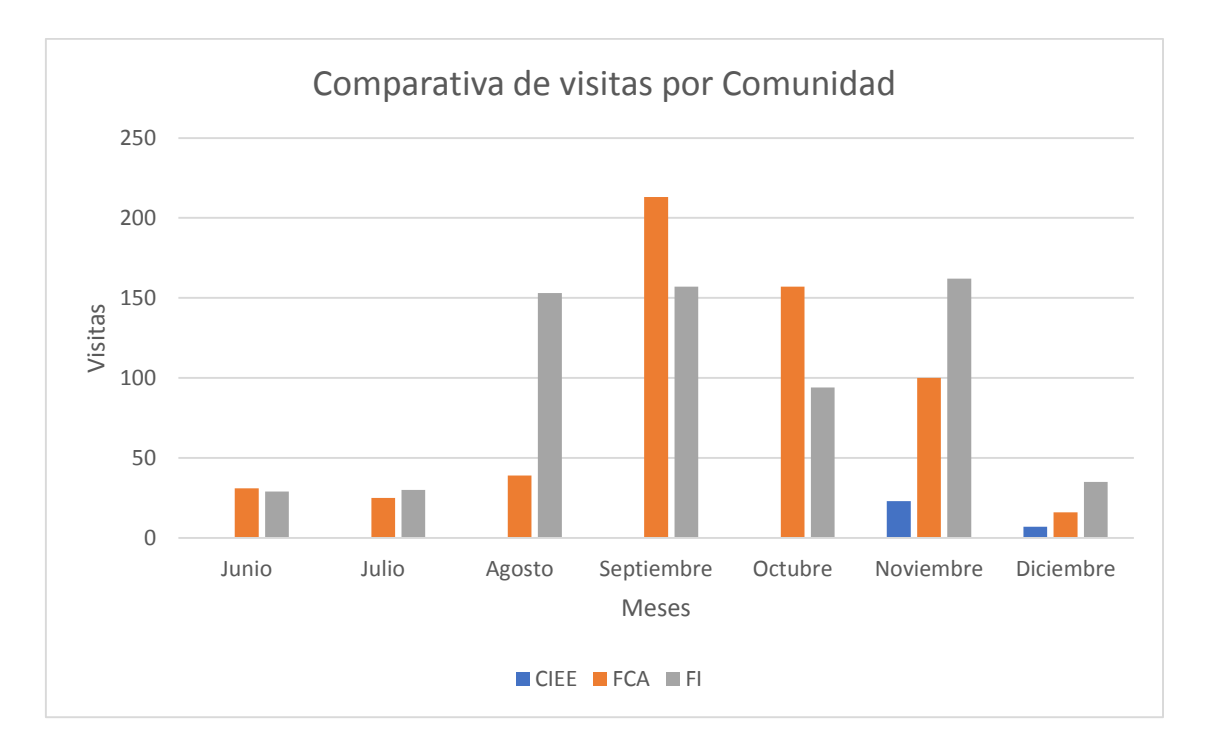

*Figura 48 – Tabla y Gráfico de visitas por comunidad*

 **Visitas totales por Comunidad:** Muestra las visitas totales de cada comunidad desde el momento de poner en marcha el repositorio.

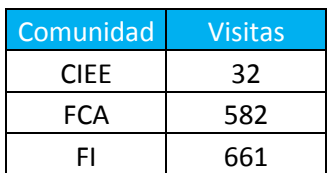

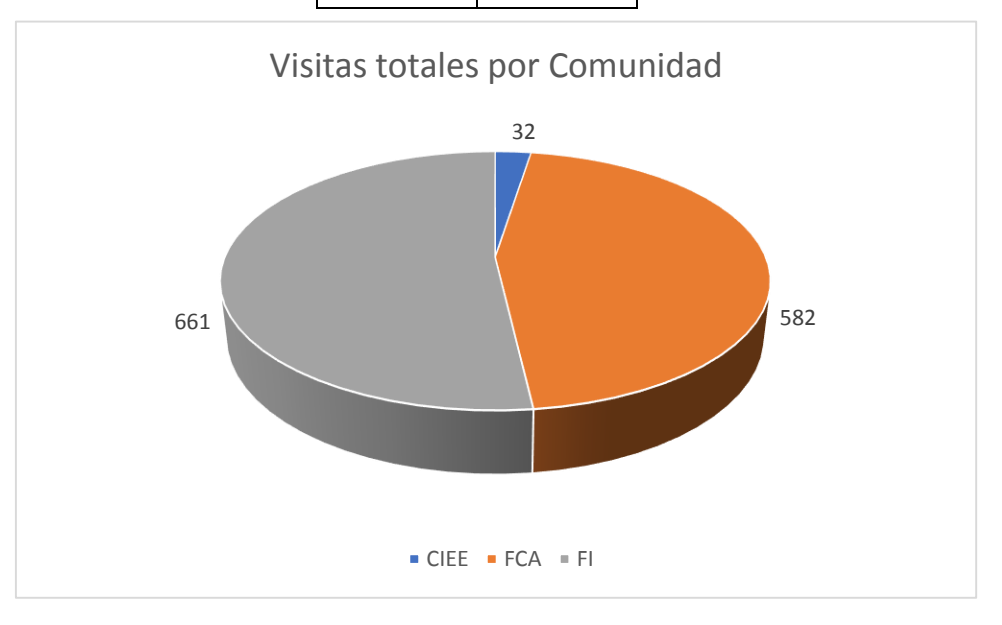

*Figura 49 – Tabla y Gráfico de visitas totales por comunidad*

Con el avance del proyecto, la idea es que estas estadísticas se vean como una funcionalidad más del sistema, es decir, obtener esta información a través de alguna interfaz interna, o bien, utilizar otras herramientas externas.

Probablemente, la información que se presenta en este documento, esté desactualizada, ya que todo el flujo de información es cambiante semana tras semana.
# Trabajos futuros

Debido a que este tipo de proyecto es de mediano a largo plazo, existe la posibilidad de agregar nuevos elementos al repositorio para darle mayor valor agregado y colocar a la institución entre las más prestigiosas.

Se pueden realizar diferentes cambios tantos funcionales como no funcionales, que aporten mayor calidad al sitio.

Por un lado, se puede crear una función de estadísticas integrada al sistema, o bien utilizar una herramienta externa al sistema como **Google Analytics.** La idea es tener información estadística completa, ya que DSpace ofrece una funcionalidad vaga y poco útil a las necesidades requeridas por parte de la institución. Para ello se debe definir detalladamente el tipo de información a recolectar para su posterior análisis y estudio.

Como sugerencia, pueden crearse diferentes filtros, por ejemplo, número de publicaciones, número de autores, cantidad de proyectos por unidad académica, etc.

Tener información estadística, permite a las autoridades cuantificar la realidad de la institución y poder medir el impacto al tomar determinadas decisiones.

Por otro lado, es importante profundizar las políticas del repositorio a través de un documento formal, firmado y consensuado con las distintas autoridades de la institución. De esta manera se da cumplimiento con una de las de las exigencias impuestas por el MinCyT para que el repositorio forme parte del SNRD (Sistema Nacional de Repositorios Digitales).

# **Conclusiones**

La implementación de un repositorio institucional requiere de una planificación detallada con objetivos bien definidos como así también de conocimientos técnicos y operativos necesarios para su correcto funcionamiento con el fin de ofrecer un conjunto de servicios acorde a las necesidades de cada usuario.

Es por ello, que a principio de este proyecto se definieron distintos objetivos tendientes a la creación del prototipo. Como se muestra a continuación, los resultados obtenidos fueron tales gracias al cumplimiento cabal de cada una de las actividades descriptas en la planificación inicial.

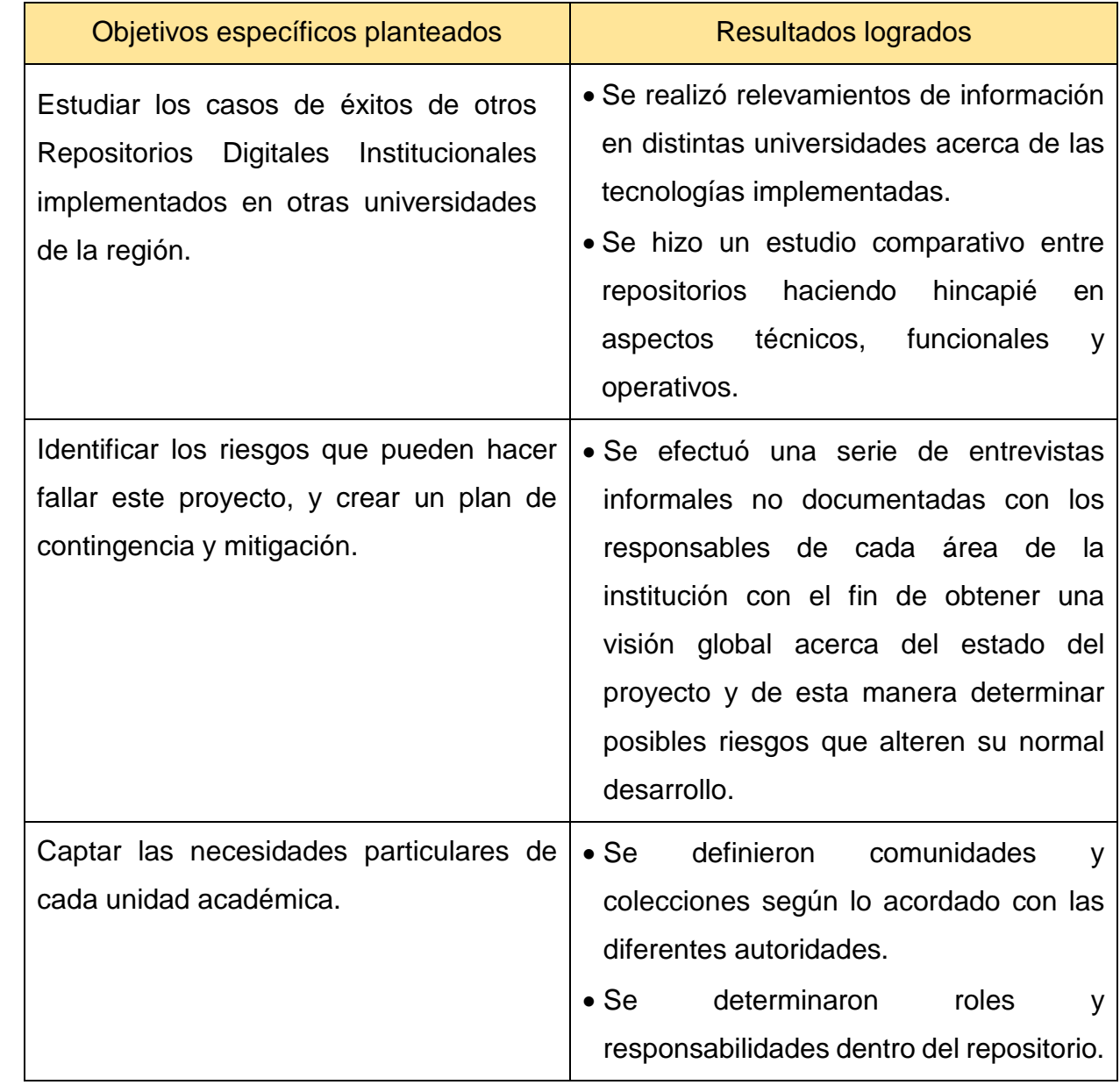

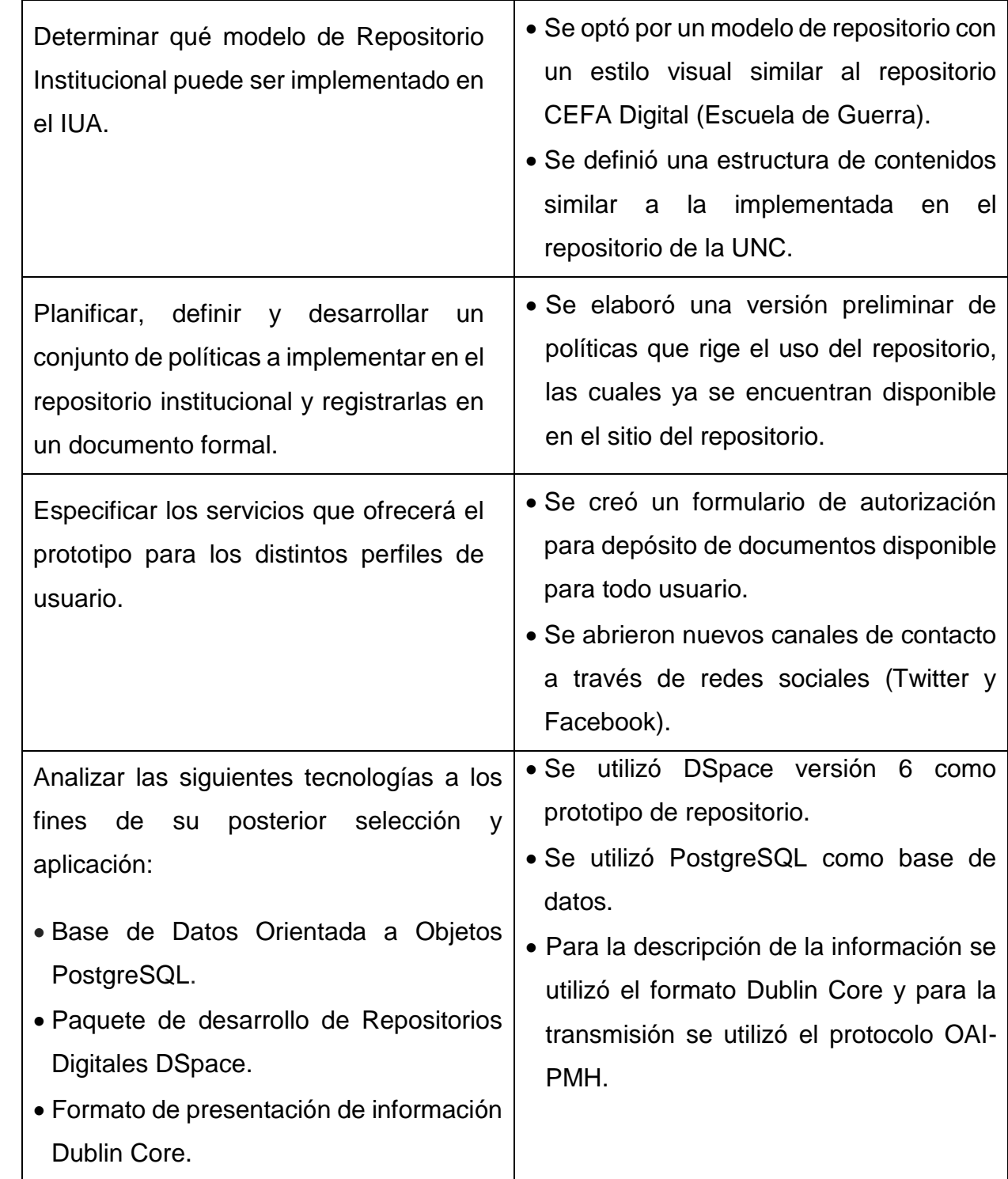

Como síntesis final, se pude decir que el desarrollo de este prototipo se ha cumplido de manera satisfactoria a pesar que solo representa una parte de este gran proyecto de repositorios institucionales.

#### Anexos

# A1. Relevamientos de repositorios institucionales en universidades de Córdoba

Como parte del proyecto de repositorio institucional para el CRUC-IUA, se realizó una serie de relevamientos en distintas universidades, entre ellas las UNC y la UCC. El objetivo de estos relevamientos fue la búsqueda de información necesaria para la planificación y desarrollo del prototipo de RI. Se trataron los siguientes temas:

- **Acceso Abierto:** el movimiento de acceso abierto, es decir, la importancia que significa, no solo en la comunidad científico-académica sino también en el conjunto de la sociedad y la relación que existe con los repositorios institucionales.
- **Directrices:** los pasos a seguir para la construcción de repositorios institucionales, tiempo de planificación, recursos humanos e informáticos, publicidad y marketing, etc.
- **Software:** software implementado, recursos de hardware necesarios para el funcionamiento del software, la cantidad de personal requerido para el desarrollo y puesta en marcha del sistema, entre otros.
- **Roles:** es decir, la interacción del usuario con el sistema según el rol asignado, ya sea un usuario final, usuario registrado o usuario administrador.
- **Flujo de trabajo:** o procesos llevados a cabo por los usuarios designados para, entre otras tareas, la carga de contenidos y su posterior publicación o también la revisión, corrección y aprobación o rechazo de un documento antes de ser cargado en el sistema.
- **Documentos:** Otro tema en cuestión, fue referido a los tipos de documentos a levantar, los formatos soportados y los tamaños.
- **Políticas:** Por otro lado, abordamos el tema de las políticas que rigen el funcionamiento del repositorio, su definición y alcance.
- **Derechos de autor:** Y por supuesto, un tema fundamental que nos concierne a todos los que creamos publicaciones de interés científico-académico, que son los

derechos de autor y las licencias que se aplican para la protección de un documento frente a un uso indebidos.

## **Universidad Nacional de Córdoba (UNC)**

En la UNC, el Repositorio Institucional fue creado en el año 2010, para dar soporte a los archivos digitales como una forma de preservación.

Fue una iniciativa en conjunto entre la Universidad Complutense de Madrid y la UNC, debido a que la primera ya poseía un Repositorio. En sus inicios la herramienta de desarrollo no está en DSpace, con lo cual por diversos motivos no se continuó en la UNC con esa herramienta.

Después de un tiempo se empezó a tomar como referencia de modelos de Repositorio Institucional uno basado en la Universidad de Chile que trabajan con DSpace.

Después de aproximadamente dos años el Repositorio Institucional, empezó a permitir subir algunos tipos de archivos como Tesis, debido que, aunque la plataforma estaba disponible para subir archivos, las políticas de cómo evaluar los trabajos de investigación y otros documentos no estaban del todo claras.

Por ese tiempo la Universidad Complutense de Madrid al ver los progresos obtenidos por la UNC, considera cambiar su plataforma de desarrollo a DSpace y seguir el modelo adoptado por la UNC.

Aunque el RI de la UNC tiene muchos años en uso, no está terminada, principalmente porque son varios los temas por resolver que en un principio no fueron considerados, como el aumento exponencial de los recursos de memoria de almacenamiento, y las políticas de derecho de autor, que se modifican cuando surge algún inconveniente preciso, y se tiene que redefinir de nuevo.

El repositorio institucional de la Universidad Nacional de Córdoba, tiene un marco de trabajo para todas las facultades e instituciones dependientes de ella, pero cada unidad tiene su autonomía con relación a las políticas y el mantenimiento de sus repositorios.

## **Repositorio Digital de la UNC (RDU)**

El Repositorio Digital de la Universidad Nacional de Córdoba está agrupado por comunidades, ya sean estas, facultades, centros de investigación o el rectorado. Esto permite una mejor separación de los temas a publicar y de permitir a las autoridades regir sus propias políticas.

El personal de biblioteca es el encargado de subir y publicar los artículos de investigación, tesis, y archivos de diversas índoles. Sin embargo, la aceptación de qué archivos se suben, está generalmente dirigida por un consejo de cada unidad académica.

Como ejemplo, se tomó información de dos facultades para observar cómo se diseñaron sus respectivos repositorios, además de "aprehender" de sus experiencias que nos servirán como medio de alcanzar nuestro fin que es el de crear un repositorio institucional para el IUA.

A pesar de la autonomía de cada facultad para crear sus políticas, son semejantes en general, sólo tienen una marcada diferencia en el modo que agrupan las colecciones y los tipos de formatos de publicación, debido a que principalmente la Facultad de Ciencias de la Comunicación pública la mayoría de sus archivos en formatos de audio y video.

En cambio, la Facultad de Ciencias Económicas publica sus archivos en formato pdf, que son documentos como tesis y trabajos de investigación.

Otra característica de los repositorios institucionales de la UNC, es que la mayoría de las publicaciones son tesis, un motivo es porque al tener una evaluación para ser aprobados, se asegura un documento de calidad.

También se puede concluir que los otros tipos de documentos como trabajos de investigación o archivos en general necesitan una revisión y aprobación por un consejo, lo cual tienen un costo en tiempo para poder ser evaluados antes de ser publicados.

Un tema importante que soluciona la UNC son los derechos de autor sobre los trabajos ya sean de investigación o tesis, porque permite hacer referencias a estos documentos y explica cómo hacerlos. Además, al exponer sus trabajos, es más fácil comprobar cuando se vulneran los derechos de autor, con lo cual mientras más abiertos sean las publicaciones más se controla que se respeten los derechos de propiedad intelectual.

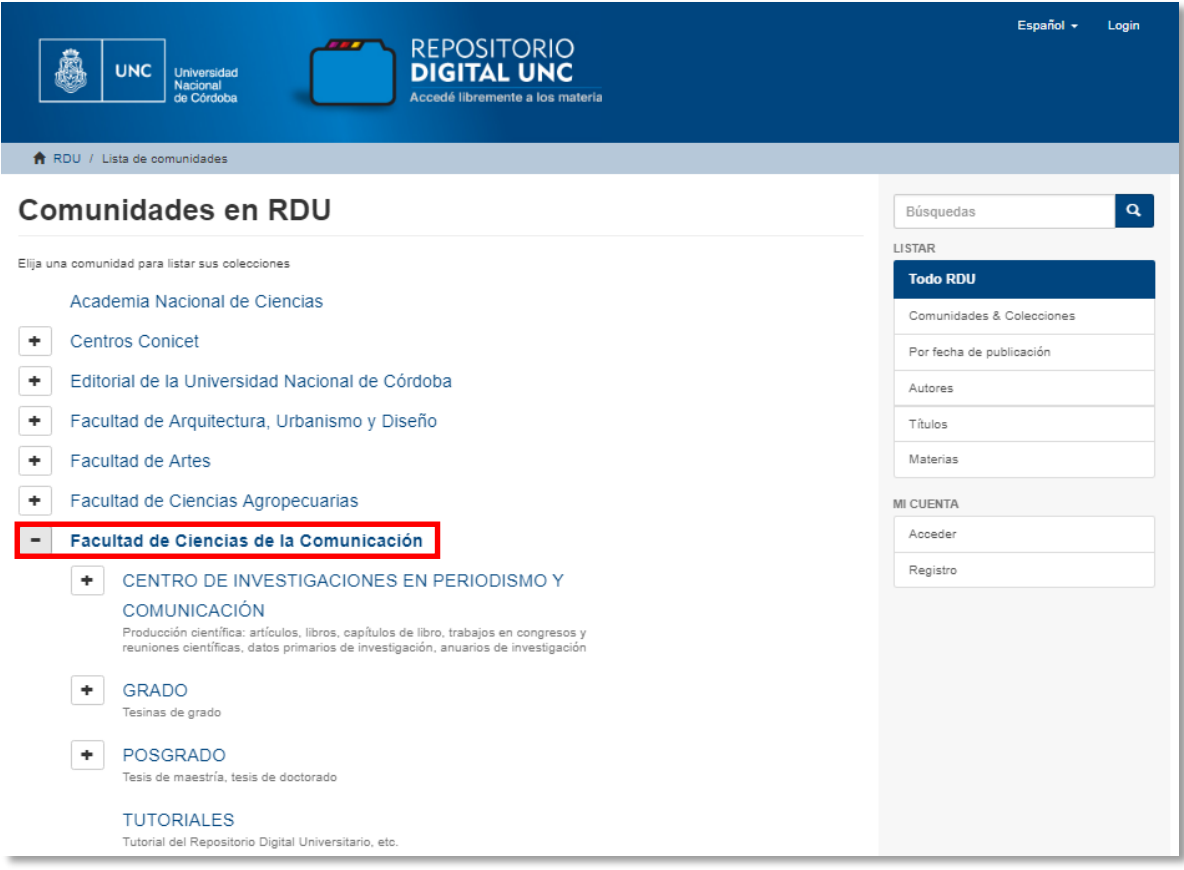

*Figura - Disposición de los contenidos en FCC*

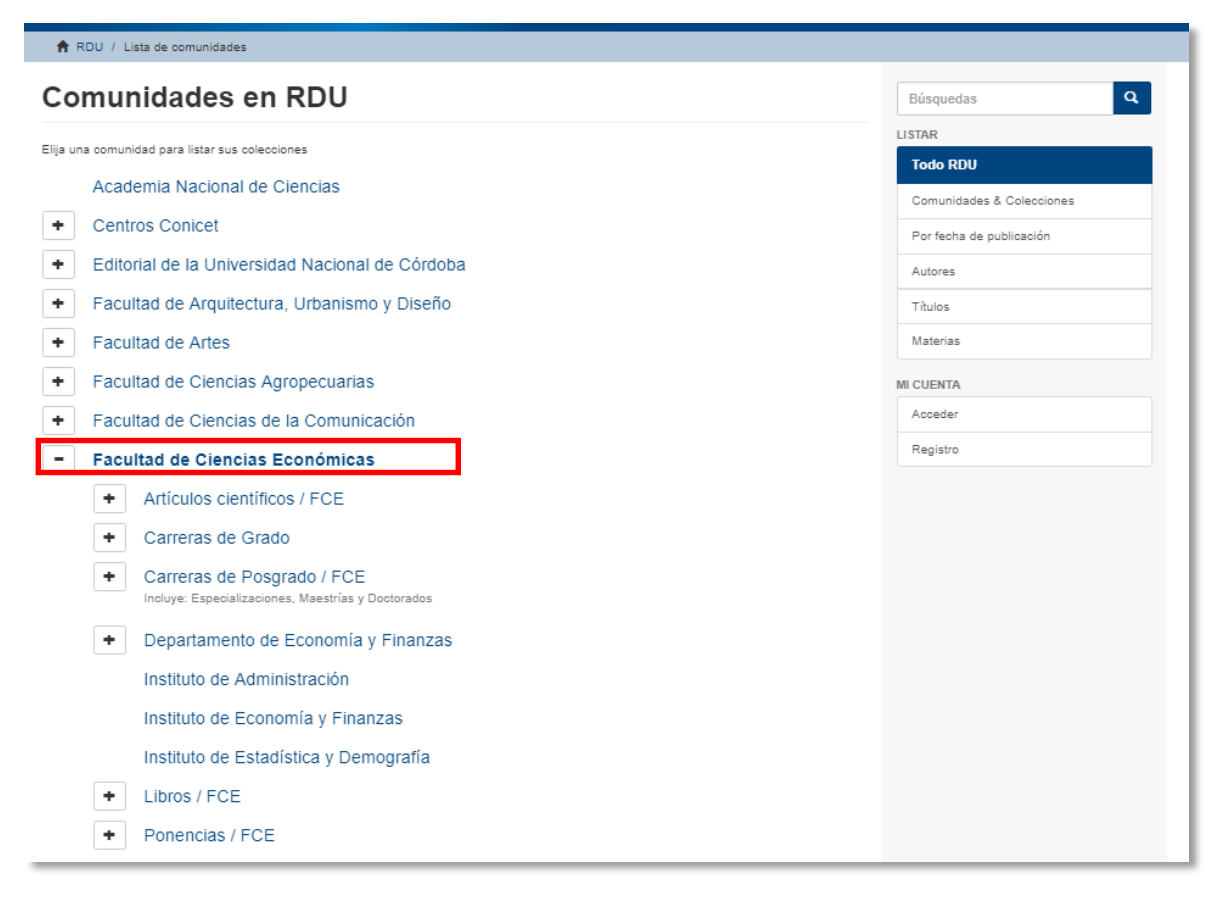

#### *Disposición de los contenidos en FCE*

#### **Políticas**

Las políticas del RDU que fueron establecidas se basan en las adoptadas en la UTN. Son 10 las políticas y se detallan a continuación:

- **Política de contenidos y colecciones:** Define los contenidos del repositorio, las responsabilidades de los autores o coautores, la organización de los contenidos (Comunidades, Subcomunidades y Colecciones), idiomas aceptados y formatos soportados.
- **Política de Servicios:** Especifica las responsabilidades de cada actor dentro del repositorio.
- **Política de Acceso a los Datos:** Determina las licencias de uso y los formularios de autorización para la publicación.
- **Política de Metadatos:** Especifica la información mínima para describir e identificar un recurso.
- **Política de Depósito:** Define vías para el registro de los contenidos (archivo delegado, autoarchivo y asignación de permisos específicos) y condiciones de registro (Licencia de depósito).
- **Política de edición, retención, sustitución y eliminación de registros:**  Especifica las condiciones y excepciones para realizar las acciones mencionadas en el título de la política.
- **Política de Estadísticas:** Define la generación de estadísticas automáticas de uso (acceso, descarga, visitas, etc.).
- **Política de Preservación Digital:** Determina las acciones a realizar para la preservación digital de los contenidos.
- **Política de Soporte de Formatos:** Determina el nivel de soporte de formatos (Soportado, Conocido, No soportado) y expone una tabla con los formatos soportados por DSpace.
- **Política de Privacidad:** Específica lo referente a la protección de datos personales previsto en la Ley 25.326.

#### **Link del RDU:** <https://rdu.unc.edu.ar/>

# **Universidad Católica de Córdoba (UCC)**

En la UCC, el Repositorio Institucional, conocido como Producción Académica fue una iniciativa de la Biblioteca desde hace más de 5 años.

Es un sistema fácil de usar con una interfaz sencilla debido a que, ante la presencia de nuevas versiones implica hacer cambios más profundos en cuanto a la estructura de datos.

El mantenimiento del sistema, carga y depuración de datos, entre otros, está a cargo del Departamento de Sistemas de Bibliotecas, el Departamento de Procesos Documentales y el Departamento de Sistemas.

En este relevamiento se tuvo en consideración los siguientes aspectos:

# **Contenidos**

Actualmente el repositorio cuenta con 1234 artículos distribuidos según distintos criterios (año, título, descriptor, etc.). Como ejemplo mostramos dos maneras de visualizar los contenidos:

# **Unidad Académica**

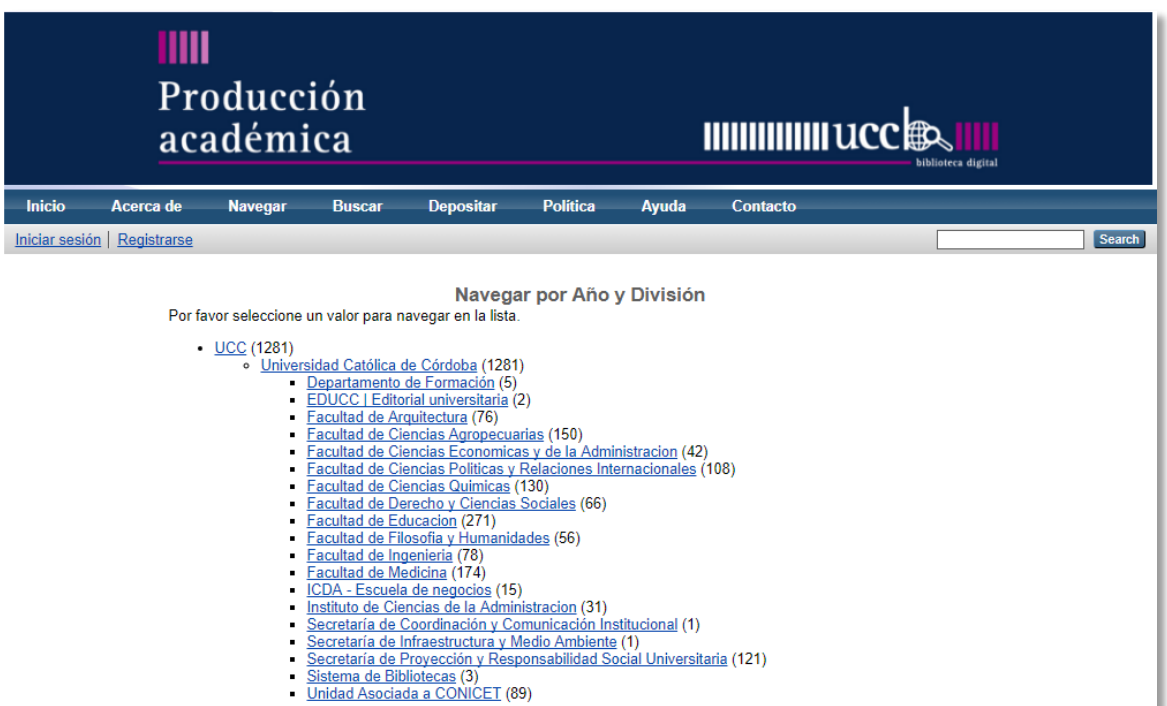

# **Tipología documental**

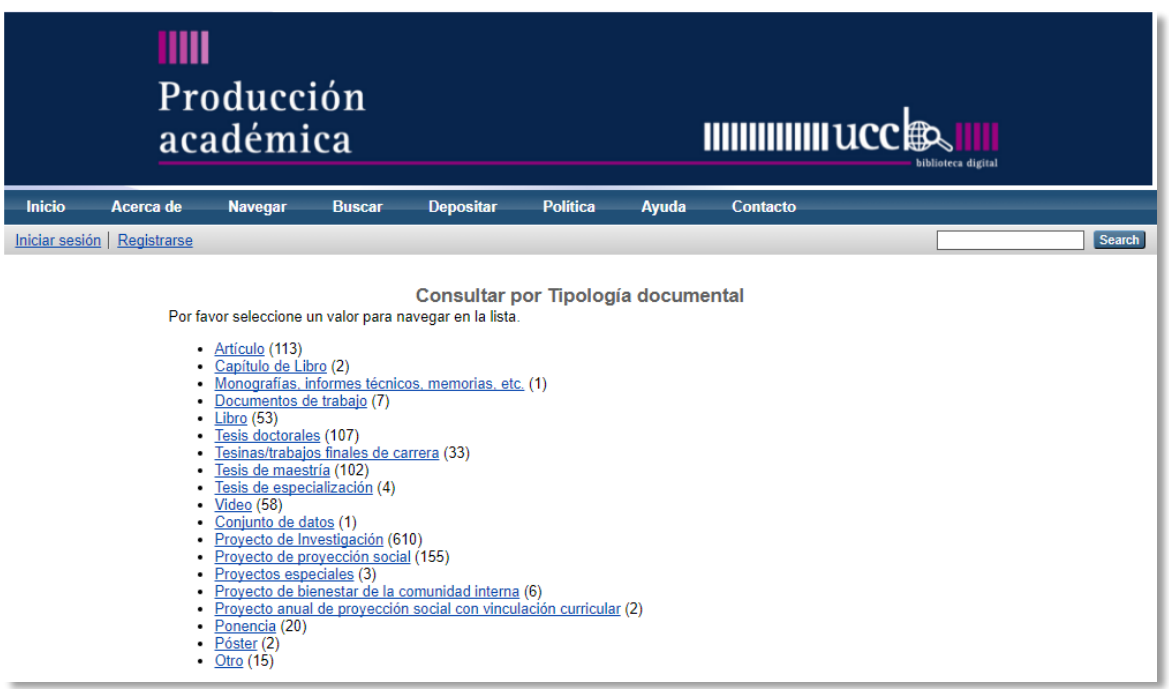

Cabe destacar que los primeros artículos que fueron subidos de manera masiva fueron **proyectos de investigación.**

#### **Formatos**

Si bien la plataforma permite distintos formatos, para textos e imágenes utilizan el formato **PDF.** 

Para videos, utilizan enlaces a **YouTube.** Los contenidos de dichos videos corresponden a actos institucionales.

Con respecto a documentos en papel, que corresponden a períodos anteriores a la reglamentación de la ley, son levantados si son previamente solicitados y autorizados.

# **Depósito**

Según su política de depósito admite dos formas, auto-archivo y a través de biblioteca, pero por el momento utilizan esta última vía por distintas cuestiones. Para auto-archivo genera un costo crear un perfil de usuario. En cambio, para que el autor publique su artículo, lo envía al email de la biblioteca junto a la autorización correspondiente.

## **Plataforma**

Particularmente utilizan EPrints v3, como plataforma para su repositorio. No especificaron un motivo en particular, simplemente eligieron esa plataforma como podrían haber elegido DSpace.

#### **Políticas**

La definición y el desarrollo de las políticas estuvo a cargo del personal de la biblioteca conjunto con las autoridades de la Universidad, utilizando como fuente de insumos, las políticas desarrolladas en la UNLP (SEDICI: [http://sedici.unlp.edu.ar/pages/politicas\)](http://sedici.unlp.edu.ar/pages/politicas).

- **Política de Contenidos:** Establecen los contenidos del repositorio, la tipología documental y el idioma que admite el repositorio.
- **Política de Acceso:** Determina las licencias de uso, protocolo a utilizar para los metadatos (OAI-PMH) y los formularios de autorización para la publicación.
- **Política de Depósito:** Establece las vías de acceso para publicar en el repositorio, formatos y tamaño de archivos, período de embargo; y edición, revisión, modificación y eliminación de registros.
- **Política de Metadatos:** Especifica la información mínima para describir e identificar un recurso. Esta política se basa según lo establecido por las directrices del SNRD.
- **Política de Preservación.** Establece una serie de tareas para preservar los contenidos a largo plazo.
- **Política de Servicios:** Determina los servicios que ofrece el repositorio según el tipo de usuario (usuarios finales y autores).
- **Política de Confidencialidad y Privacidad:** Especifica lo referente a la protección de datos personales previsto en la Ley 25.326.

Estas políticas se encuentran a disposición del usuario en la página del repositorio o bien a través del siguiente link:

http://pa.bibdigital.uccor.edu.ar/2015 Politica de repositorio Produccion Acad [emica.pdf.](http://pa.bibdigital.uccor.edu.ar/2015_Politica_de_repositorio_Produccion_Academica.pdf)

**Link del Repositorio Institucional:** <http://pa.bibdigital.uccor.edu.ar/>

## **Diferencias y Similitudes**

- Si bien el objetivo de ambos repositorios es hacer visibles las producciones científico-académicas, ambos utilizan distintas plataformas de software, adoptando distintos criterios. La UNC utiliza DSpace como plataforma para su repositorio mientras que la UCC utiliza EPrints v3.
- La interfaz en ambos casos es bastantes simple y fácil de manejar.
- Los contenidos del repositorio de la UNC se organizan en Comunidades, Subcomunidades y Colecciones. En la UCC tienen un criterio más estructurado, aunque en cierto punto se asemeja cuando se hacen búsquedas específicas.
- La UNC define 10 políticas bien detalladas, pero no se encuentran en la página del repositorio. La UCC define 7 políticas más bien resumida. Sin embargo, exhibe lo más importante tanto para el usuario final como para el autor de las producciones científico-académicas y se pueden visualizar en la página del repositorio.
- El formulario de Licencias de Uso (O no exclusiva), en ambos casos, adopta un formato similar al que se utiliza en el repositorio institucional de la UNLP (SEDICI).
- En el repositorio de la UCC se puede visualizar el número de publicaciones en todo momento independientemente del método de búsqueda, mientras que en la UNC sólo se puede determinar cuándo se hacen búsquedas específicas.
- Ambos repositorios llevan un control estadístico del manejo de información (uso, descarga, visitas, etc.).

#### A2. Instalación de Ubuntu 16.04

Luego de analizar las distintas opciones de Sistemas Operativos, se optó por utilizar Ubuntu 16.04. Para explicar los pasos de instalación, se utilizó una máquina virtual como plataforma de prueba.

1. Seleccionar el idioma y el tipo de instalación:

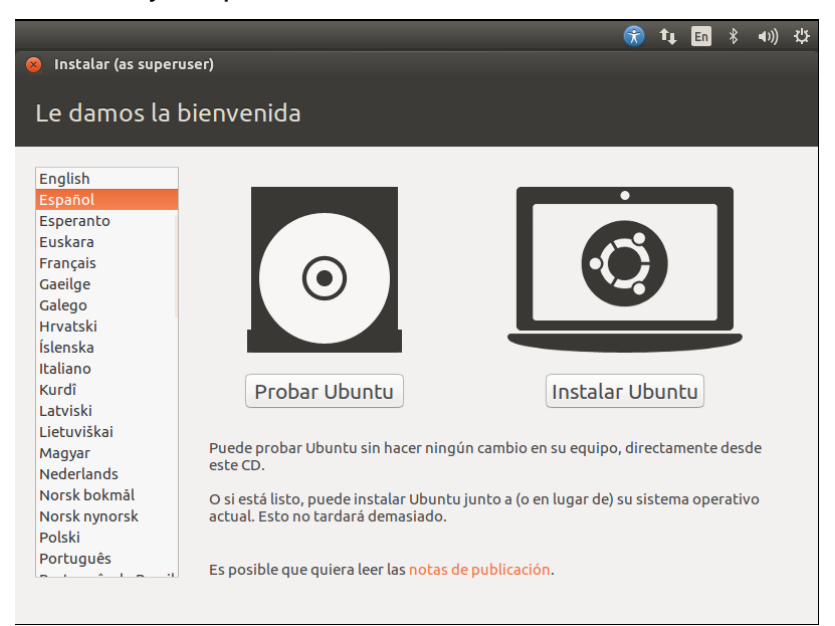

2. Elegir software adicional, caso contrario continuar:

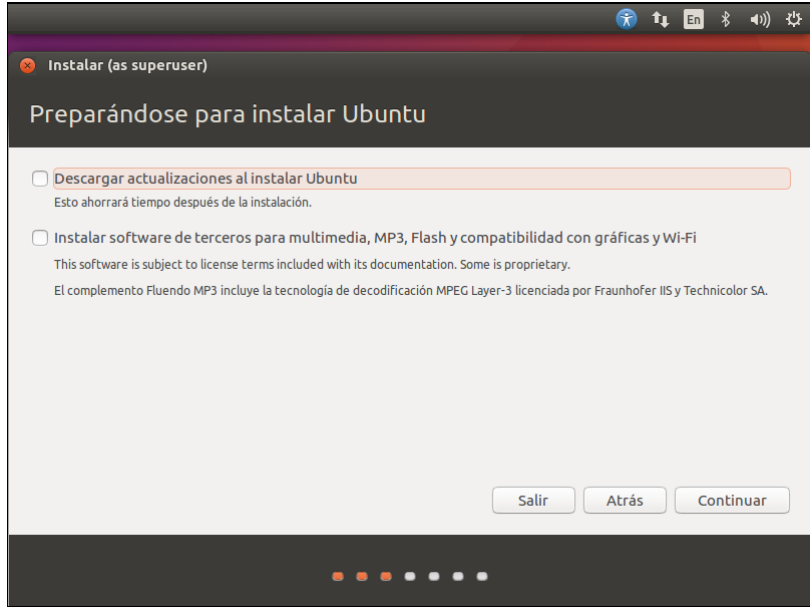

3. Elegir el tipo de instalación. En este caso se elige la última opción para crear las particiones de acuerdo al tamaño de almacenamiento disponible.

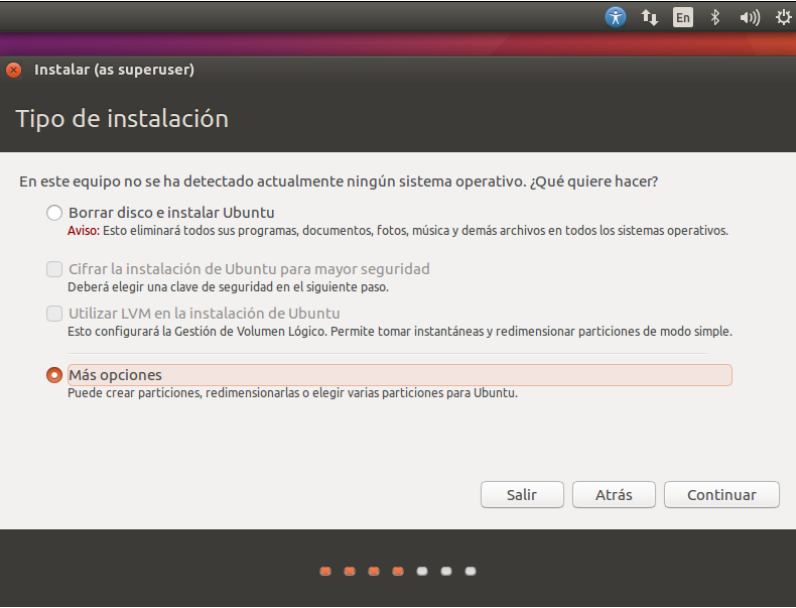

4. Elegir el disco en donde se va a realizar la instalación de Ubuntu. Luego oprimir en **Nueva tabla de particiones.** 

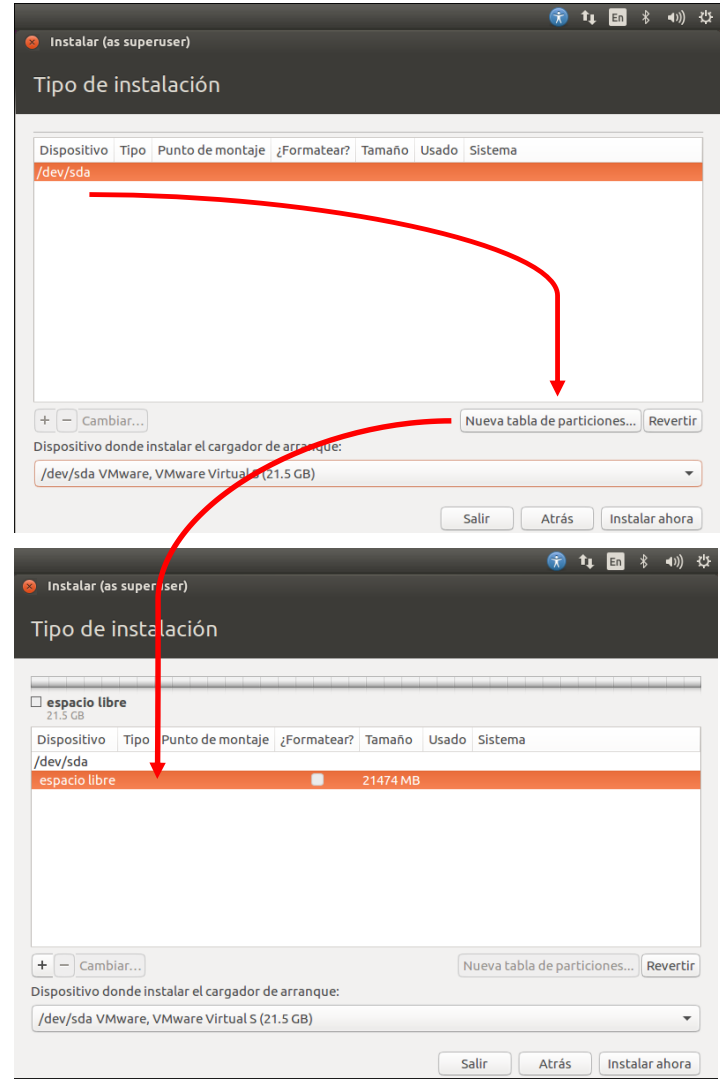

- 5. Seleccionar el espacio libre y luego oprimir el botón "**+**".
	- a. Partición **/boot**

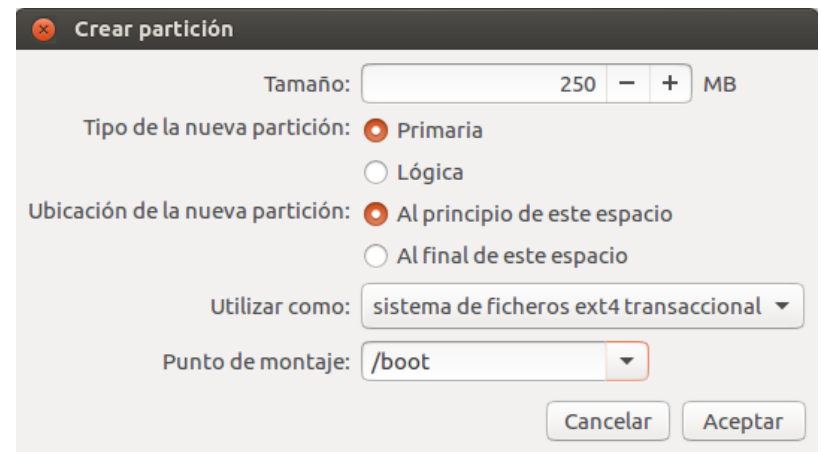

b. Partición **SWAP**

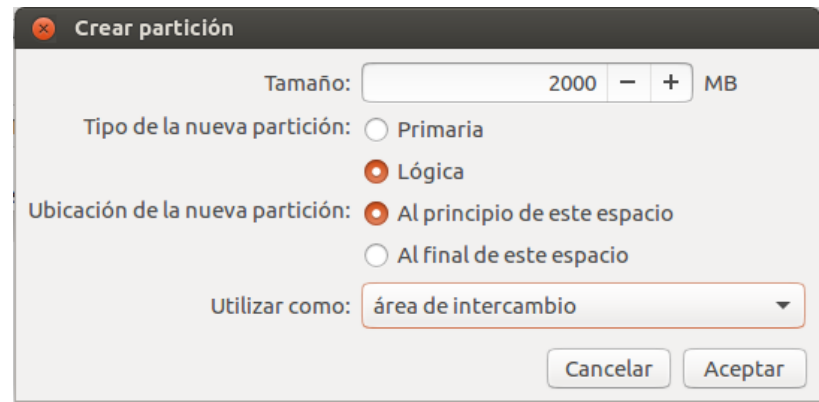

c. Partición **/ (raíz)**

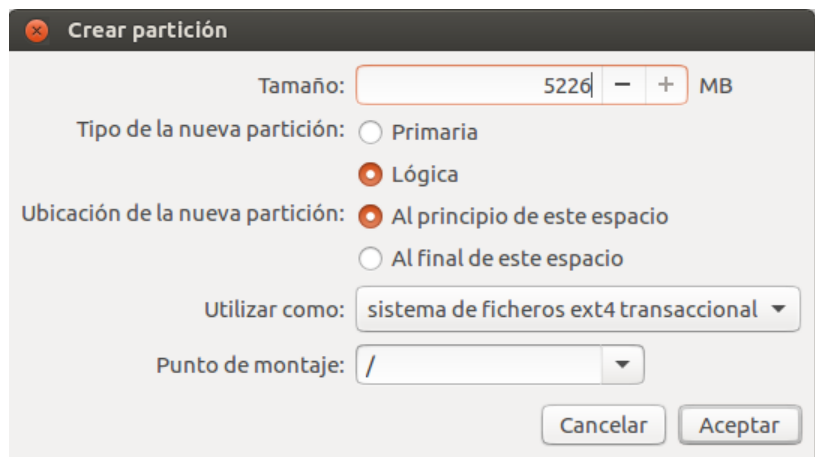

# d. Partición **/home**

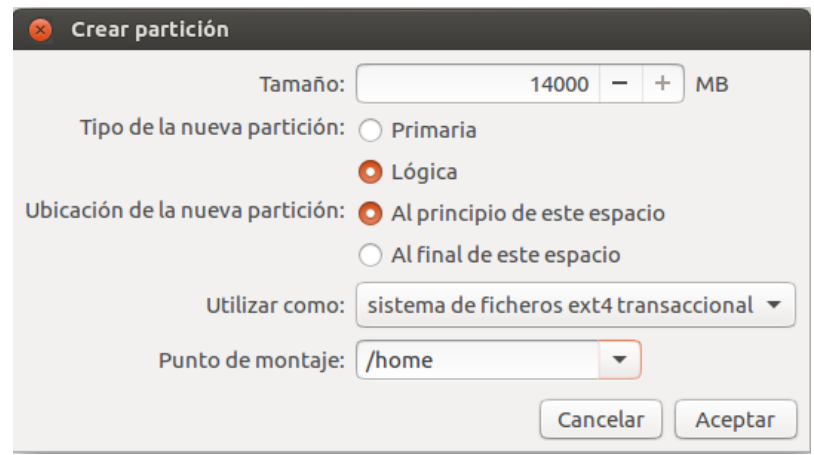

Una vez realizadas las particiones, el esquema de particionamiento queda como se muestra a continuación:

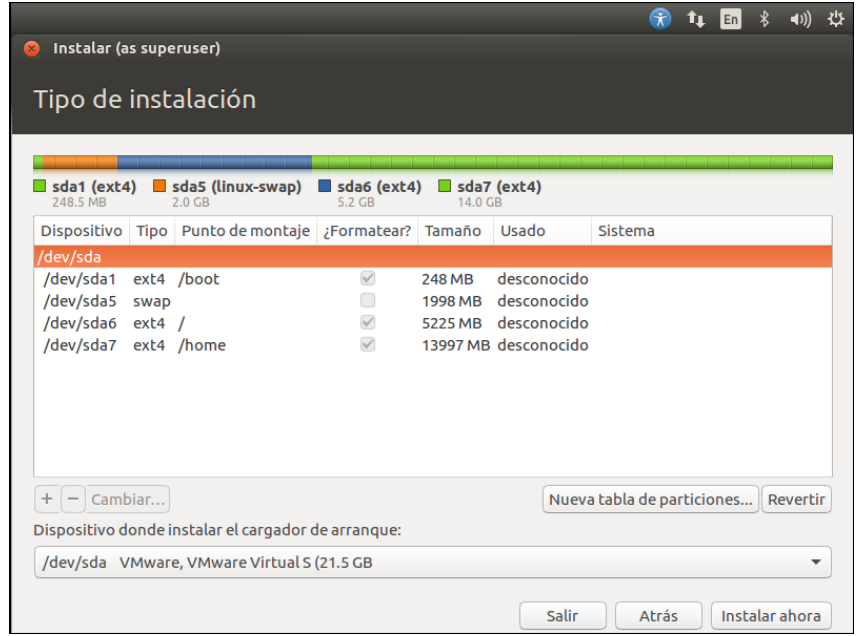

6. Luego oprimir en **Instalar ahora.** Se muestra un mensaje en donde se advierte sobre los cambios que se van a realizar sobre el disco. Si no hay cambios, continuar.

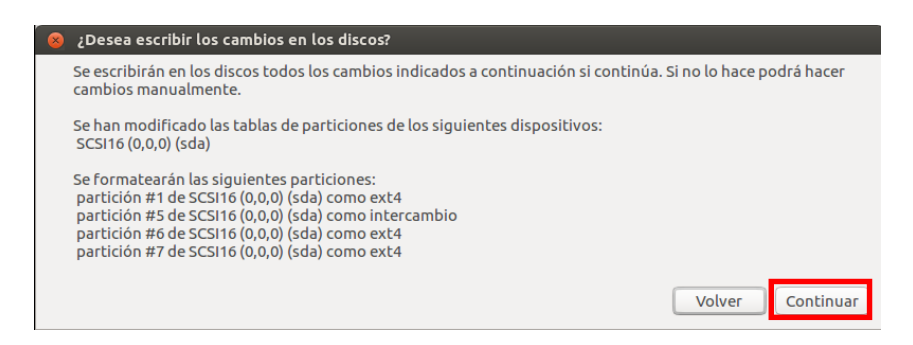

7. Elegimos ubicación, distribución del teclado y completamos los datos de usuario.

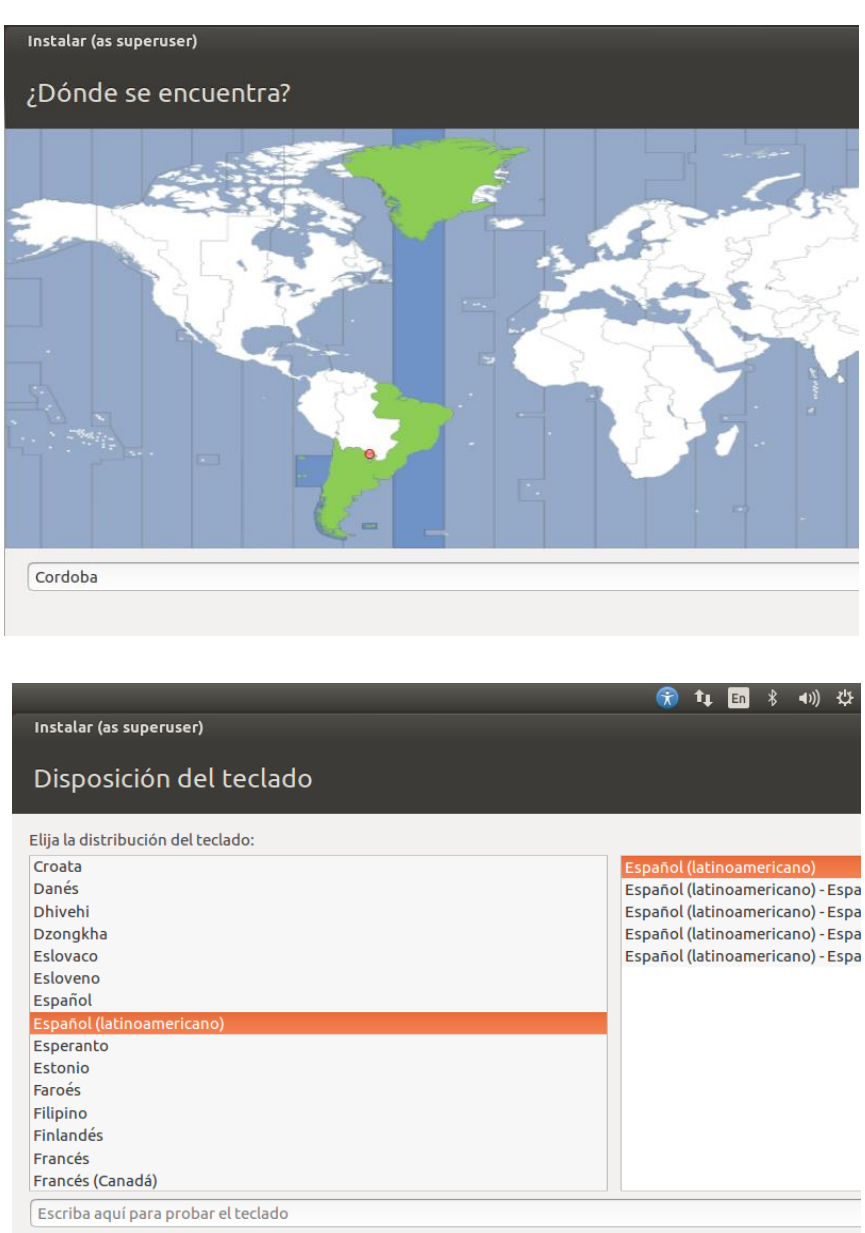

Detectar la distribución del teclado

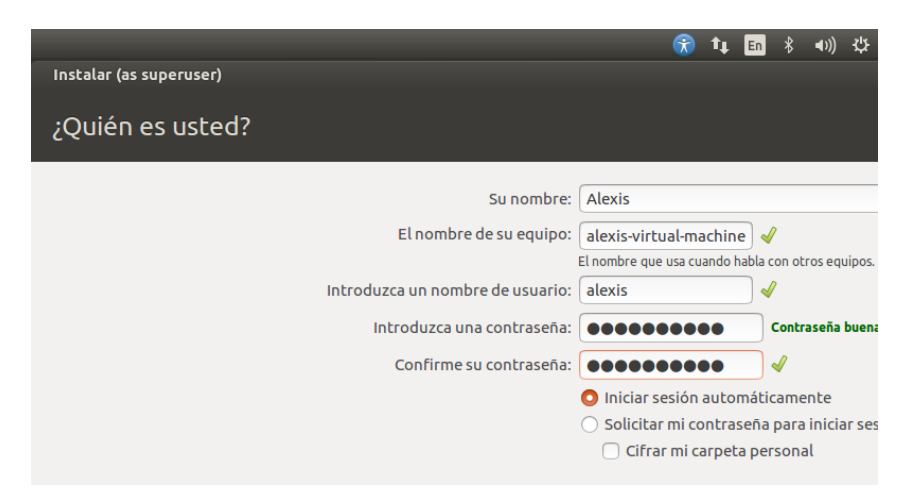

8. Finalmente comienza la instalación.

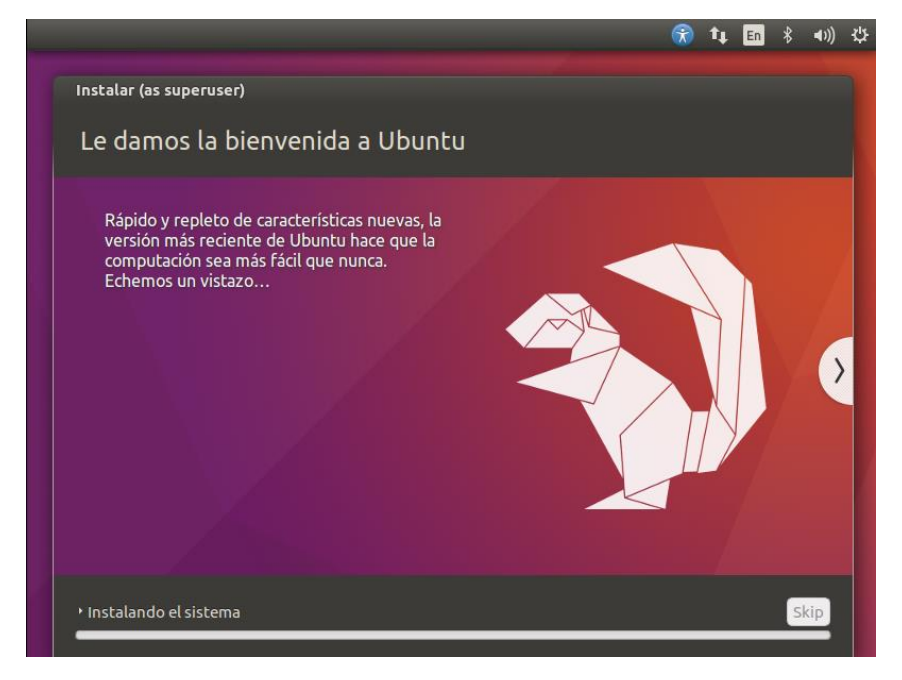

## A3. Instalación de componentes

## **OpenJDK 8**

1. Instalar **OpenJDK:**

```
# apt-get install openjdk-8-jre
```
## **Apache Maven**

# apt-get install maven

#### **Variables de entorno**

```
Agregar las variables de entorno de JAVA_HOME, M2_HOME y 
CATALINA_HOME, en el archivo bashrc:
```
# gedit ~/.bashrc

```
export JAVA HOME="/usr/lib/jvm/java-8-openjdk-jre
export M2 HOME="/usr/share/maven"
export CATALINA HOME="/opt/tomcat"
export
PATH=$PATH:$JAVA_HOME/bin:$M2_HOME/bin:$CATALINA_HOME/bin:
```
#source ~/.basrc

#### A4. Instalación de DSpace

La instalación de este software requiere conocimientos específicos de todos aquellos componentes que hacen a la funcionalidad del mismo.

En este apartado se explica paso a paso el proceso de instalación de DSpace.

- 1. Instalación de DSpace
	- a. Crear el usuario **dspace** (como super-usuario)

#useradd -m dspace

b. Permitir que el usuario **tomcat** se ejecute como usuario **dspace** para evitar conflictos de permisos:

```
#find -L /var/lib/tomcat7/ -user tomcat7 -exec chown dspace 
\{\} \; -print
```

```
#find -L /var/lib/tomcat7/ -group tomcat7 -exec chgrp 
dspace {} \; -print
```
- 2. Descargar el código fuente desde la página oficial de DSpace: <https://github.com/DSpace/DSpace/releases/tag/dspace-6.0>
- 3. Crear carpeta de **DSpace** en directorio **/opt** con el propiertario **dspace** y descomprimir el código fuente:

#mkdir /opt/DSpace

#cd /opt/DSpace && tar -zxvf dspace-6.0-src-release.tar.gz

4. Crear el directorio de instalación

#mkdir /dspace

#chown dspace /dspace

- 5. Configurar la base de datos (PostgreSQL)
	- a. Crear el usuario **dspace** para la base de datos:

#createuser --username=postgres --no-superuser –-pwprompt dspace

En el proceso se pide crear una contraseña y luego confirmarla. En este caso la contraseña para fines prácticos es **dspace.**

b. Crear la base de datos (como super-usuario):

```
#createdb --username=postgres –-owner=dspace 
–-encondig=UNICODE dspace
```
c. Habilitar la extensión pgcrypto dentro de PostgreSQL:

```
#psql –-username=postgres dspace -c "CREATE EXTENSION 
pgcrypto;"
```
6. Configurar el archivo de configuración **dspace.cfg** (Configuración inicial), el cual está situado en **/opt/DSpace/dspace/config**.

Los parámetros que se modificaron se muestran a continuación:

##### Basic information ######

# DSpace installation directory

dspace.dir **=** /dspace

# DSpace base host URL. Include port number etc.

```
dspace.hostname = https://rdu.iua.edu.ar
dspace.baseUrl = ${dspace.hostname}
dspace.url = ${dspace.baseUrl}/
```
# Application logs (include dspace, coccon, checker and handle-server).

log.dir **=** \${dspace.dir}/log

# Directory that contains all the files of the bitstreams

assetstore.dir **=** \${dspace.dir}/assetstore

# Name of de Site

dspace.name **=** RDU CRUC-IUA

# Default language for metada values

default.language **=** en\_US

# Solr server/webapp.

solr.server **=** http://localhost:8080/solr

##### Database settings – PostgreSQL #####

# URL for connecting to database Postgres template: # jdbc:postgresql://localhost:5432/dspace

db.url **=** jdbc:postgresql://localhost:5432/dspace

# JDBC Driver for Postgres: org.postgresql.Driver

db.driver **=** org.postgresql.Driver

# Database Dialect (for Hibernate) for Postgres:

#org.dspace.storage.rdbms.hibernate.postgres.DSpacePostgreSQL8 #2Dialect

```
db.dialect =
org.dspace.storage.rdbms.hibernate.postgres.DSpacePostgreSQL82
Dialect
```
# Database username and password

db.username **=** dspace db.password **=** dspace

# Database Schema name for Postgres, this is often "public" (default schema)

db.schema **=** public

##### Connection pool parameters ####

# Maximum number of DB connections in pool (default = 30)

db.maxconnections **=** 30

```
# Maximum time to wait before giving up if all connections in 
# pool are busy (milliseconds)
\# default = 5000ms or 5 seconds)
```
db.maxwait **=** 5000

# Maximum number of idle connections in pool (-1 = unlimited)  $#$  (default =  $-1$ , unlimited)

db.maxidle **=** -1

##### Email settings ######

# SMTP mail server (allows DSpace to send email notifications)

mail.server **=** smtp.gmail.com

# SMTP mail server authentication username and password (if required)

mail.server.username **=** rduiua@gmail.com mail.server.password **=** rdupassword

# SMTP mail server alternate port (defaults to 25)

mail.server.port **=** 25

##### Creative Commons settings ######

# The url to the web service API

cc.api.rooturl **=** http://api.creativecommons.org/rest/1.5

# Metadata field to hold CC license URI of selected license # NB: DSpace (both JSPUI and XMLUI) presentation code expects # 'dc.rights.uri' to hold CC data. If you change # this to another field, please consult documentation on how # to update UI configuration

cc.license.uri **=** dc.rights.uri

```
# Metadata field to hold CC license name of selected license 
# (if defined)
# NB: DSpace (both JSPUI and XMLUI) presentation code expects 
# 'dc.rights' to hold CC data. If you change
# this to another field, please consult documentation on how 
# to update UI configuration
```
cc.license.name **=** dc.rights

# Assign license name during web submission

```
cc.submit.setname = true
# Store license bitstream (RDF license text) during web 
submission
cc.submit.addbitstream = true
# ONLY JSPUI, enable Creative Commons admin 
webui.submit.enable-cc = true
# A list of license classes that should be excluded from 
# selection process
# class names - comma-separated list - must exactly match 
# what service returns.
# At time of implementation, these are:
# publicdomain - "Public Domain"
# standard - "Creative Commons"
# recombo - "Sampling"
# zero - "CC0"
# mark - "Public Domain Mark"
cc.license.classfilter = recombo, mark, zero, publicdomain
# Jurisdiction of the creative commons license -- is it ported 
# or not?
# Use the key from the url seen in the response from the api 
# call,
#http://api.creativecommons.org/rest/1.5/support/jurisdictions
# Commented out means the license is unported.
# e.q. nz = New Zealand, uk = England and Wales, jp = Japan)
cc.license.jurisdiction = ar
# Locale for CC dialogs
# A locale in the form language or language-country.
# If no default locale is defined the CC default locale will 
be used
```
cc.license.locale **=** es

#### A5. Script de compilación y ejecución de DSpace

Se creó un script para procesar los distintos comandos que requiere DSpace para su compilación, ejecución y despliegue.

1. Se creó un enlace simbólico al script:

```
#ln -l
```
2. Se creó el archivo **deploy.sh** utilizando **gedit.**

#cd /opt/DSpace && gedit deploy.sh

```
#!/bin/bash
TOMCAT_HOME=/opt/tomcat
DSPACE_DIR=/dspace
DSPACE_SRC=/opt/DSpace
echo
echo "**************************"
echo "*** Deteniendo Tomcat ***"
echo "**************************"
echo
$TOMCAT_HOME/bin/catalina.sh stop
echo
echo "***************************"
echo "*** Construyendo DSpace ***"
echo "***************************"
echo
cd $DSPACE_SRC && mvn clean package
echo
echo "**************************"
echo "*** Desplegando DSpace ***"
echo "**************************"
echo
cd $DSPACE_SRC/dspace/target/dspace-installer && ant 
fresh_install
echo
echo "**********************************"
echo "*** Eliminando webapps antiguo ***"
echo "**********************************"
```

```
rm -rf $TOMCAT_HOME/webapps/*
echo
echo "******************************"
echo "*** Copiando nuevo webapps ***"
echo "******************************"
cp -R $DSPACE_DIR/webapps/* $TOMCAT_HOME/webapps
mv $TOMCAT_HOME/webapps/jspui $TOMCAT_HOME/webapps/ROOT
cat /dev/null > $TOMCAT_HOME/logs/catalina.out
#echo 
#echo "**************************"
#echo "*** Reiniciando Tomcat ***"
#echo "**************************"
#echo 
$TOMCAT_HOME/bin/catalina.sh start
systemctl restart apache2.service
```
## A6. Habilitar interfaz de Creative Commons

Para activar la interfaz de Creative Commons en el proceso de carga de un ítem, se debe configurar el archivo **ítem-submission.xml,** cuya ubicación es **/opt/DSpace/dspace/config/.** Comentar el paso 7 que corresponde a la licencia predeterminada de DSpace y descomentar el paso 6, que corresponde al paso de Creative Commons.

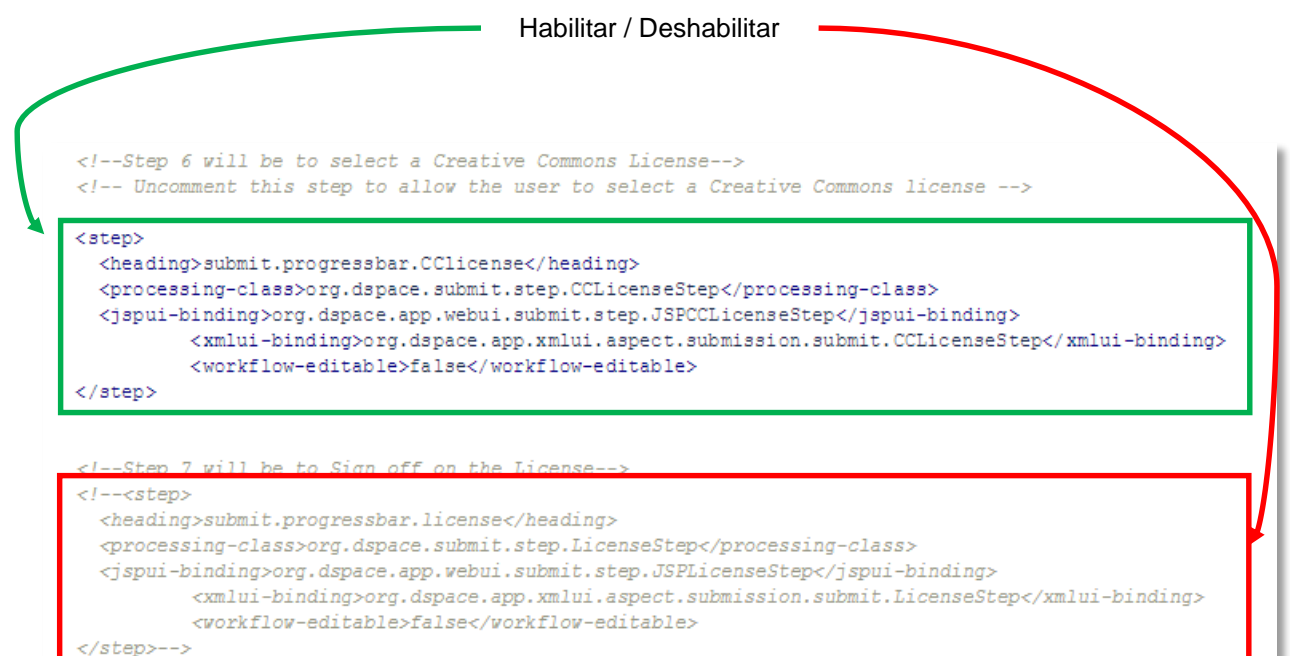

# Referencias / Bibliografía

- [1] Ley 26999: [http://repositorios.mincyt.gob.ar/pdfs/Boletin\\_Oficial\\_Ley\\_26899.pdf](http://repositorios.mincyt.gob.ar/pdfs/Boletin_Oficial_Ley_26899.pdf)
- [2] Reglamento de la Ley 26.899: [http://repositorios.mincyt.gob.ar/pdfs/Boletin\\_Oficial\\_Resolucion\\_753.pdf](http://repositorios.mincyt.gob.ar/pdfs/Boletin_Oficial_Resolucion_753.pdf)
- [3] Licencias Creative Commons:<http://creativecommons.org/>
- [4] Licencias Open Data Commons:<https://opendatacommons.org/>
- [5] DSpace:<http://www.dspace.org/>
- [6] EPrints:<http://www.eprints.org/software/>
- [7] Como crear un Repositorio Institucional: <https://www.recolecta.fecyt.es/sites/default/files/contenido/documentos/mit.pdf>
- [8] Directrices del SNRD (2015): [http://repositorios.mincyt.gob.ar/pdfs/Directrices\\_SNRD\\_2015.pdf](http://repositorios.mincyt.gob.ar/pdfs/Directrices_SNRD_2015.pdf)
- [9] Budapest Open Access Initiative (2002):<http://www.soros.org/openaccess/read>
- [10] Berlin Declaration on Open Access to Knowledge in the Sciences and Humanities (2003): [http://oa.mpg.de/lang/en-uk/berlin-](http://oa.mpg.de/lang/en-uk/berlin-%20prozess/berliner-erklarung/) prozess/berliner-erklarung/
- [11] Declaración de Bethesda sobre Publicación de Acceso Abierto = Bethesda Statement on Open Access Publishing (2003): [http://ictlogy.net/articles/bethesda\\_es.html](http://ictlogy.net/articles/bethesda_es.html)
- [12] Protocolo OAI-PMH: [https://www.openarchives.org](https://www.openarchives.org/)